VERSION 7.0 FEBRUAR 2023 702P08983

# Xerox® FreeFlow® Core

Hilfe

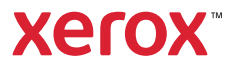

© 2023 Xerox Corporation. Alle Rechte vorbehalten. Xerox® und FreeFlow® sind Marken der Xerox Corporation in den USA und/oder anderen Ländern.

Diese Software enthält von Adobe Systems Incorporated entwickelte Software.

Adobe, das Adobe-Logo, das Adobe PDF-Logo, PDF Converter SDK und PDF Library sind Marken der Adobe System Incorporated in den USA und/oder anderen Ländern.

Google Chrome™ ist eine Marke von Google LLC.

Microsoft®, Windows®, Edge®, Microsoft Language Pack, Microsoft Office 2013, Microsoft Office 2016, Microsoft SQL Server und Internet Explorer® sind eingetragene Marken der Microsoft Corporation in den Vereinigten Staaten und/oder anderen Ländern.

Apple®, Macintosh®, Mac®, Mac OS® und Safari® sind Marken von Apple Computer, Inc. in den USA und/oder anderen Ländern.

Mozilla Firefox ist eine Marke der Mozilla Foundation in den USA und anderen Ländern.

BR38354

# Inhaltsverzeichnis

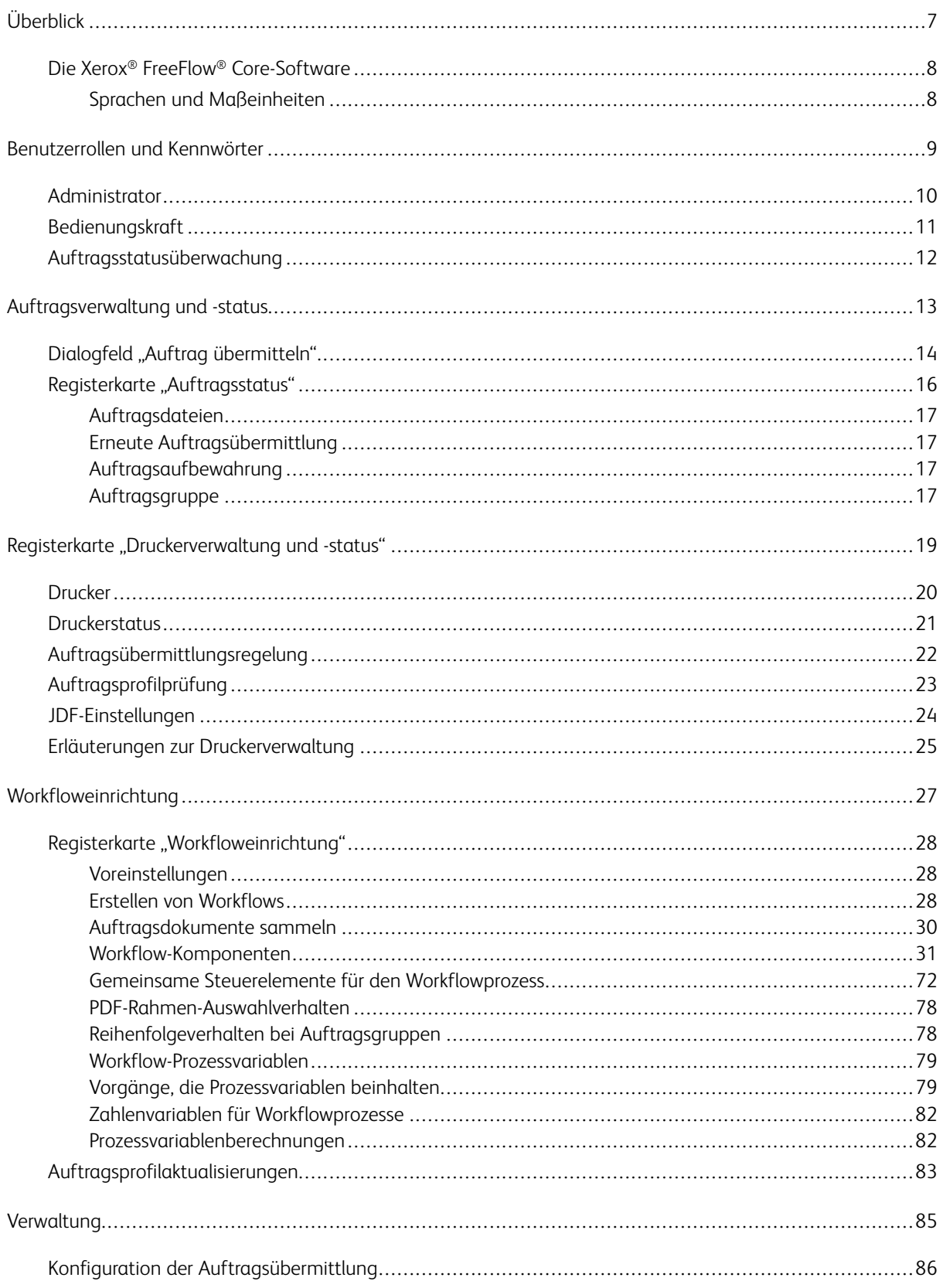

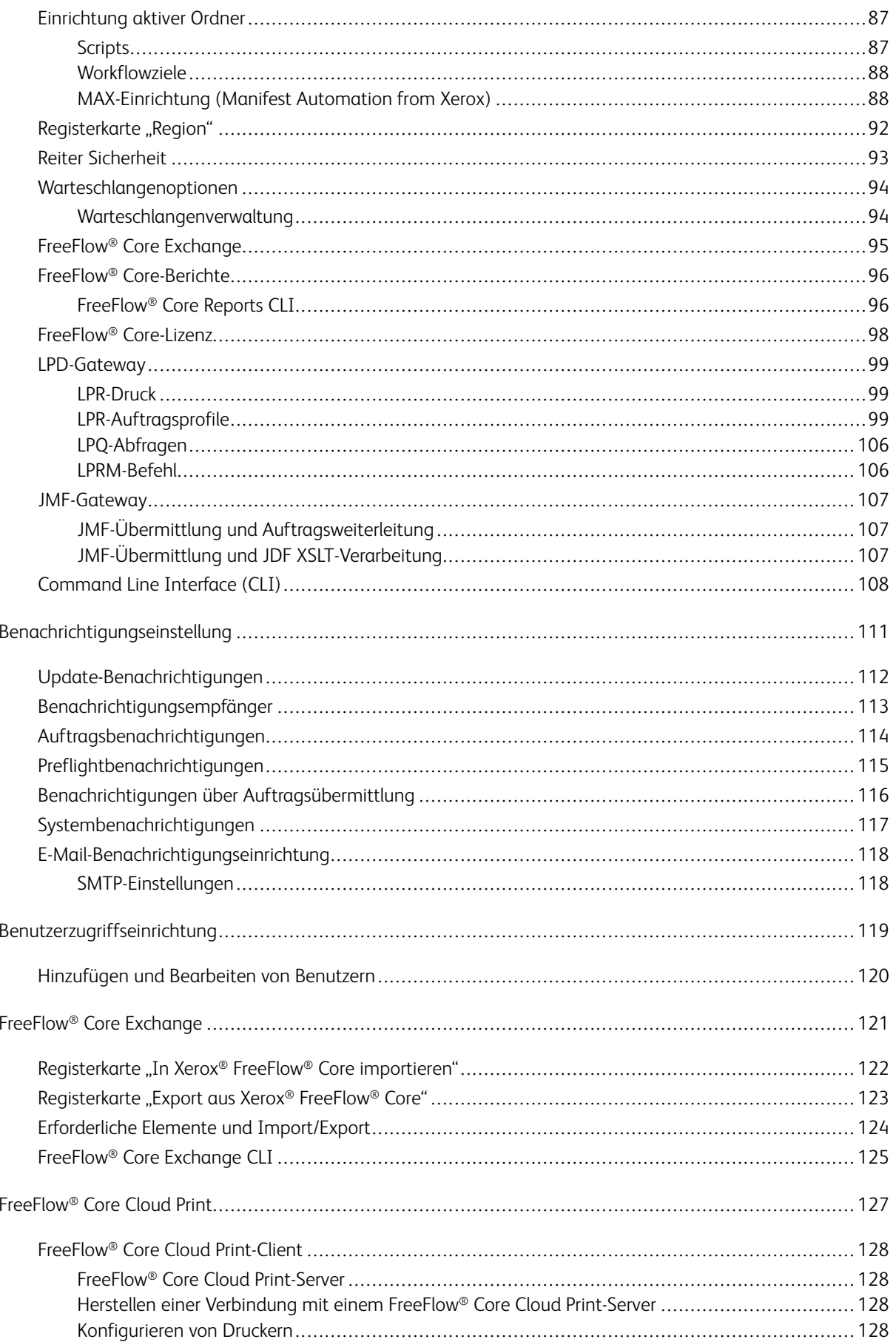

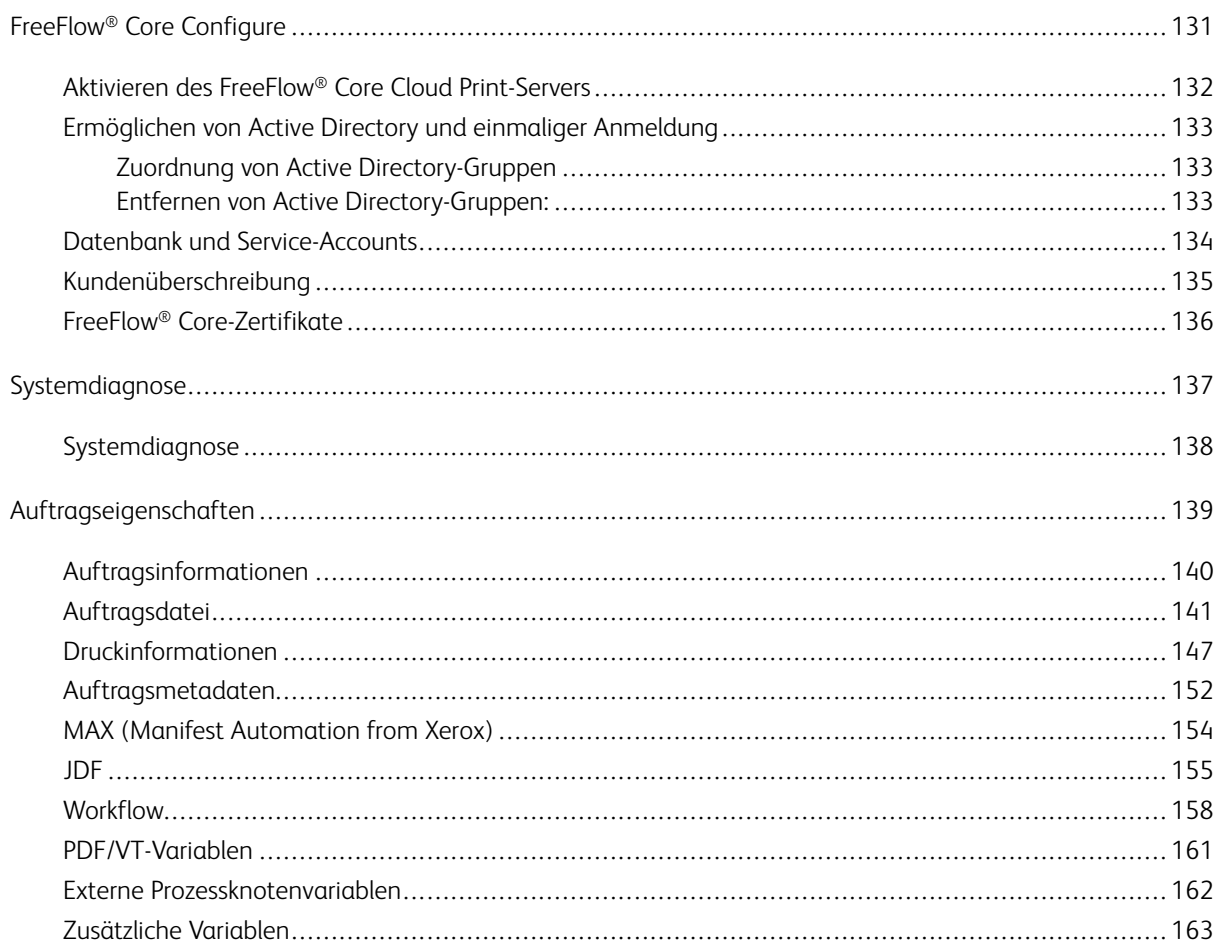

Inhaltsverzeichnis

# <span id="page-6-0"></span>**Üherhlick**

Inhalt dieses Kapitels:

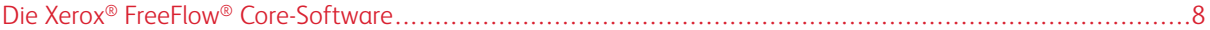

Xerox® FreeFlow® Core ist eine von Xerox bereitgestellte Workflowlösung der nächsten Generation. Es handelt sich um eine browserbasierte Lösung zur intelligenten Automatisierung und Integration der Druckauftragsverarbeitung. Von der Dateiaufbereitung bis zum fertigen Druckerzeugnis liefert diese Lösung durch einen benutzerfreundlichen, anpass- und skalierbaren Workflow zuverlässige Ergebnisse. Dank der Modularität und Skalierbarkeit von Xerox® FreeFlow® Core können ab sofort auch kleine und mittlere Betriebe das enorme Angebotspotenzial nutzen, das mit einer Automatisierung der Druckvorstufe verbunden ist. Erweiterte Funktionen lassen sich genau so einfach hinzufügen wie Module zur Automatisierungs- und Potenzialsteigerung.

Xerox® FreeFlow® Core fungiert außerdem als Basis für alle neuen Produktions-Workflowlösungen von Xerox. Diese Plattform stellt das Basismodul dar, auf dem automatisierte und integrierte Lösungen für die unterschiedlichsten Branchenanforderungen einschließlich Web-to-Print, automatischer Endverarbeitung und digitaler Veröffentlichung erstellt werden können.

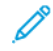

Hinweis: Xerox® FreeFlow® Core ist voll konfigurierbar und modular aufgebaut. Einzelne Module ermöglichen eine umfassende Workflow-Steuerung und bieten flexible Möglichkeiten, die für den jeweiligen Bedarf optimal geeigneten Komponenten hinzuzufügen. Je nach erworbener Produktkonfiguration sind bestimmte Funktionen möglicherweise nicht verfügbar. Weitere Informationen siehe[Konfigurationen](#page-30-1) der [Workflow-Komponenten](#page-30-1) und Konfiguration der [Auftragsübermittlung](#page-85-0).

### <span id="page-7-0"></span>Die Xerox® FreeFlow® Core-Software

Die Xerox® FreeFlow® Core-Bedienungsoberfläche umfasst folgende Registerkarten:

- [Auftragsverwaltung](#page-12-0) und -status: erlaubt Bedienern und Administratoren das Übermitteln und Verwalten von Aufträgen in Xerox® FreeFlow® Core.
- Registerkarte ["Druckverwaltung](#page-18-0) und -status": erlaubt Bedienern und Administratoren das Verwalten und Überwachen von Druckvorgängen in Xerox® FreeFlow® Core.
- [Workfloweinrichtung](#page-26-0): erlaubt Administratoren die Verwaltung von Workflows.
- [Verwaltung:](#page-84-0) erlaubt Administratoren das Verwalten von Hot Folders, Benachrichtigungen, Xerox® FreeFlow® Core-User, Sicherheitseinstellungen, FreeFlow® Core Berichte, FreeFlow® Core Exchange, Warteschlangenoptionen und Region.
- [Warteschlangenverwaltung:](#page-93-1) erlaubt Bedienungskräften und Administratoren die Einrichtung und Verwaltung von Warteschlangen.

### <span id="page-7-1"></span>**SPRACHEN UND MAßEINHEITEN**

Xerox® FreeFlow® Core ist eine webbasierte Anwendung. Die Gebietsschema-Einstellungen des Webbrowsers bestimmen die Sprache und Maßeinheiten für die Bedienungsoberfläche von Xerox® FreeFlow® Core.

Folgende Sprachen werden angeboten:

- Englisch
- Französisch
- Italienisch
- Russisch
- Niederländisch
- Deutsch
- **Portugiesisch**
- Spanisch

Wenn es für die im Gebietsschema eines Browsers angegebene Sprache keine Übersetzung gibt, wird die Bedienungsoberfläche von Xerox® FreeFlow® Core in englischer Sprache angezeigt.

# <span id="page-8-0"></span>Benutzerrollen und Kennwörter

Inhalt dieses Kapitels:

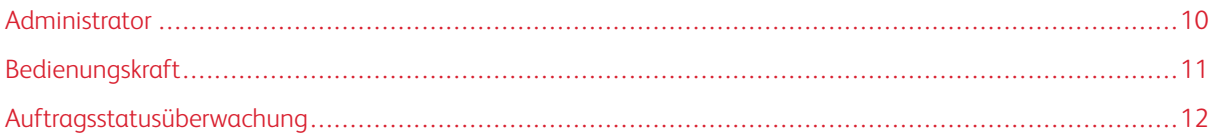

Beim Aufrufen von Xerox® FreeFlow® Core wird standardmäßig ein Anmeldebildschirm geöffnet. Der Benutzer muss sich anmelden, um auf das System zugreifen zu können. Angemeldete Benutzer werden nach 30 Minuten Inaktivität automatisch abgemeldet.

### <span id="page-9-0"></span>Administrator

Der Administrator hat auf das gesamte System Zugriff:

- Funktionen auf der Registerkarte "Auftragsverwaltung und -status": Dialogfeld "Auftrag [übermitteln"](#page-13-0) und Registerkarte ["Auftragsstatus"](#page-15-0)
- Registerkarte ["Druckerverwaltung](#page-18-0) und -status"
- [Workfloweinrichtung](#page-26-0)
- Funktionen auf der Registerkarte "Verwaltung": [Einrichtung](#page-86-0) aktiver Ordner, [Benachrichtigungseinstellung](#page-110-0), [Benutzerzugriffseinrichtung,](#page-118-0) [Region,](#page-91-0) FreeFlow® [Core-Berichte](#page-95-0), [FreeFlow®](#page-94-0) Core Exchange, [FreeFlow®](#page-97-0) Core-[Lizenz](#page-97-0), [Warteschlangenoptionen](#page-93-0) und Reiter [Sicherheit](#page-92-0)
- die Registerkarte Warteschlangenverwaltung bei einer Aktivierung mit einer Lizenz für die Ausgabeverwaltung.
- Core-Serverdienstprogramme, verfügbar auf einem Serverdesktop: [FreeFlow®](#page-94-0) Core Exchange und [FreeFlow®](#page-130-0) Core [Configure](#page-130-0) (einschließlich FreeFlow® Core-Zertifikatfunktionen)
- Systemdiagnose (unter dem **1984)** Symbol) ermöglicht die Erfassung von Dateien, um die Fehlerbehebung für den Xerox-Kundendienst zu erleichtern.

Hinweis: Bei Xerox® FreeFlow® Core kann jeweils nur ein Administrator angemeldet sein.

# <span id="page-10-0"></span>Bedienungskraft

Die Bedienungskraft hat Zugriff auf die folgenden Bereiche:

- Funktionen auf der Registerkarte "Auftragsverwaltung und -status": Dialogfeld "Auftrag [übermitteln"](#page-13-0) und Registerkarte ["Auftragsstatus"](#page-15-0)
- Registerkarte ["Druckerverwaltung](#page-18-0) und -status"
- die Registerkarte "Warteschlangenverwaltung" bei einer Aktivierung mit einer Lizenz für die Ausgabeverwaltung.
- Mehrere Bedienungskräfte können gleichzeitig bei Xerox® FreeFlow® Core angemeldet sein.

# <span id="page-11-0"></span>Auftragsstatusüberwachung

Die Auftragsstatusüberwachung hat nur Lesezugriff auf die Registerkarte ["Auftragsstatus"](#page-15-0).

Es können mehrere Instanzen der Auftragsstatusüberwachung gleichzeitig bei Xerox® FreeFlow® Core angemeldet sein.

# <span id="page-12-0"></span>Auftragsverwaltung und -status

Inhalt dieses Kapitels:

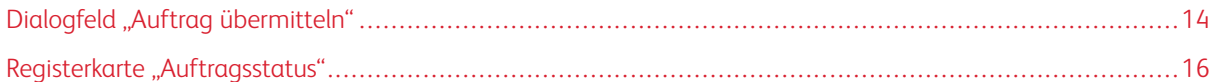

Über die Registerkarte "Auftragsverwaltung und -status" können Bedienungskräfte und Administratoren Aufträge übermitteln und verwalten. Im Registermenü können Benutzer Auftrag übermitteln und Auftragsstatus auswählen.

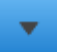

Weitere Informationen sieheDialogfeld "Auftrag [übermitteln"](#page-13-0) und Registerkarte ["Auftragsstatus"](#page-15-0).

# <span id="page-13-0"></span>Dialogfeld "Auftrag übermitteln"

Das Dialogfeld Auftrag übermitteln ermöglicht das Hochladen von Dokumenten. Der User kann die assoziierten Xerox® Printing Instructions Format (XPIF) Durcktickets dem ausgewählten Workflow hinzufügen. Wenn der User die Dokumente und die damit verbundenen Aufträge gleichzeitig und vom selben Standort aus hochlädt, verwenden Sie folgende Benennung:

- dateiname.erw: Dokument
- dateiname.erw.xpf: Auftragsprofil

Optionen beim Übermitteln von Aufträgen:

- Alle Dokumente als [Auftragsgruppe](#page-16-3) übermitteln: legt fest, ob Dokumente als eine Auftragsgruppe oder als separate Aufträge übermittelt werden.
- Als Auftragsnamen verwenden: Hier kann der Benutzer den Auftragsnamen für übermittelte Aufträge festlegen.
- Workflowziel: Hier kann der Benutzer den Workflow festlegen, an den Aufträge übermittelt werden.
- Auftragspriorität: Hier kann der Benutzer die Priorität bei der Auftragsübermittlung festlegen.
	- Normal: Aufträge werden nach bereits im System vorhandenen ausstehenden Aufträgen in die Warteschlange gestellt.
	- Hoch: Aufträge werden vor bereits im System vorhandenen ausstehenden Aufträgen in die Warteschlange gestellt.

Hinweis: Aufträge, die bereits im System verarbeitet werden, haben eine höhere Priorität als weitergeleitete Aufträge.

- Druckerziel: Hier kann der Benutzer die [Druckerziele](#page-66-0) oder die Druckergruppe festlegen, das bw. die für den ausgewählten Auftrag verwendet werden soll.
- Verteilen: Dieses Feld erlaubt es dem Benutzer, die Verteilungsmethode für die [Druckerziele](#page-66-0) innerhalb einer Druckergruppe festzulegen.
- Auftragsprofileinstellung außer Kraft setzen: Hier kann der Benutzer Einstellungen in hochgeladenen Auftragsprofilen definieren oder überschreiben.
	- Wählt der Benutzer ein [Druckerziel](#page-66-0) aus, zeigen die verfügbaren Auftragsprofileinstellungen die Werte für das ausgewählte Druckerziel. Näheres hierzu siehe [Auftragsprofile](#page-67-0) – Drucker.
	- Wählt der Benutzer für das Druckerziel die Option In Workflow, wird ein Teil der der Auftragsprofileinstellungen aktiviert.

Beim Übermitteln von Workflows werden die ausgewählten Auftragsprofile mit hochgeladenen Auftragsprofilen zusammengeführt.

Hinweis: Im Dialogfeld Auftrag übermitteln werden die Einstellungen hochgeladener Auftragsprofile nicht angezeigt. Ebenso wenig können die Einstellungen hochgeladener Auftragsprofile entfernt werden.

Hinweis: Das System geht davon aus, dass die übermittelten Aufträge im Hochformat vorliegen und aktualisiert die zugehörige XPIF-Einstellung für den Seitenaufdruck auf Grundlage dieser Annahme.

- Durchgang: Wenn ein Benutzer Durchgang auswählt, sendet FreeFlow® Core den Auftrag ohne Änderungen an das ausgewählte [Druckerziel](#page-66-0).
- Job im Halten-Status übermitteln: Wenn ein Benutzer Job im Halten-Status übermitteln auswählt, wird der Auftrag erst dann verarbeitet, wenn er in der Auftragsverwaltung manuell freigegeben wird oder der ausgewählte Freigabezeitpunkt erreicht wird. Die ausgewählte Abweichung bezieht sich auf die UTC-Zeitzone. Die Standardabweichung entspricht der Zeitzone des Browsers.

# <span id="page-15-0"></span>Registerkarte "Auftragsstatus"

Auf der Registerkarte "Auftragsstatus" können "Aktive Aufträge", "Angehaltene Aufträge", "Fertiggestellte Aufträge", Fehlgeschlagene Aufträge", Abgebrochene Aufträge", "Alle Aufträge" oder "Meine Aufträge" (Aufträge, die vom angemeldeten Benutzer gesendet wurden) angezeigt werden. Über die Option Felder verwalten können Benutzer steuern, welche Felder in der Anzeige Auftragsverwaltung sichtbar sind.

Die Registerkarte "Auftragsstatus" enthält unter anderem folgende Auftragsverwaltungsfunktionen:

**Zieldrucker** 

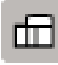

: Hier kann der Benutzer das [Druckerziel](#page-66-0) festlegen, das für den ausgewählten Auftrag verwendet werden soll. Die Option Verteilen nach ist verfügbar, wenn eine Druckergruppe als Druckerziel ausgewählt ist.

• Auftragsprofil bearbeiten: Hier kann der Benutzer das Auftragsprofil bearbeiten. Weitere Informationen siehe [Auftragsprofile](#page-67-0) – Drucker. Während der Auftragsübermittlung werden die Auftragsprofileinstellungen mit den Auftragsprofilstandards des Druckerziels abgestimmt.

Hinweis: Wird "Auftragsprofil bearbeiten" über die Registerkarte "Auftragsstatus" aufgerufen, wird die Verwendung von Variablen nicht unterstützt.

• Endverarbeitungsziel

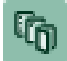

: Hier kann der Benutzer das [Endverarbeitungsziel](#page-70-0) festlegen, das zum Speichern einer JDF-Beschreibung des ausgewählten Auftrags verwendet werden soll.

- Auftrag wiederaufnehmen: Hier kann der Benutzer einen angehaltenen Auftrag wieder aufnehmen.
- Auftragsübermittlungsbefehle: Mit diesen Optionen können Benutzer Aufträge Erneut übermitteln, Löschen oder Abbrechen. Aufträge können an den denselben oder einen anderen Workflow erneut übermittelt werden. Weitere Informationen siehe Erneute [Auftragsübermittlung.](#page-16-1)
- Haltebefehle: Mit diesen Optionen kann der Benutzer Aufträge Halten, Halten, bis eine Freigabezeit festgelegt wird, oder Freigeben.
- Druckerauftragsbefehle: Mit diesen Optionen können Benutzer Aufträge am [Druckerziel](#page-66-0) Freigeben, Anhalten oder Abbrechen. Die Druckerauftragsbefehle sind nur verfügbar, wenn vom Druckserver die entsprechenden Befehle über IPP oder JDF unterstützt werden.
- Listenbereich: Diese Option zeigt die Liste der Aufträge im System mit dem ausgewählten Status. Zum Anzeigen der Auftragseigenschaften können Benutzer auf das Informationssymbol

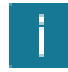

neben dem Auftrag in der Auftragsstatusliste klicken.

Aufträge können nach Auftragsnamen oder Workflow gefiltert werden.

• Navigationsbereich: Dieser Bereich ermöglicht das Navigieren im Listenbereich. Er bietet Verknüpfungen und Schaltflächen zur Navigation durch die Aufträge im System. Nach einzelnen Aufträgen kann auch anhand der Auftragsnummer oder durch Erstellen eines Suchfilters gesucht werden.

### <span id="page-16-0"></span>**AUFTRAGSDATEIEN**

Die "Auftragseigenschaften" enthalten Links zu den folgenden Auftragsdateien:

- Dokument: Die Auftragsdatei wurde vom Workflow verarbeitet.
- Originaldokument: Dies ist die Auftragsdatei, so wie sie an Xerox® FreeFlow® Core übermittelt wurde.
- Preflightbericht: Dies ist der Bericht im PDF- oder XML-Format zum Preflightvorgang.

### <span id="page-16-1"></span>**ERNEUTE AUFTRAGSÜBERMITTLUNG**

Das Dialogfeld "Erneut übermitteln" erlaubt das erneute Übermitteln angehaltener oder beendeter Aufträge. Abgeschlossene, fehlgeschlagene und abgebrochene Aufträge gelten als beendet.

Bei erneuter Übermittlung wird das ursprüngliche Dokument und Auftragsprofil aus der ersten Auftragsübermittlung verwendet. Bei Bedarf kann das Auftragsprofil vor der erneuten Übermittlung vom Benutzer bearbeitet werden.

Die erneute Übermittlung von Aufträgen kann zudem an einen anderen Workflow erfolgen. Aufträge, die an einen anderen Workflow erneut übermittelt werden, erscheinen als neue Aufträge im Listenbereich.

- Die Neuübermittlung von Aufträgen erfolgt auf die gleiche Weise wie im Dialogfeld "Auftrag [übermitteln".](#page-13-0)
- Bei Aufträgen, die als [Auftragsgruppe](#page-16-3) übermittelt wurden, sowie bei einzelnen Aufträgen aus Auftragsgruppen ist keine erneute Übermittlung möglich.

#### <span id="page-16-2"></span>**AUFTRAGSAUFBEWAHRUNG**

Aufträge, die abgeschlossen sind oder abgebrochen wurden, werden mindestens 24 Stunden lang aufbewahrt, bevor sie automatisch vom System gelöscht werden. Die automatische Löschung von Aufträgen erfolgt stündlich. Aufträge, bei denen Fehler aufgetreten sind, werden für unbegrenzte Zeit aufbewahrt.

### <span id="page-16-3"></span>**AUFTRAGSGRUPPE**

Die Aufträge werden je nach Art der Auftragsübermittlung und je nach den Komponenten in dem Workflow einzeln oder als Teil einer Auftragsgruppe verarbeitet. Auftragsgruppen werden im Listenbereich als Aufträge angezeigt, die andere Aufträge enthalten.

Zur Anzeige der Aufträge einer Auftragsgruppe auf das Dreiecksymbol neben dem Gruppennamen klicken:

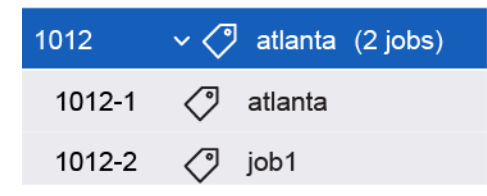

Aufträge einer Auftragsgruppe werden individuell über den Workflow verarbeitet, allerdings mit folgenden Ausnahmen:

- Mit der Komponente Kombinieren lassen sich mehrere Auftragsgruppen zu einer einzigen zusammenfassen.
- Einzelne Gruppenaufträge können nicht gelöscht oder erneut übermittelt werden.
- Wenn im Workflow die Option Auftragsdokumente sammeln aktiviert wurde, werden die Aufträge durch die Komponenten "Speichern", "Drucken" und "Endverarbeitung" anhand ihrer Reihenfolge in der Auftragsgruppe übermittelt.
- Wurde unter "Ausschießen" die Option Auftragsdokumente sammeln aktiviert, werden die Aufträge einer Gruppe beim Ausschießen kombiniert.
	- $\mathscr{O}$ Hinweis: Zum Sammelausschießen ist die Lizenz für die Ausgabeverwaltung erforderlich. Siehe Konfigurationen der [Workflow-Komponenten](#page-30-1).

# <span id="page-18-0"></span>Registerkarte "Druckerverwaltung und -status"

Inhalt dieses Kapitels:

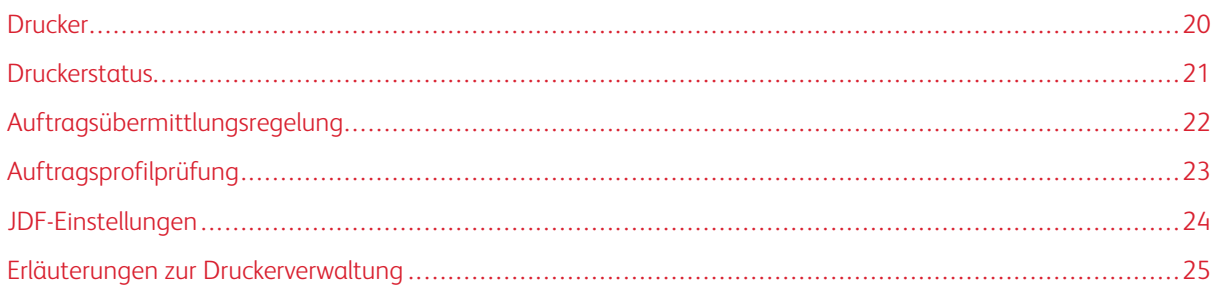

Die Registerkarte Druckerverwaltung und -status erlaubt Bedienern und Administratoren das Verwalten von Xerox® FreeFlow® Core-Druckerzielen.

- Druckerbereich: In diesem Bereich werden Drucker und ihr Status konfiguriert. Die Liste der Drucker wird auf Basis der konfigurierten Druckerziele automatisch aufgefüllt. Weitere Informationen siehe [Erläuterungen](#page-24-0) zur [Druckerverwaltung](#page-24-0).
- Drucker bearbeiten: Hier können die Druckereigenschaften einschließlich Druckerstatus, Regeln für die Auftragsübermittlung, Prüfung des Auftragsprofils und JDF-Einstellungen geändert werden.
- Workflow-Druckerziele: In diesem Bereich werden Druckerziele und iht Status konfiguriert.
- Druckerzielsteuerelemente: ermöglichen das Hinzufügen, Kopieren, Bearbeiten und Löschen von Druckerzielen.
- Registerkarte Druckergruppen-Steuerung: Erlaubt es dem User, mehrere Druckerdestinationen in Druckgergruppen zusammenzufassen.
- Auftragsübermittlungs-Steuerelemente: Hier kann die Auftragsübermittlung an das ausgewählte [Druckerziel](#page-66-0) ausgesetzt bzw. fortgesetzt werden.
- Druckerstatus und Verbrauchsmaterial: Dieser Bereich zeigt ausführliche Statusinformationen zu Druckern und Verbrauchsmaterialien.

### <span id="page-19-0"></span>Drucker

Um die Druckereinstellungen aufzurufen, in der Liste "Drucker" die Option Bearbeiten auswählen.

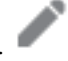

- Name: Dieses Feld legt einen Namen für den Drucker fest. Wird kein Name festgelegt, werden die aus dem Druckserver abgerufenen Modellinformationen als Name des Druckers in der Druckerliste verwendet.
- Dieser Drucker unterstützt SNMP: Kommunikation zwischen Xerox® FreeFlow® Core und Drucker soll über SNMP erfolgen.

### <span id="page-20-0"></span>Druckerstatus

"Druckerstatus" ermöglicht die Anzeige zusätzlicher Druckerstatus-Informationen im Bereich "Drucker". Druckerstatus basiert auf folgende Einstellungen:

- Status "Nicht fertig gestellte Aufträge" und "Benötigte Zeit" aktivieren: Wenn das Kontrollkästchen für Status "Nicht fertig gestellte Aufträge" und "Benötigte Zeit" aktivieren aktiviert ist, zeigt Xerox® FreeFlow® Core die Anzahl der nicht fertiggestellte Aufträge des Druckers an sowie die geschätzte Dauer bis zur Fertigstellung.
- Druckerstatusmeldungen aktivieren: Wenn das Kontrollkästchen für Druckerstatusmeldungen aktivieren aktiviert ist, zeigt Xerox® FreeFlow® Core die Druckerstatusmeldungen im Fenster Druckerstatus und Verbrauchsmaterial an.

### <span id="page-21-0"></span>Auftragsübermittlungsregelung

Wenn die Verbindung zwischen der Xerox® FreeFlow® Core-Software und einem Drucker unterbrochen wird, wird die Übermittlung von von Druckaufträgen an die Druckerziele automatisch ausgesetzt, auch wenn die Auftragsübermittlungsregelung aktiviert ist. Wenn der Drucker wieder verfügbar ist, wird die Auftragsübermittlung von Xerox® FreeFlow® Core automatisch wieder aufgenommen.

Wenn Druckerwarteschlangen fehlen oder keine Aufträge annehmen, wird die Auftragsübermittlung unterbrochen. Wenn Druckerwarteschlangen wieder angezeigt werden oder wieder Aufträge annehmen, wird die Auftragsübermittlung wieder aufgenommen.

Wenn die Auftragsübermittlungsregelung aktiviert ist, werden von Xerox® FreeFlow® Core zusätzliche Kriterien angewendet, um die Auftragsübermittlung an Druckerziele automatisch auszusetzen bzw. fortzusetzen.

Die Auftragsübermittlungsregelung basiert auf:

- Druckwerkzustand: Ist die Funktion "Druckwerkzustand" aktiviert, wird die Auftragsübermittlung nach einem vordefinierten Zeitintervall unterbrochen, wenn ein Druckwerk ausfällt. Wenn das Druckwerk den Status "Bereit" oder "Warnung" annimmt, wird die Auftragsübermittlung fortgesetzt.
- Verfügbare Spoolspeichergröße: Ist die Funktion Verfügbare Spoolspeichergröße aktiviert, wird die Auftragsübermittlung unterbrochen, sobald der verfügbare Spoolspeicher im Druckserver unter den festgelegten Schwellenwert sinkt. Wenn Verfügbare Spoolspeichergröße über der festgelegten Schwelle liegt, fährt dir Auftragsübermittlung fort und die Druckserver-Spoolgröße wird mittels SNMP überwacht.
- Zahl nicht fertig gestellter Aufträge am Drucker: Ist die Funktion Zahl nicht fertig gestellter Aufträge am Drucker aktiviert, wird die Auftragsübermittlung angehalten, wenn die Anzahl der aktiven Aufträge im Druckserver über dem festgelegten Schwellenwert liegt. Wenn die Zahl der aktiven Aufträge im Druckserver wieder unter den Schwellenwert fällt, wird die Auftragsübermittlung fortgesetzt.

Hinweis: Zur Verwendung weiterer Kriterien für die Auftragsübermittlungsregelung ist eine Lizenz für die Ausgabeverwaltung erforderlich. Siehe Konfigurationen der [Workflow-Komponenten.](#page-30-1)

# <span id="page-22-0"></span>Auftragsprofilprüfung

Bei Auftragsprofilen werden in Xerox® FreeFlow® Core immer die Optionen berücksichtigt, die der Druckserver auf Abfrage seiner Funktionen meldet. Daher enthalten Auftragsprofile in Xerox® FreeFlow® Core keine Optionen, die vom Druckserver nicht unterstützt werden.

Es ist jedoch möglich, dass an Xerox® FreeFlow® Core übermittelte Auftragsprofile nicht mit den Funktionen des Zieldruckers übereinstimmen. Mit den Auftragsprüfungsoptionen kann der Benutzer Richtlinien zum Umgang mit Optionen erstellen, die von einem Drucker nicht unterstützt werden.

- Aufträge mit nicht am Drucker festgelegten Materialnamen fehlschlagen lassen: Auftragsübermittlung an den Drucker wird verhindert, wenn das angegebene Material auf dem Druckserver nicht vorhanden ist.
- Vereinfachte Materialnamenszuordnung verwenden: Auftragsprofile werden so geändert, dass eine einfachere Materialdefinition verwendet wird, falls vom Druckserver unterstützt. Wird die einfachere Materialdefinition vom Druckserver nicht unterstützt, werden die ursprünglichen Definitionen der Materialien und Materialattribute wiederhergestellt.
- Nicht unterstützte Einstellungen entfernen: Von Xerox® FreeFlow® Core unterstützte Auftragsprofileinstellungen werden aus dem Auftragsprofil entfernt, wenn diese vom Druckserver nicht unterstützt werden.

Hinweis: Auftragsprofileinstellungen, die von Xerox® FreeFlow® Core nicht unterstützt werden, werden nicht an den Druckserver übermittelt.

• Nicht unterstützte Materialeigenschaften entfernen: Von Xerox® FreeFlow® Core unterstützte Materialattribute werden aus dem Auftragsprofil entfernt, wenn sie vom Druckserver nicht unterstützt werden.

# <span id="page-23-0"></span>JDF-Einstellungen

Wenn ein Auftrag an einen Drucker gesendet wird, der mit dem JDF-Protokoll kommuniziert, steuern die folgenden Einstellungen die Übermittlung des JDF-Auftragsprofils und der Druckdatei durch FreeFlow Core.

Wird ein Xerox® FreeFlow® Core-Auftrag an einen Drucker übermittelt, der über das JDF-Protokoll kommuniziert, werden die Auftragsprofilanweisungen in einem vordefinierten JDF-Konstrukt übermittelt. Je nach Drucker ist es möglich, dass das Standard-JDF-Konstrukt von Xerox® FreeFlow® Core für bestimmte Anweisungen geändert werden muss, damit es ein JDF-Format und einen Wert aufweist, die vom Drucker unterstützt werden.

Zum Ändern des vordefinierten Attribut-Konstrukts für das JDF-Auftragsprofil in einer TXT- oder CSV-Datei ein alternatives JDF-Konstrukt mit Wert angeben.

Zum Hochladen der Datei Druckerverwaltung und -status > Drucker bearbeiten > JDF-Zuordnung auswählen und die Datei hochladen. Eine Vorlagendatei ist auf dem Xerox® FreeFlow® Core-Server zu finden unter: X: \Program Files\Xerox\FreeFlow Core\Support\JDFMapperTemplate.txt.

Damit der JDF-Drucker die Druckdatei von FreeFlow Core abrufen kann (anstelle der Übermittlung über FreeFlow Core an den JDF-Drucker), die Option Drucker ruft Datei zum Drucken ab aktivieren.

Um das Hinzufügen von Druckerfunktionen, die nicht vom Drucker kommuniziert werden, zu ermöglichen, die Option Zusätzliche Druckerfunktionen hinzufügen verwenden.

### <span id="page-24-0"></span>Erläuterungen zur Druckerverwaltung

Das Drucken mit Xerox® FreeFlow® Core wird über drei Objekte konfiguriert und verwaltet, welche miteinander in Wechselbeziehung stehen:

- Drucker: Drucker stellen eine Verbindung mit einem Drucksever und einer Druckeinheit dar. Jeder Drucker ist mindestens einem Druckerziel zugeordnet.
	- Funktionen, Status und Auftragsübermittlungsregulierung der Druckeinheit werden auf Druckerebene verwaltet.
	- Drucker werden beim Hinzufügen oder Entfernen von Druckerzielen automatisch Xerox® FreeFlow® Core hinzugefügt oder daraus entfernt.
	- Mit der FreeFlow® Core Cloud Print-Konfigurationsanwendung können Remote-Drucker hinzugefügt oder entfernt werden.
- Druckerziele: Druckerziele stellen eine Konfiguration zum Übermitteln von Druckaufträgen dar. Jedes Druckerziel stellt eine Verbindung mit einer bestimmten Druckwarteschlange sowie mit einem Satz von Auftragsprofil-Standardeinstellungen dar. Den Druckerzielen können jeweils eine oder mehrere Druckvoreinstellungen zugeordnet werden.
- Druckergruppen: Druckergruppen sind eine Gruppe von Druckerzielen. Wenn Sie die Druckergruppen innerhalb innerhalb einem Druckerknoten oder eine Auftragsübermittlung wählen aus dem Menü Verteilen nach, müssen Sie eine Verteilungsmethode der Druckerziele in den Druckergruppen wählen. Bei der Option "Bevorzugter Drucker – diese ist mit der Lizenz für die Ausgabeverwaltung verfügbar – können alle Aufträge an den bevorzugten Drucker gehen, während dieser Aufträge annimmt.
- Druckvoreinstellungen: Druckvoreinstellungen sind Zuordnungen zwischen Auftragsverarbeitungskonfigurationen und mindestens einem Druckerziel. Durch die Druckvoreinstellungen wird festgelegt, ob Aufträge automatisch an Druckerziele übermittelt werden. Außerdem werden Regeln für die Auswahl von Druckerzielen festgelegt.

Registerkarte ["Druckerverwaltung](#page-18-0) und -status"

# <span id="page-26-0"></span>Workfloweinrichtung

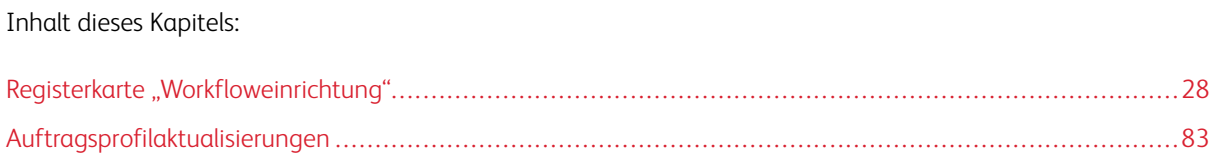

# <span id="page-27-0"></span>Registerkarte "Workfloweinrichtung"

Auf der Registerkarte "Workfloweinrichtung" können Administratoren Workflows sowie die Prozesse und Ausgabeziele verwalten, die zum Aufbauen von Workflows verwendet werden. Diese Registerkarte enthält folgende Elemente:

- Komponenten: Bereich links, in dem die Komponenten für die Workflowerstellung angezeigt werden. Die Komponenten entsprechen Workflowvorgängen wie Ausschießen und Drucken.
- Voreinstellungen: Dieser Bereich links auf dem Bildschirm zeigt die Voreinstellungen für die ausgewählte Komponente. Weitere Informationen siehe [Voreinstellungen](#page-27-1).
- Workflow-Arbeitsbereich: In diesem Bereich können Workflows erstellt und bearbeitet werden. Außerdem sind hier Optionen für die Dokumentenkonvertierung und zum Festlegen der Verwendung von Scripts vor der Workflow-Verarbeitung verfügbar.
- Workflowliste: Diese Bereich zeigt die Workflows im System.

### <span id="page-27-1"></span>**VOREINSTELLUNGEN**

Die Workflowkonfiguration wird in Xerox® FreeFlow® Core mithilfe von Voreinstellungen verwaltet. Die Konfiguration von Komponenten wird als global verfügbare Voreinstellung gespeichert. Weitere Informationen siehe [Workflow-Komponenten](#page-30-0).

Achtung: Wird die Voreinstellung aktualisiert, wird in allen Workflows in Xerox® FreeFlow® Core automatisch die aktualisierte Voreinstellung verwendet. Mit der Info-Schaltfläche wird eine Liste der

Workflows aufgerufen, von denen die Voreinstellung verwendet wird.

**Achtung:** Voreinstellungen wie "Weiterleiten", "Verteilen" und "Aufteilen" werden als Verzweigungsknoten bezeichnet. Diese speziellen Knoten haben ein anderes Verhalten, wenn es um die Wiederverwendbarkeit geht. Die aus diesen Knoten erstellte globale Voreinstellung wird als Vorlage verwendet und wenn die Voreinstellung in einem neuen Workflow verwendet wird, ist sie für den neuen Workflow eindeutig. Das hat zur Folge, dass die Anwendung einen neuen Namen erstellt, wenn eine Voreinstellung oder ein Workflow mit diesen Voreinstellungen kopiert wird.

### <span id="page-27-2"></span>**ERSTELLEN VON WORKFLOWS**

Workflows in Xerox® FreeFlow® Core bestehen aus einer Folge von Komponentenvoreinstellungen.

Zum Erstellen eines Workflows die Prozess-Voreinstellungen aus dem Komponenten- und Voreinstellungsbereich in den Workflow-Arbeitsbereich ziehen.

- Komponentensymbol: Um aus einer leeren Voreinstellung eine neue Voreinstellung zu konfigurieren und zu speichern, ein Komponentensymbol in den Workflow-Arbeitsbereich ziehen.
- Voreinstellungssymbol: Zum Hinzufügen einer gespeicherten Konfigurationsvoreinstellung ein Voreinstellungssymbol in den Workflow-Arbeitsbereich ziehen.

Achtung: Wird die Voreinstellung aktualisiert, wird in allen Workflows in Xerox® FreeFlow® Core  $\bigcirc$ automatisch die aktualisierte Voreinstellung verwendet. Mit der Info-Schaltfläche wird eine Liste

der Workflows aufgerufen, von denen die Voreinstellung verwendet wird.

### **Ausführungspfade**

Workflows können einen oder mehrere Ausführungspfade enthalten.

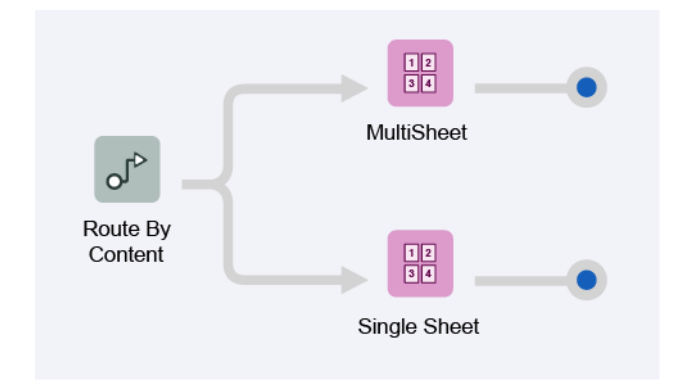

Die Ausführungspfade eines Workflows können in einer vorhandene Workflow-Komponente zusammengeführt werden. Um einen Ausführungspfad in eine Komponente einzuführen, das Ende des Ausführungspfads auf das Komponentensymbol ziehen und ablegen.

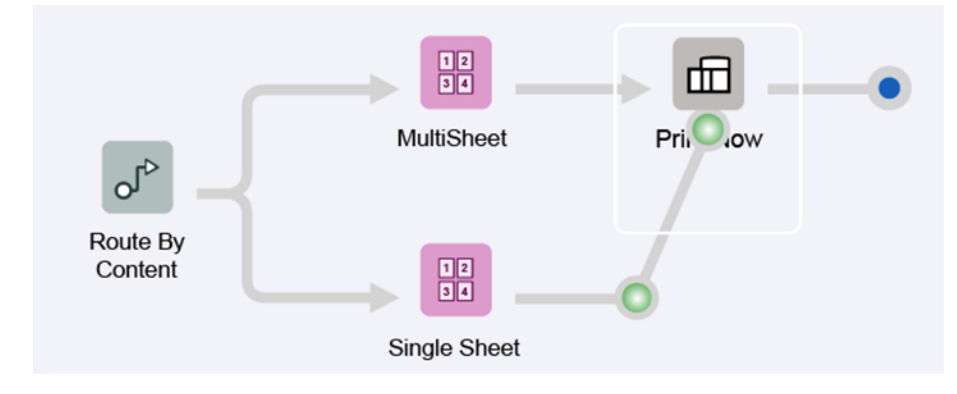

Die Ausführungspfade werden dann in der Komponente zusammengeführt.

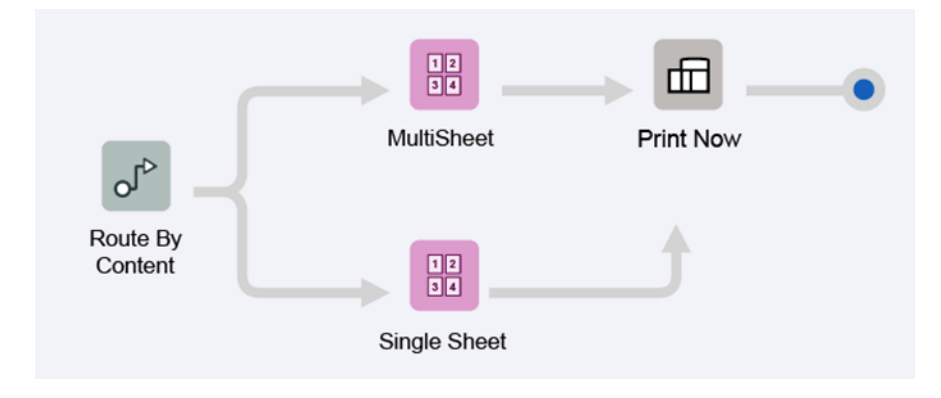

Um einen Ausführungspfad von einer Komponente zu trennen, im Menü des Komponentensymbols trennen > <Voreinstellungsname> auswählen.

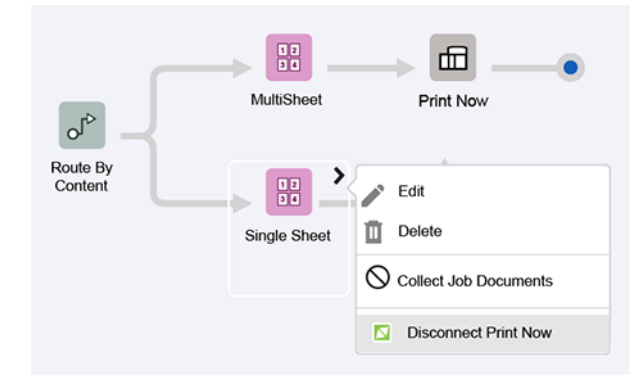

Ausführungspfade können auch mit vorgeschalteten Komponentensymbolen verbunden werden.

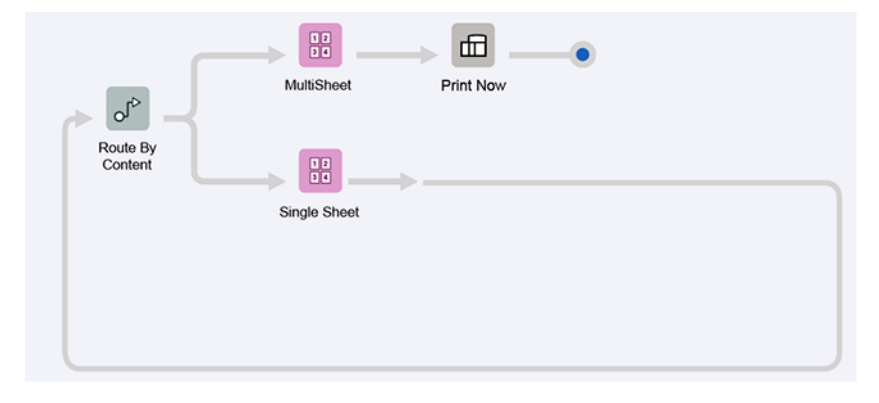

### <span id="page-29-0"></span>**AUFTRAGSDOKUMENTE SAMMELN**

Manche Workflow-Komponenten unterstützen die Option Auftragsdokumente sammeln.

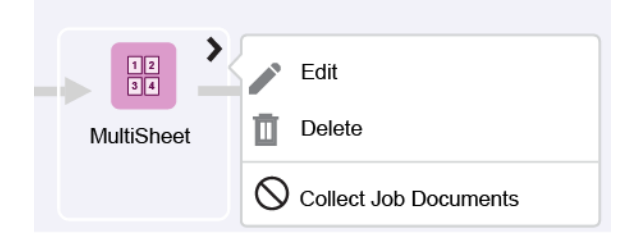

Ist diese Option aktiviert, werden Aufträge, die einer Auftragsgruppe angehören, von der Komponente erst dann ausgeführt, wenn alle Aufträge der Auftragsgruppe entweder die Komponente erreicht oder einen Ausführungspfad im Workflow durchlaufen haben, der verhindert, dass sie die Workflow-Komponente erreichen.

Bei Aktivierung der Option "Auftragsdokumente sammeln" können zusätzliche Funktionen von Workflow-Komponenten aktiviert werden.

### <span id="page-30-0"></span>**WORKFLOW-KOMPONENTEN**

Workflow-Komponenten stellen die Vorgänge dar, die von Xerox® FreeFlow® Core in einen Workflow eingefügt werden können.

#### <span id="page-30-1"></span>**Konfigurationen der Workflow-Komponenten**

Xerox® FreeFlow® Core ist eine voll konfigurierbare und modular aufgebaute Software mit einem einzelnen Modul, das eine umfassende Workflow-Steuerung ermöglicht und flexible Möglichkeiten bietet, die für den jeweiligen Bedarf optimal geeigneten Komponenten hinzuzufügen. Welche Funktionen verfügbar sind, hängt von der erworbenen Produktkonfiguration ab.

Die Tabelle unten zeigt, welche Funktionen bei welcher Produktkonfiguration verfügbar sind.

- Das Xerox® FreeFlow® Core-Basismodul ist erforderlich.
- Optionale Module können zusätzlich erworben werden. Sie bieten zusätzliche Funktionen zur Basissoftware Xerox® FreeFlow® Core Base.

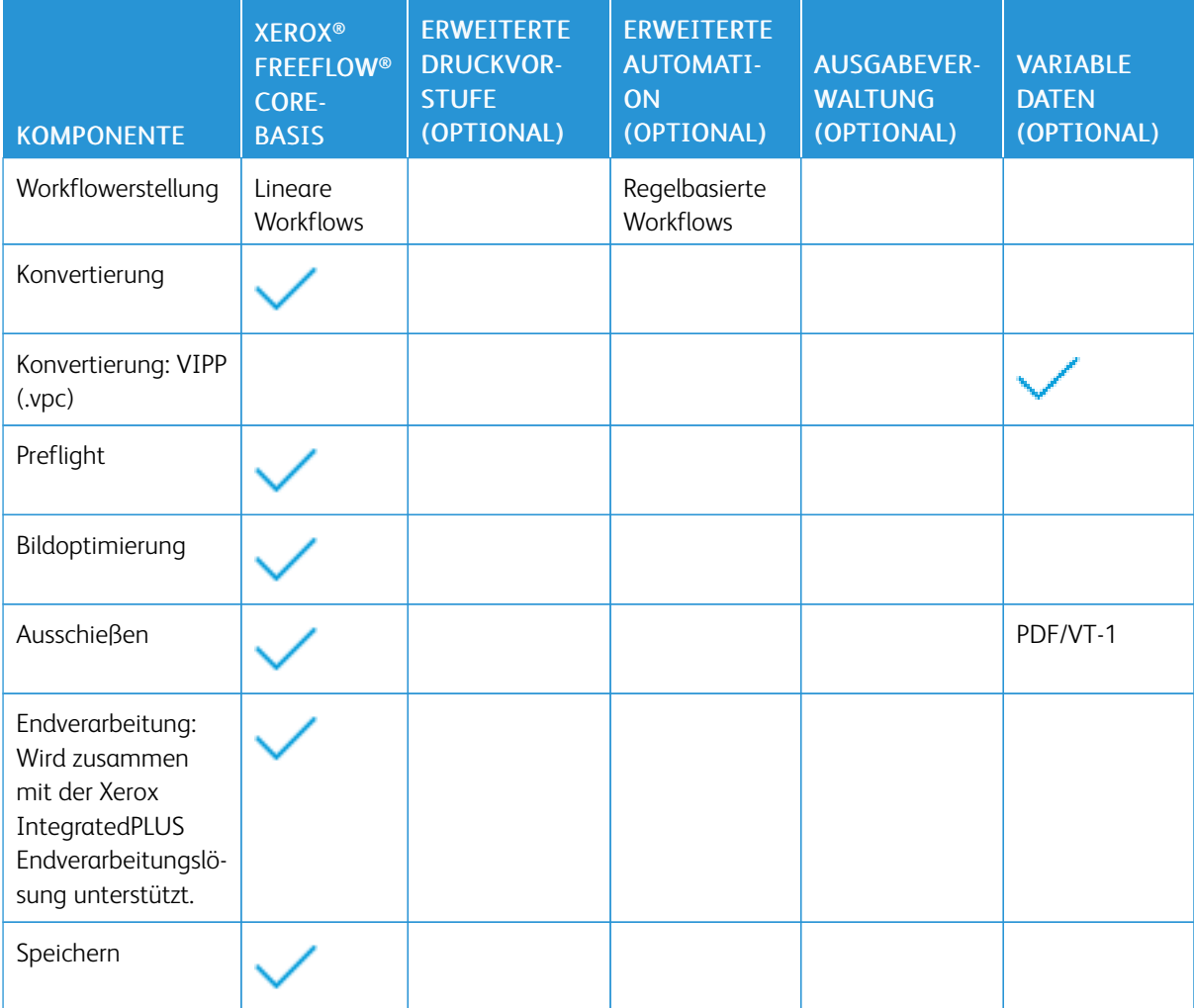

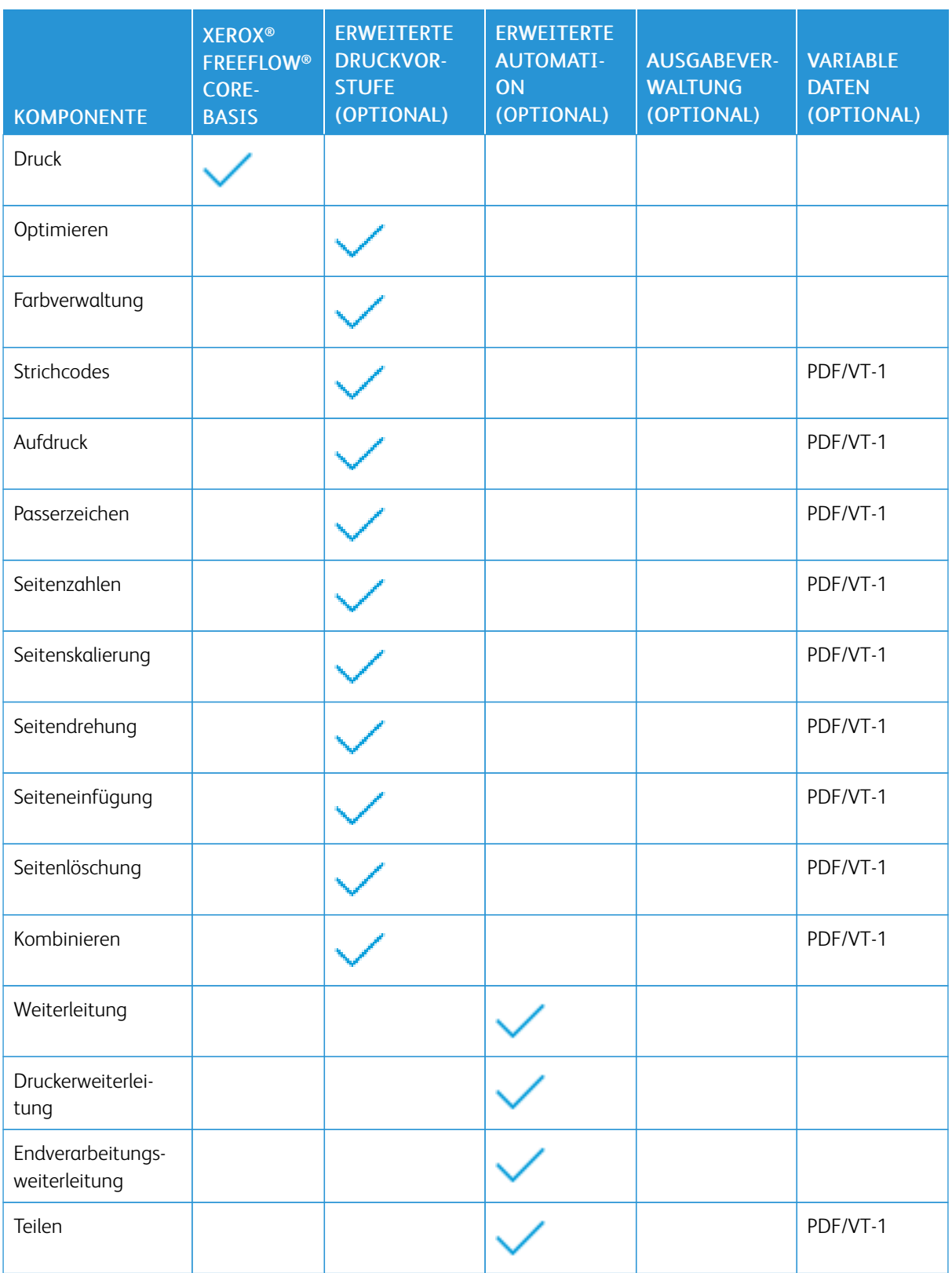

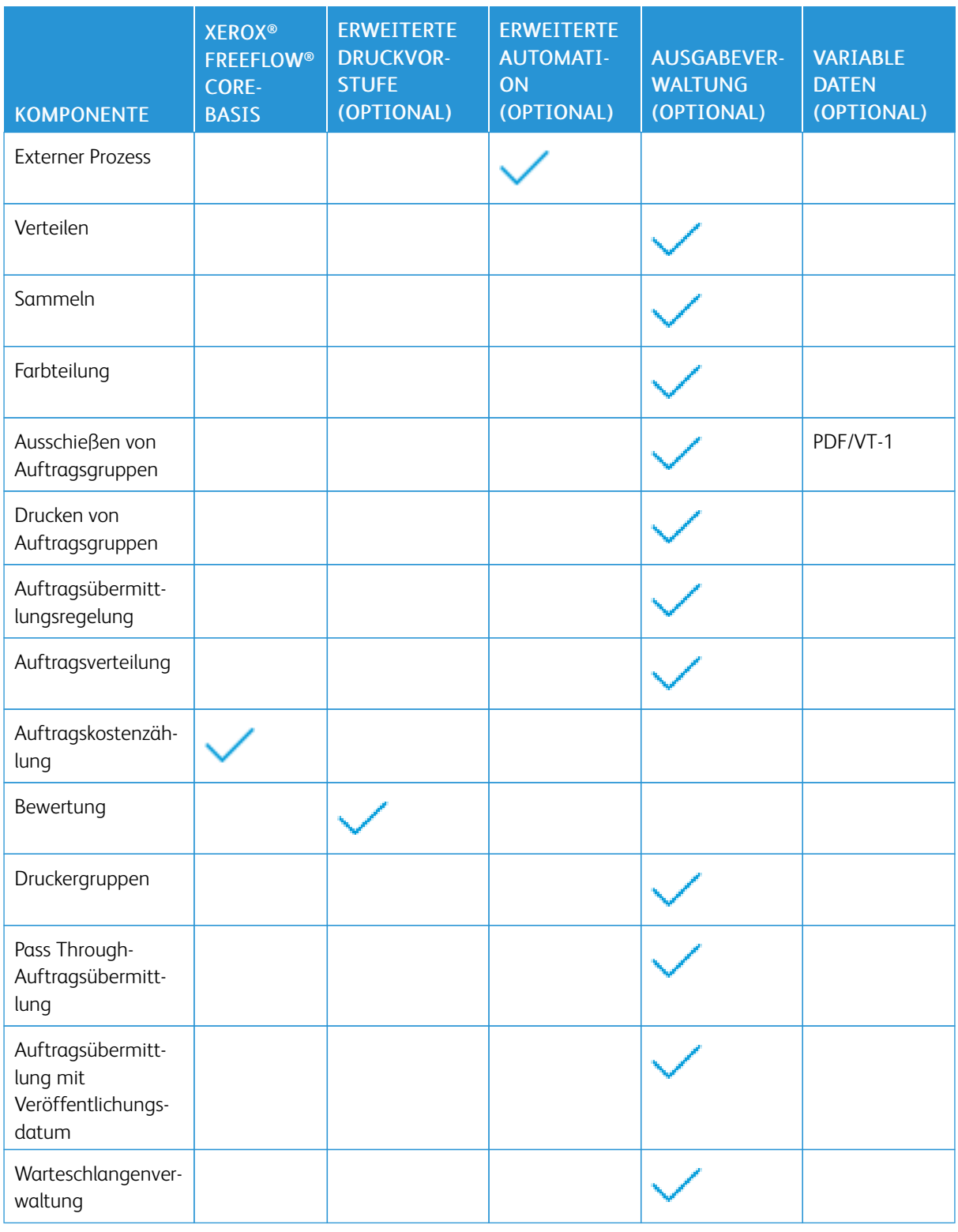

Hinweis: Wenn die entsprechenden optionalen Module erworben und als Teil der Produktkonfiguration von Xerox® FreeFlow® Core aktiviert werden, ermöglicht das optionale Modul "Variable Daten" die Verarbeitung einzelner PDF/VT-Datensätze für die in der Tabelle aufgeführten Komponenten. Spezielle Optimierungen für PDF/VT-Dateien werden später in diesem Abschnitt in den jeweiligen Komponentenbeschreibungen aufgeführt.

### **Konvertieren**

Mithilfe der Konvertierungskomponente können Dateien in das PDF-Format umgewandelt werden.

In Xerox® FreeFlow® Core werden folgende Anwendungsdateitypen akzeptiert:

- PostScript (.ps)
- Encapsulated PostScript (.eps)
- JPEG (.jpg, .jpeg)
- Portable Network Graphics (.png)
- TIFF (.tif, .tiff)
- Microsoft Word (.doc, .docx)
- Microsoft Excel (.xsl, .xslx)
- Microsoft PowerPoint (.ppt. .pptx)
- Microsoft Publisher (.pub)

Ist die Lizenz für variable Daten aktiviert, akzeptiert FreeFlow Core darüber hinaus auch VIPP-Projektcontainer (. vpc) und VIPP-Dateien (.dbf, .vpn, .nm, .lm). Dateien ohne Erweiterung oder mit unbekannter Erweiterung durchlaufen die VIPP-Konvertierung, wenn sie VIPP-Befehle enthalten.

Hinweis: Textdateien (.txt, .csv) werden nicht nach VIPP-Befehlen geparst, wenn sie an Manifest Automation from Xerox (MAX) übermittelt werden.

Am Anfang aller Workflows wird automatisch eine Konvertierungskomponente hinzugefügt.

#### **Umgang mit Schriften**

Falls möglich, werden Schriften bei der Konvertierung eingebettet.

Bei fehlenden Schriften oder Schriften, die nicht eingebettet werden dürfen, hängt die Verarbeitung von dem zu konvertierenden Dokumentformat ab:

- PostScript und Encapsulated PostScript: Auf fehlende Schriften wird in der PDF verwiesen. Der Konvertierungsstatus wird als Erfolg ausgewiesen. Zur Prüfung auf fehlende Schriften ein Preflight ausführen.
- Microsoft Office: Fehlende Schriften werden ersetzt. Ersatzschriften werden in der PDF eingebettet. Bei Microsoft Word wird der Konvertierungsstatus als Warnung ausgewiesen, bei allen anderen Microsoft Office-Formaten als Erfolg.
- VIPP Project Container: Der Umgang mit Schriften basiert auf den Einstellungen der ausgewählten Auftragsoptionsdatei (joboptions). Der Konvertierungsstatus wird als Warnung ausgewiesen.

Hinweis: Die Konvertierung von Microsoft Office-Dokumenten mit 3D-Formatierung (z. B. Tiefe und Farbverlauf für Text- und Shape-Farben) kann zu unerwarteten Ergebnissen führen.

Hinweis: Folgende TIFF-Funktionen werden nicht unterstützt: JPEG-Komprimierung und YCbCr-Farbraum. Darüber hinaus werden TIFF-Transparenzobjekte bei der Konvertierung reduziert.

#### **Optionen zur Generierung von PDF- aus PS-und VIPP-Dateien**

Workflow-Einstellungen zur PS-, EPS- und VIPP-Konvertierung sind oben rechts im Workflow-Arbeitsbereich unter Optionen verfügbar.

- Auftragsoptionendatei: Speicherort der ausgewählten joboptions-Datei von Adobe® Acrobat® Distiller-Auftragsoptionendatei (s. Gemeinsame Steuerelemente für die [Dokumentenauswahl\)](#page-76-0).
- VIPP Init-Datei: Speicherort der VIPP-Initialisierungsdatei (s. Gemeinsame [Steuerelemente](#page-76-0) für die [Dokumentenauswahl](#page-76-0)).

Die ausgewählte VIPP-Initialisierungsdatei wird folgenden Dateien vorangestellt:

- VIPP-Dateien (.dbf, .vpn, .nm, .lm)
- Dateien ohne Erweiterung
- Dateien mit unbekannter Erweiterung
- Textdateien (.txt, .csv)
- Hinweis: VIPP-Projektcontainerdateien (.vpc) wird die VIPP-Initialisierungsdatei nicht vorangestellt. Workflows, die eine VIPP-Initialisierungsdatei anfordern, können nicht mit Manifest Automation from Xerox (MAX) verwendet werden.
- PDF-Generierung: Legt fest, ob bei der Konvertierung eine einzelne PDF-Datei, eine PDF/VT-Datei mit Metadaten zur Bestimmung der Datensatzgrenzen oder eine PDF-Datei für jeden Datensatz in der VIPP-Datei erstellt wird.

Workflowskript-Option: Ermöglicht den Aufruf eines Skripts, bevor der Workflow mit der Verarbeitung eines eingereichten Auftrags beginnt.

Hinweis: Spezielle Druckanwendungsfunktionen von VIPP werden nicht unterstützt.

#### **Preflight**

Die Preflightkomponente erlaubt die Überprüfung und Korrektur von PDF-Dateien mithilfe von Adobe® Acrobat®- oder Callas pdfToolbox-Preflightprofilen.

### Preflightprüfung

Aktiviert Preflightprüfungen ohne Verwendung eines Preflightprofils. Preflightprüfungen, die fehlschlagen, führen zu Preflightfehlern.

- Nicht eingebettete Fonts: Ermöglicht Preflightprüfungen, um sicherzustellen, dass alle Schriften eingebettet sind.
- Farb-/Graustufenbildauflösung: Aktiviert Preflightprüfungen, um sicherzustellen, dass die Farb-/ Graustufen-Bildauflösung in dem Bereich liegt, der durch die Einstellungen für Höher als und Niedriger als definiert ist.
- Bitmap-Auflösung: Aktiviert Preflightprüfungen, um sicherzustellen, dass die 1-Bit-Bildauflösung zwischen der festgelegten Mindestauflösung und der festgelegten Höchstauflösung liegt.
- Breite und Höhe: Aktiviert Preflightprüfungen, um die Breite und Höhe des ausgewählten PDF-Rahmens mithilfe der Größenprüfungen der Gemeinsame [Steuerelemente](#page-71-1) für die Weiterleitung sicherzustellen. Diese Option unterstützt Zahlenvariablen für [Workflowprozesse](#page-81-0).

### Preflight mit Profil

Aktiviert Preflightprüfungen und -korrekturen anhand eines in Adobe® Acrobat® oder Callas pdfToolbox erstellten Preflightprofils.

- Preflightvariablen: Legt Werte für Variablen fest, die aufgrund des ausgewählten pdfToolbox-Preflightprofils erforderlich sind.
- Datei: definiert den Speicherort des ausgewählten Preflightprofils anhand von [Gemeinsame](#page-76-0) Steuerelemente für die [Dokumentenauswahl](#page-76-0).

### Preflight, bei dem ein Prozessplan verwendet wird

Aktiviert Preflightprüfungen und -korrekturen anhand eines in Callas pdfToolbox erstellten Preflightprozessplans.

### Preflightberichtformat

Definiert das Format von Preflightberichten.

Hinweis: PDF-Preflightberichte werden bei Aufträgen mit über 1000 Warnungen oder Fehlern als Textdatei gespeichert.

### Preflightberichtssprache

legt die Sprache von Preflightberichten fest.

### Details im Preflightbericht

Definiert die Detailebene von Preflightberichten.

### Aufträge anhalten

Gibt an, wann Aufträge nach der Preflightprüfung angehalten werden sollen:

- Bei Anwendung von Korrekturen: Wenn Preflight-Profil-Korrekturen auf den Auftrag angewendet werden, so pausiert diese Option die Aufträge,
- Bei Warnung: Wenn Preflight-Profil-Überprüfungen zu einer Warnung führen, so pausiert diese Option die Aufträge,
- Bei Fehler: Wenn Preflight-Profil-Überprüfungen zu einem Fehler führen, so pausiert diese Option die Aufträge,

Hinweis: Wenn das Preflight-Profil nicht ausgeführt werden kann, dann schlagen die Aufträge in der Preflight-Komponente fehl.

### Registerkarte "Seitenauswahl"

Gemeinsame [Steuerelemente](#page-74-0) für die Seitenauswahl
# **Optimieren**

Der Prozess "Optimieren" ermöglicht die Anpassung von Dokumenten für die effizientere und zuverlässigere Verarbeitung im nachfolgenden Workflow.

### **Registerkarte "PDF"**

- Konvertieren in PDF-Standard: Konvertierung des Auftrags in das ausgewählte PDF/X- oder PDF/A-Format aktivieren.
	- Ausgabeparameter einstellen auf: Diese Option legt das ICC-Ausgabeparameterprofil für den Auftrag fest. Ausgabeparameter werden für die PDF/X-Konvertierung benötigt.
		- ICC-Profile bis Version 4 werden unterstützt. ICC-Profile werden vom Betriebssystem abgerufen und unter dem ICC-Profilnamen aufgeführt, der u. U. nicht dem Dateinamen entspricht.
		- Wenn zusätzliche ICC-Profile hinzugefügt werden sollen, diese im Betriebssystem installieren und den Server neu starten.
	- Ausgabeparameter des Dokuments verwenden, falls vorhanden: Wenn diese Option aktiviert ist und das Dokument ein Ausgabeparameterprofil enthält, wird das Ausgabeparameterprofil bei der PDF/ X-Konvertierung beibehalten. Andernfalls erfolgt die Ausgabeparametereinstellung auf das definierte Ausgabeparameterprofil.

Hinweis: Bei der PDF/X-4p-Konvertierung kann das Dokumenten-Ausgabeparameterprofil nicht verwendet werden.

- Schriften ggf. einbetten: Noch nicht in der PDF eingebettete Schriften werden eingebettet. Um die Einbettungsfunktion zu aktivieren, müssen die Schriften entweder auf dem Xerox® FreeFlow® Core-Server installiert oder in dem unter Schriften definierten Ordner verfügbar sein.
	- Schriftarten: Dieses Feld legt den Ordner fest, aus dem weitere Schriften zur Einbettung abgerufen werden können. Die Option ermöglicht dem Benutzer auch die Verwaltung von Schriften in der Xerox® FreeFlow® Core-Sandbox.
	- Konfigurationsdatei für Schriftersetzung: Über dieses Feld wird die pdfToolbox-Konfigurationsdatei festgelegt, die beim Einbetten von Schriften verwendet wird. Diese Konfigurationsdatei steuert das Schriftersetzungsverhalten im Prozess "Optimieren".

Hinweis: Schriften werden als Teilmengen eingebettet. Wenn Schriftarten ein Flag haben, das angibt, dass das Einbetten nicht zulässig ist, werden sie nicht eingebettet.

• Wiederkehrenden Inhalt entfernen: Diese Option entfernt mehrere Instanzen der gleichen Ressource, z. B. Bilder, aus dem Auftrag und reduziert so die Größe der Datei.

Hinweis: Die Auswahl "Knoten optimieren, wiederkehrenden Inhalt entfernen" hat Vorrang vor dem Flag "Preflight konfigurieren, keine Optimierung".

- Nicht benötigte Transparenzen entfernen: Transparenzgruppen von Seiten, die keine transparenten Objekte enthalten.
- Transparente Objekte reduzieren: Diese Option reduziert transparente und solche Objekte, deren Erscheinungsbild durch transparente Objekte verändert wird.
- Xerox® FreeFlow® Core gibt transparente Objekte z. T. als Raster- und z. T. als Vektorinhalte wieder, welche möglicherweise ein Überdrucken erfordern.
- Diese Dokumente können in Adobe® Acrobat® u. U. anders aussehen als erwartet. Um eine akkurate Darstellung dieser Dokumente in Adobe® Acrobat® zu sehen, aufWerkzeuge > Druckproduktion > Ausgabesimulation klicken.
- Seitengeometrie basierend auf Schnittmarken definieren: PDF-Datei nach Registrierungs-Farbschnittmarken durchsuchen. Über die Option werden Endformat- und Endformatrahmen der PDF-Datei an erkannte Schnittmarken angepasst.
- Druckermarken entfernen: Druckermarken, die außerhalb des Anschnitt- oder Endformatrahmens für das Dokument liegen, entfernen.

Hinweis: Werden beide Optionen ausgewählt, erfolgt das Entfernen vor Seitengeometrie basierend auf Schnittmarken definieren.

- Anschnitt durch Skalierung hinzufügen: Dokumente proportional skalieren, damit alle Kanten über einen Anschnitt verfügen, der mindestens dem Anschnittabstand entspricht.
- Seitengeometrie automatisch korrigieren: PDF-Rahmen anpassen, damit eine korrekte Schachtelung nach PDF/X-Standard gewährleistet ist.
- Für schnelle Webanzeige optimieren: PDF für das Byte-Streaming über das Internet optimieren.
- Formularfelder reduzieren: PDF-Formularfelder in nicht-interaktiven PDF-Inhalt umwandeln.

Hinweis: Beim Reduzieren bestimmter Formularfeldtypen, darunter Popup-Fenster, werden nur die ausgewählten Werte wiedergegeben, sofern vorhanden. Hieraus können sich Unterschiede zum Erscheinungsbild der PDF in einem Anzeigeprogramm ergeben.

- Druckermarken entfernen: Druckermarken außerhalb des Anschnitt- oder Endformatrahmens für das Dokument entfernen.
- Verborgene Ebenen verwerfen: Inhalt in verborgenen Ebenen entfernen und die übrigen Ebenen reduzieren.
- Objekte ganz entfernen außerhalb von: Objekte, die ganz außerhalb des ausgewählten PDF-Endformatrahmens liegen, entfernen.
- Schriften in Umrisse umwandeln: Mit dieser Option werden Schriftarten in grafische Elemente umgewandelt.
- Potenzielle Schriftenprobleme beheben: Mit dieser Option werden Schriftprobleme, z. B. fehlende Schriftarten, behoben.
- Registerkarte Seitenauswahl: Gemeinsame [Steuerelemente](#page-74-0) für die Seitenauswahl
- Spiegelanschnitt wenn kein Anschnitt: Diese Option erzeugt einen Anschnitt mit gespiegeltem Bildinhalt innerhalb des Endformatrahmens.
- Pixel-Replikationsanschnitt wenn kein Anschnitt: Diese Option erzeugt einen Anschnitt mit dem Pixel-Inhalt an der Kante des Endformatrahmens.

### **Registerkarte** "Bilder"

- Farb-/Graubilder neu berechnen: Die Auflösung von Farb- und Graustufenbildern ändern, deren Auflösung über dem definierten Schwellenwert liegt.
- Farb-/Graubilder neu komprimieren: ändert die Komprimierungsmethode und Bildqualität von Farb- oder Graubildern.
- 1-Bit-Bilder neu berechnen: ändert die Auflösung von 1-Bit-Bildern, deren Auflösung über dem definierten Schwellenwert liegt.
- 1-Bit-Bilder neu komprimieren: ändert die Komprimierungsmethode und Bildqualität von 1-Bit-Bildern.
- Nicht sichtbare Bilddaten entfernen: entfernt nicht sichtbare Bilddaten.
- 16-Bit-Bilder auf 8-Bit reduzieren: verringert die Bittiefe von 16 auf 8 Bit.
- Spezifizierte Schmuckfarbe in spezifizierte CMYK-Farbe konvertieren: konvertiert eine Schmuckfarbe für Text und Grafiken in eine CMYK-Farbe.
- Spezifizierte CMYK-Farbe in neue CMYK-Farbe konvertieren: konvertiert eine CMYK-Farbe für Text und Grafiken in eine andere CMYK-Farbe.

#### **Registerkarte "Metadaten"**

- PDF-Dokumenteneigenschaften überschreiben: Inhalt der PDF-Standardmetadatenfelder überschreiben.
- Miniaturen entfernen: entfernt alle PDF-Miniaturen im Auftrag.
- Alle Textfelder entfernen: entfernt alle PDF-Textfelder im Auftrag.
- Aktionen verwerfen: entfernt alle PDF-Aktionen im Auftrag.

# **Ausschießen**

Der Ausschießprozess ermöglicht das Festlegen der Position von Seitenelementen, um die Effizienz von Produktionsdruckern zu erhöhen und um bestimmte Produkte wie Broschüren zu erstellen.

### **Ausschießen: Registerkarte "Druckbogen"**

#### Druckbogenformat

Gibt das Format des ausgeschossenen Dokuments an:

- Vordefiniertes Format: Dokument wird auf das ausgewählte Format ausgeschossen. Druckbogenformate können feste Abmessungen oder eine feste und eine automatische Abmessung haben. Benutzerdefinierte Formate können der Liste verfügbarer Materialformate hinzugefügt werden. Diese Option unterstützt Zahlenvariablen für [Workflowprozesse](#page-81-0) zum Definieren von Druckbogenformaten.
- Automatisch: Das Dokument wird auf ein Druckbogenformat ausgeschossen, das aus dem Format des Eingabedokuments, der Anzahl Zeilen und Spalten plus Rand- und Bundstegbreite ermittelt wird.
- Automatisch mit aktivierten Formatoptionen: Druckbogenformat wird so aus den angegebenen Formaten ausgewählt, dass möglichst wenig Abfall entsteht.

# Ausrichtung

Hochformat, Querformat oder automatisch. Bei Aktivierung von "Automatisch" wird die Ausrichtung nach den Abmessungen des Eingabedokuments und den gewählten Layoutoptionen festgelegt.

### Seitenaufdruck

legt 1- oder 2-seitigen Druck (plex) für das ausgeschossene Layout fest. Unterstützt das Seitenaufdruck-Attribut aus dem übermittelten Auftragsprofil.

Hinweis: Die Seitenaufdruckeinstellung beeinflusst, wie die Druckbogen-Schnittmarken auf die ausgeschossene PDF angewendet werden.

### **Ausschießen: Registerkarte "Layout"**

Die Registerkarte "Layout" für das Ausschießen gibt die Anordnung und Platzierung der Dokumentseiten auf dem ausgeschossenen Layout an.

### Seitenreihenfolge

Die Funktion "Seitenreihenfolge" gibt die Reihenfolge und Anordnung der Eingabedokumentseiten auf dem ausgeschossenen Layout an. Es stehen folgende Optionen zur Verfügung:

- Wiederholt: Die gleiche Dokumentseite wird auf dem Layout wiederholt angeordnet. Damit die Anzahl der fertigen Blätter der benötigten Auflage entspricht, wird die Druckauflage bei der Ausschießoption "Wiederholt" angepasst.
- Schneiden und Stapeln: Die Dokumentseiten durchlaufen an einer Layoutposition der Reihe nach vertikal den Stapel, bevor mit der nächsten Layoutposition fortgefahren wird.
	- Die Stapelhöhe richtet sich in der Standardeinstellung nach der Anzahl der Seiten im Dokument. Zum Überschreiben der Standardeinstellung auf Anzahl der Blätter pro Stapel festlegen klicken.
	- Mit der Option "Nach Stapelende mit Leerseiten auffüllen" wird die Anzahl der Blätter pro Bogen festgelegt. In der Standardeinstellung enthält der letzte Stapel weniger Blätter als die anderen. Damit die Anzahl Blätter im letzten Stapel der Anzahl der Blätter in den anderen Stapeln entspricht, werden mit dieser Option Leerseiten hinzugefügt.
- Schneiden und Aufteilen: Beim Ausschießen einer einzelnen PDF durchlaufen mit dieser Option die einzelnen Dokumentseiten an einer Layoutposition vertikal den Stapel. Die Option Schneiden und Aufteilen ist eine Variante der Option zum Schneiden und Stapeln, bei der die Aufträge in einer Gruppe bzw. die PDF/VT-Datensätze an derselben Layoutposition des ausgeschossenen Dokuments verbleiben. Die Option Schneiden und Aufteilen wird mit den Auftragsgruppen oder PDF/VT-Dokumenten bei aktivierter Option Auf jeden variablen Datensatz anwenden verwendet. Siehe [Ausschießen](#page-45-0) und [Auftragsgruppen](#page-45-0) und Ausschießen und [PDF/VT-Aufträge.](#page-47-0)
	- Auftragsreihenfolge bei Zusammenfassung beibehalten: Dokumente werden vertikal gemäß dem [Reihenfolgeverhalten](#page-77-0) bei Auftragsgruppen ausgeschossen.
	- Ist die Option Auftragsreihenfolge bei Zusammenfassung beibehalten aktiviert, werden Aufträge beim Ausschießen neu geordnet.
- Sequenziell: Die Dokumentseiten werden der Reihe nach an den Layoutpositionen auf einer Blattseite platziert, bevor mit der nächsten Blattseite fortgefahren wird.

Wenn "Abwechselnd Vorder- und Rückseite" ausgewählt ist und es sich um einen Duplexauftrag handelt, werden aufeinanderfolgende Seiten auf der Vorderseite und dann auf der Rückseite des Druckbogens in abwechselnder Reihenfolge ausgeschossen. Die Auswahl hat keinen Einfluss auf das Ausschießen, wenn es sich um einen einseitigen Auftrag handelt.

- Broschüre: definiert je nach Einstellung unter "Zeilen und Spalten" ein Broschüren- oder Kalenderlayout.
	- Anzahl der Blätter pro Broschüre festlegen: In der Standardeinstellung richtet sich die Anzahl der Seiten in einer Broschüre nach der Seitenanzahl des Dokuments. Diese Standardeinstellung kann durch die Anzahl der Blätter pro Broschüre überschrieben werden.

Nach Broschürenende mit Leerseiten auffüllen: Beim Festlegen der Blattanzahl für jede Broschüre hat der letzte Broschürenbogen weniger Seiten als die anderen. Um sicherzustellen, dass die Anzahl Blätter auf dem letzten Broschürenbogen der Blattanzahl der anderen entspricht, werden mit der Option "Nach Broschürenende mit Leerseiten auffüllen" Leerseiten hinzugefügt.

- Broschürenversch.: gibt den Versatz an, um den Broschürenseiten zum Falzausgleich auf dem Bogen verschoben werden sollen. Die Verschiebung wird mit Zahlenvariablen für [Workflowprozesse](#page-81-0) definiert.
- Verschiebungsrichtung: Diese Option verwendet die Funktion "Hin zum Innenrand", um Seiten an festgelegten Positionen auf dem äußeren Broschürenbogen zu platzieren. Die Seiten auf anderen Broschürenbögen werden immer weiter zur Mitte hin versetzt. Die Funktion "Verschiebungsrichtung" verwendet die Funktion "Weg vom Innenrand", um Seiten auf dem innersten Druckbogen an festgelegten Positionen zu platzieren. Die Seiten auf anderen Druckbögen werden immer weiter nach außen versetzt.
- Größe der Seiten ändern, um Inhalt beizubehalten: Diese Option verwendet die Funktion "Hin zum Innenrand", um Seiten zu verschieben, damit sie nicht vom Bundsteg verschluckt werden. Die Option "Größe der Seiten ändern, um Inhalt beizubehalten " verwendet die Funktion "Weg vom Innenrand", um Seiten zu verschieben und zu verhindern, dass Inhalt an der Kante gegenüber dem Bundsteg abgeschnitten wird.
- Auftragsgruppe: Bei Wahl dieser Option werden Aufträge in einer [Auftragsgruppe](#page-16-0) oder Datensätze in PDF-/VT-Aufträgen im Layout in separaten Seitenzellen platziert. Siehe [Ausschießen](#page-45-0) und [Auftragsgruppen](#page-45-0) und Ausschießen und [PDF/VT-Aufträge.](#page-47-0)
	- Wenn möglich, Aufträge wiederholen, um Blatt zu füllen: Aufträge werden wiederholt, wenn das ausgeschossene Layout sonst nicht gefüllt wird.
	- Die Druckauflage wird an die Anzahl der Auftragswiederholungen angepasst. Wenn durch die Wiederholung genügend Aufträge erzielt werden, um ein Layout zu füllen, werden die Aufträge ausgeschossen.
- Manuell: Dokumentenseiten werden auf dem Layout in der Reihenfolge platziert, die in der Tabelle für die manuelle Seitenreihenfolge definiert ist. Es stehen folgende Optionen zur Verfügung:
	- Seite: Die Seiteneinträge in der Tabelle für die manuelle Seitenreihenfolge definieren die Startseite nach dem Eingabedokument, das im Layout an der entsprechenden Position platziert ist.
	- Inkrement: definiert, nach wie vielen Eingabedokumentseiten weitere Layoutseiten erstellt werden.

Beispiel: Sind das Inkrement auf 2 und der Seitenwert auf 1 eingestellt, sind die ausgeschossenen Seiten 1, 3, 5 usw.

– Automatisch inkrementieren: Anhand der Zahl der Einträge in der Tabelle für die manuelle Seitenreihenfolge definiert die Funktion "Automatisch inkrementieren" die Inkrement-Werte.

Die Liste der Seiten und Inkremente in der Tabelle für die manuelle Seitenreihenfolge stellt das Schema dar, nach dem die Seiten eines Eingabedokuments auf einem Layout angeordnet werden. Dieses Schema wird wiederholt, bis alle Seiten des Eingabedokuments einer Seitenzelle auf dem Layout zugeordnet sind.

Die bei der Seitenreihenfolge "Manuell" verwendeten Seitennummern können positiv oder negativ sein. Negative Nummern bezeichnen Seiten ausgehend vom Dokumentenende. Seite -1 ist die letzte Seite des Dokuments.

• Auf jeden variablen Datensatz anwenden: Diese Option legt fest, ob die Seitenreihenfolge für die gesamte PDF-Datei oder jeden Datensatz in einer PDF/VT-Datei gilt.

### Zeilen und Spalten

Diese Option gibt die Anzahl der Zeilen und Spalten in einem Layout an:

- Feste Zeilen und Spalten: Diese Option gibt die Anzahl der Zeilen und Spalten in einem Layout an.
- Automatische Zeilen und Spalten: Um sicherzustellen, dass der Abfall beim ausgeschossenen Layout auf ein Minimum reduziert wird, wird mit der Funktion "Automatische Zeilen und Spalten" die Anzahl der Zeilen und Spalten in einem Layout berechnet.

Hinweis: Ausgehend von der ersten Seite der Auftragsgröße werden die Zeilen und Spalten berechnet:

- Wenn die Funktion "Automatische Zeilen und Spalten" mit der Ausrichtungsfunktion "Automatisch" verwendet wird, wird die Ausrichtung, bei der am wenigsten Abfall entsteht, automatisch ausgewählt.
- Wird die Option "Automatische Zeilen und Spalten"zusammen mit automatischem Blattformat und zwei oder mehreren Formatoptionen gewählt, wird automatisch das Blattformat gewählt, bei dem am wenigsten Abfall entsteht.
- Wird die Option "Automatische Zeilen und Spalten" mit der Blattformatoption "Automatisch" verwendet und sind mindestens zwei Optionen unter "Formatoptionen" ausgewählt, werden Materialformat und Ausrichtung so optimiert, dass der Abfall minimiert wird.
- Falls möglich, um 90º gedrehte Zeilen oder Spalten hinzufügen: Bestimmt, ob eine gedrehte Seitenspalte in das Layout passt. Bei Bestätigung wird die gedrehte Zeile hinzugefügt. Die Anzahl der Seiten in der gedrehten Zeile wird automatisch berechnet.

Falls möglich, um 90º gedrehte Zeilen oder Spalten hinzufügen: Wird Falls möglich, um 90º gedrehte Zeilen oder Spalten hinzufügen mit dem Druckbogenformat "Automatisch" kombiniert und sind die Formatoptionen aktiviert, wird das Layout nach Ausrichtung und Blattformat optimiert. Die zusätzlichen Seitenzellen werden in die Abfallberechnungen eingeschlossen, mit denen die Zeilen- und Spaltenzahl sowie das Druckbogenformat und die Ausrichtung kalkuliert werden.

• Automatische Spalten, feste Zeilen: legt eine feste Zeilenzahl mit automatisch berechneter Spaltenzahl fest.

- Automatische Zeilen, feste Spalten: legt eine feste Spaltenzahl mit automatisch berechneter Zeilenzahl fest.
- Asymmetrische Zeilen und Spalten: Damit beim ausgeschossenen Layout möglichst wenig Abfall entsteht, wird die Anzahl der Zeilen und Spalten berechnet. Ist "Seitenreihenfolge" auf "Auftragsgruppe" eingestellt, ist die Funktion Asymmetrische Zeilen und Spalten" verfügbar. Aufträge in der Auftragsgruppe weisen unterschiedliche Größen auf.
	- Layout: bestimmt die Aufträge in der Auftragsgruppe, die zusammen ausgeschossen werden.

Guillotinenschnitt: schießt Dokumente rekursiv in Zeilen und Spalten aus, durch welche die Aufträge mit Guillotinenschneidklingen getrennt werden können.

Laserschnitt: schießt Dokumente so aus, dass die Druckbögen möglichst gut ausgefüllt werden.

– Max. Abfall %: definiert den maximalen Anteil des Abfalls am Druckbogen beim ausgeschossenen Layout. Wenn der Leeranteil eines Layouts den Wert "Max. Abfall" übersteigt, werden die Aufträge in diesem Layout und die übrigen Aufträge nicht ausgeschossen.

Hinweis: Wenn die Option "Asymmetrische Zeilen und Spalten" ausgewählt ist, sind [Ausschießlayout-Modi,](#page-44-0) nicht einheitliche Bundstege und Bundstegmarken nicht verfügbar. Asymmetrische Layouts sind gruppiert.

# Ausschießen relativ zu:

definiert den PDF-Rahmen für das Ausschießen, unter Verwendung von [PDF-Rahmen-Auswahlverhalten.](#page-77-1)

Hinweis: Das Format wird abhängig vom Format des für die erste Dokumentseite gewählten Rahmens definiert.

### Zellengruppen

Diese Option steuert, ob Seiten im Layout auf dem Druckbogen aneinander angrenzen oder mit Abständen verteilt sind.

Skalierungsmodus: definiert einen Skalierungsmodus für das Layout. Die Skalierung erfolgt wie durch die Gemeinsame Steuerelemente für die [Inhaltsskalierung](#page-76-0) festgelegt.

#### Horizontale/Vertikale Ausrichtung

Diese Option bestimmt die Platzierung eines gruppierten Layouts auf dem Druckbogen oder die Ausrichtung der Seiten in einem nicht gruppierten Layout. Die Platzierung erfolgt wie durch die [Gemeinsame](#page-74-1) Steuerelemente für die [Inhaltsanordnung](#page-74-1) festgelegt.

#### $A$ usschießen: Registerkarte "Bundstege"

### Ränder

Dieses Feld definiert die Breite eines Randes um das ausgeschossene Layout, der leer bleiben muss.

Die Ränder sind an allen Seiten des Druckbogens gleich. Unterschiedliche Ränder können absolut oder relativ zur Kante definiert werden.

• Relativ zur Kante: Die Randbreite wird jeweils relativ zur Ecke oben links und zur Ecke unten rechts definiert. Für jede Ecke werden Randwerte für die Lange Kante und die Kurze Kante definiert. Diese Ränder werden auf den oberen bzw. linken und unteren bzw. rechten Rand angewendet, je nach Größe und Ausrichtung des Druckbogens.

Bei quadratischen Druckbögen wird der für die Lange Kante festgelegte Rand auf den oberen bzw. unteren Rand angewendet. Der für die Kurze Kante definierte Rand wird auf den linken bzw. rechten Rand angewendet.

• Abstandswert: Randbreiten werden für die Linke, Obere, Rechte und Untere Kante definiert.

Zur Berechnung des Druckbogenformats wird das Layoutformat um die Randbreite erhöht. Entsprechend wird die Seitenzellengröße für Skalierungsberechnungen um die Randbreite reduziert.

### Zeilen-/Spaltenabstände

Dieses Feld definiert den Zwischenraum zwischen Zeilen oder Spalten in einem Layout, der leer bleiben muss. Unterstützt die Verwendung von Zahlenvariablen für [Workflowprozesse](#page-81-0) zum Definieren der Abstandswerte.

Für die Berechnung des Druckbogenformats wird das Layoutformat um die Summe der Zwischenräume zwischen Spalten und Zeilen erhöht. Entsprechend wird die Seitenzellengröße bei Skalierungsberechnungen um die Summe der Zwischenräume um die Seitenzellen verringert.

Nicht einheitliche Abstände werden in einer Tabelle von oben nach unten bzw. von links nach rechts definiert.

### **Ausschießen: Registerkarte "Schnittmarken"**

Die Registerkarte "Schnittmarken" bietet die Möglichkeit, das ausgeschossene Dokument mit mehreren Schnittmarken zu versehen.

### Schnittmarken: Registerkarte "Inhalt"

### Platzierungsbereich

definiert den Layoutbereich für die Position der Schnittmarken.

- Druckbogen: Schnittmarken werden relativ zum Druckbogen platziert. Ein Versatz nach innen muss definiert werden, damit Druckmaterial-Schnittmarkierungen innerhalb des ausgeschossenen Layouts gedruckt werden können.
- Seitenzelle: Schnittmarken werden mit Bezug auf die Zellen im Layout platziert. Ein Versatz nach innen muss definiert werden, damit Zellen-Schnittmarkierungen innerhalb des ausgeschossenen Layouts gedruckt werden können.
- Zellengruppe: Schnittmarken werden mit Bezug auf die Grenze der im Layout angeordneten Dokumentseiten platziert. Die Zellgruppengrenze basiert auf dem PDF-Rahmen, der auf der Registerkarte "Layout" unter Ausschießen relativ zu ausgewählt wurde.
- Bundstege: Schnittmarken werden mittig in die ausgewählten Bundstege platziert.
- PDF-Rahmen: Schnittmarken werden mit Bezug auf den ausgewählten PDF-Rahmen angebracht, unter Berücksichtigung der [PDF-Rahmen-Auswahlverhalten](#page-77-1).

Art

definiert, ob die Schnittmarken als Einzelstrich, Doppelstrich oder Kreuz ausgeführt werden.

### Grauwert

Definiert die Graustufe oder Farbintensität für Schnittmarken.

# Farbe

Legt die Farbe der Schnittmarken fest. Benutzerdefinierte Farben können der Liste der verfügbaren Farben hinzugefügt werden. Benutzerdefinierte Farben können als CMYK- oder RGB-Farben, Graustufen oder Schmuckfarben definiert werden.

# Schnittmarkenmaße

Gibt Länge, Anschnitt und Strichstärke von Schnittmarken an. Der Anschnittabstand für Schnittmarken definiert den Abstand zwischen dem Bezugsrahmen und dem Beginn der Schnittmarke.

# Schnittmarken: Registerkarte "Platzierung"

Gemeinsame [Steuerelemente](#page-74-0) für die Seitenauswahl: Nur auf Seiten anwenden gilt nicht für Ausschießausgabe.

# Druckbogenseiten

- Bestimmt, auf welchen Blattseiten Schnittmarken angebracht werden sollen.
- Bei einseitigem Seitenaufdruck wird für alle Dokumentseiten die Vorderseite angenommen.

### Versatzrichtung

Bestimmt, ob sich der angegebene Versatz ausgehend von der festgelegten Position nach innen oder nach außen versteht.

## Versatzwerte

Definiert den Versatz von der festgelegten Schnittmarkenposition.

# <span id="page-44-0"></span>**Ausschießlayout-Modi**

Bei Ausschießvorlagen stehen Steuerelemente zum Ändern der Eigenschaften einzelner Seitenzellen im Layout zur Verfügung. Damit diese Steuerelemente zur Verfügung stehen, muss der Benutzer den gewünschten Überschreibungsmodus aktivieren und dann auf das Symbol klicken.

- Horizontale Ausrichtung: Überschreibungsmodus: erlaubt dem Benutzer die Überschreibung des horizontalen Ausrichtungsmodus für jede Zelle im Layout. Zum Definieren der Überschreibung der horizontalen Ausrichtung auf die Seitenzelle im Layout klicken. Zum Ausführen der Ausrichtung sieheGemeinsame Steuerelemente für die [Inhaltsanordnung](#page-74-1)
- Vertikale Ausrichtung: Überschreibungsmodus: erlaubt dem Benutzer die Überschreibung des vertikalen Ausrichtungsmodus für jede Zelle im Layout. Zum Definieren der Überschreibung der vertikalen Ausrichtung auf die Seitenzelle im Layout klicken. Zum Ausführen der Ausrichtung siehe[Gemeinsame](#page-74-1) Steuerelemente für die [Inhaltsanordnung](#page-74-1)
	-
- Seitenskalierungsmodus: erlaubt dem Benutzer die Überschreibung des Skalierungsmodus für jede Zelle im Layout. Zum Definieren der Überschreibung der Skalierung auf die Seitenzelle im Layout klicken. Zum Ausführen der Skalierung sieheGemeinsame Steuerelemente für die [Inhaltsskalierung](#page-76-0)

• Zeilentransformationsmodus: erlaubt dem Benutzer, für Layoutzeilen Drehungen von bis zu 180 Grad anzugeben. Um die Layoutzeilendrehung im Überschreibungsmodus anzugeben, auf das Drehungssymbol

# ക

klicken, das beim Zeigen auf eine Layoutzeile angezeigt wird.

• Spaltentransformationsmodus: erlaubt dem Benutzer, für Layoutspalten Drehungen von bis zu 180 Grad anzugeben. Um die Spaltendrehung im Überschreibungsmodus anzugeben, auf das Drehungssymbol

# $\odot$

klicken, das beim Zeigen auf eine Layoutspalte angezeigt wird.

• Zellentransformationsmodus: erlaubt dem Benutzer, für Layoutzellen Drehungen von bis zu 180 Grad sowie horizontales und vertikales Wenden anzugeben. Zum Angeben von Werten für das Drehen und Wenden auf das Symbol "Drehen"

# **B**

, "Horizontal wenden" bzw.

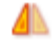

. "Vertikal wenden"

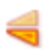

klicken, das beim Zeigen auf eine Layoutzelle angezeigt wird.

### **Ausschießphasen**

Ausschießphase: In jedem Ausschießprozess können bis zu drei Ausschießvorgänge oder -phasen als Teil einer Ausschießvoreinstellung ausgeführt werden. Das ausgeschossene Layout aus der ersten Phase wird als Eingabe für die zweite Phase verwendet, und das ausgeschossene Layout der zweiten Phase wird als Eingabe für die dritte Phase verwendet.

#### **PDF-Rahmen ausgeschossener Dokumente**

Der Maskenrahmen eines ausgeschossenen PDF-Dokuments wird auf das ausgeschossene Druckbogenformat festgelegt. PDF-Rahmen innerhalb des Maskenrahmens erhalten eine Größe, die der Grenzgröße der zugehörigen Rahmen im ausgeschossenen Layout entspricht. Der Endformatrahmen eines ausgeschossenen PDF-Dokuments erhält beispielsweise eine Größe, die der Grenzgröße der Endformatrahmen im ausgeschossenen Layout entspricht.

### <span id="page-45-0"></span>**Ausschießen und Auftragsgruppen**

Die Aufträge einer [Auftragsgruppe](#page-16-0) werden beim Ausschießen als einzelne Aufträge behandelt. Um Aufträge in einer Auftragsgruppe mit der Sammelfunktion auszuschießen, für den Ausschießknoten die Option [Auftragsdokumente](#page-29-0) sammeln aktivieren.

- 1. Im Menü "Datei" auf Auftragsdokumente sammeln klicken.
- 2. Im Ordner "Auftragsdokumente" die Aufträge auswählen, die ausgeschossen und gedruckt werden sollen.

Das Sammelausschießen je Auftragsgruppe unterscheidet sich vom normalen Ausschießvorgang wie folgt:

- Ausschießen relativ zu: Die PDF-Rahmengröße wird durch die erste Seite des ersten Auftrags bestimmt. Die Größe wird für alle Dokumente der Auftragsgruppe zugrunde gelegt.
- Wiederholt, Schneiden und Stapeln, Sequenziell, Broschüre, Manuelle Seitenreihenfolge: Die Aufträge werden einzeln ausgeschossen. Um auszuschießende Aufträge auf eine gerade Seitenzahl aufzufüllen und zu einem Auftrag zu kombinieren, unter "Seitenaufdruck" auf 2-seitig oder Kopf-Fuß klicken.
- Schneiden und Aufteilen: Um Aufträge in nur eine PDF-Datei auszuschießen werden die Aufträge in einer Auftragsgruppe in eine Spalte des Layouts eingefügt, bevor die Einfügung in der nächsten Spalte fortgesetzt wird. Die Aufträge in der Auftragsgruppe werden in jeweils eine Layoutspalte ausgeschossen.
- Auftragsgruppen-Seitenreihenfolge:
	- Durch das Ausschießen wird die für das Layout erforderliche Zeilen- und Spaltenzahl bestimmt. Daraus ergibt sich dann die Anzahl Aufträge, die als Gruppe ausgeschossen werden. Überschüssige Aufträge, die das ausgeschossene Blatt nicht füllen, werden nicht ausgeschossen.
	- Jeder Auftrag der Gruppe wird entsprechend dem Auftrag mit der größten Seitenanzahl mit Leerseiten aufgefüllt.
	- Zum Ausschießen der Aufträge wird die Seitenreihenfolge für das Schneiden und Stapeln verwendet. Jeder Auftrag hat auf dem Ausschießlayout eine eigene Position.
	- Der ausgeschossene Auftrag wird der Ausgabe für [Auftragsgruppe](#page-16-0) hinzugefügt.

# Ausschussüberlauf bei Feste Zeilen und Spalten, Automatische Zeilen und Spalten, Automatische Spalten, feste Zeilen und Automatische Zeilen, feste Spalten:

- Das Sammelausschießen wird wiederholt, bis alle Aufträge der Auftragsgruppe ausgeschossen wurden bzw. bis die Anzahl nicht ausgeschossener Aufträge geringer ist als die Anzahl der Reihen und Spalten, die für das Ausschießlayout benötigt werden.
- Wenn eine Auftragsgruppe nicht genügend Aufträge enthält, um ein Layout zu füllen, werden die Aufträge nicht ausgeschossen und ohne Ausschießen der Ausgabe für [Auftragsgruppe](#page-16-0) hinzugefügt.
- Je nach Anzahl der Aufträge in der [Auftragsgruppe](#page-16-0) kann dies in einer Mischung aus ausgeschossenen und nicht ausgeschossenen Aufträgen resultieren.

### Ausschießen für Asymmetrische Zeilen und Spalten:

- Bei asymmetrischem Ausschießen wird ein Dokument für jedes ausgeschossene Layout erstellt, auch dann, wenn PDF-/VT-Dokumente ausgeschossen werden.
- Der Ausschießvorgang der Auftragsgruppe wird wiederholt, bis alle Aufträge ausgeschossen sind bzw. der Anteil ungenutzten Materials in einem Layout den angegebenen Wert für Maximaler Abfall überschreitet.

Aufträge in einer Auftragsgruppe werden je nach [Reihenfolgeverhalten](#page-77-0) bei Auftragsgruppen zu Layouts hinzugefügt. Wird bei einem Layout der Schwellenwert Max. Abfall überschritten, werden die verbleibenden Aufträge nicht ausgeschossen.

Je nach Anzahl von Aufträgen in der Auftragsgruppe kann dies zu einer Auftragsgruppe führen, die sowohl ausgeschossene als auch nicht ausgeschossene Aufträge enthält.

• Mehrphasiges Ausschießen: Das Ausschießverhalten der Auftragsgruppe wird nur in der letzten Phase einer mehrphasigen Ausschießvorlage verwendet. Andere Phasen werden entsprechend dem festgelegten Ausschießverhalten ausgeschossen.

### <span id="page-47-0"></span>**Ausschießen und PDF/VT-Aufträge**

Ist die Ausschießoption Auf jeden variablen Datensatz anwenden aktiviert, werden die Datensätze in einer PDF/VT-Datei so ausgeschossen, als handele es sich um separate Aufträge.

Das Ausschießen von PDF/VT-Aufträgen unterscheidet sich vom normalen Ausschießvorgang wie folgt:

- Ausschießen relativ zu: Die PDF-Rahmengröße wird durch die erste Seite des ersten Datensatzes bestimmt. Diese Größe wird für alle Datensätze der PDF/VT-Datei zugrunde gelegt.
- Wiederholt, Sequenziell, Broschüre, Manuelle Seitenreihenfolge: Die Datensätze werden separat ausgeschossen. Zusätzlich werden die Datensätze aufgefüllt, um sicherzustellen, dass sie in separaten ausgeschossenen Blättern gedruckt werden. Die Datensatzgrenzen der ausgeschossenen PDF-Datei werden angepasst, damit sie mit den Seiten in den ausgeschossenen Datensätzen übereinstimmen.
- Schneiden und Stapeln: Datensätze werden in eine Spalte im Layout eingefügt, bevor sie in die nächste Spalte des Layouts eingefügt werden.
- Schneiden und Aufteilen: Datensätze werden in eine Spalte im Layout eingefügt, bevor sie in die nächste Spalte des Layouts eingefügt werden. Einzelne Datensätze in der Auftragsgruppe werden so ausgeschossen, dass sie innerhalb einer Spalte des ausgeschossenen Layouts bleiben.
- Auftragsgruppen-Seitenreihenfolge:
	- 1. Durch das Ausschießen wird die für das Layout erforderliche Zeilen- und Spaltenzahl bestimmt. Dadurch wird wiederum die Anzahl von Datensätzen festgelegt, die als Gruppe ausgeschossen werden können.
	- 2. Jeder Datensatz in dieser Gruppe wird aufgefüllt, bis die Seitenzahl der des längsten Datensatzes entspricht.
	- 3. Dann werden die Datensätze unter Verwendung der Seitenreihenfolge "Schneiden und Stapeln" ausgeschossen. Jeder Datensatz erhält am Schluss eine eigene Position im ausgeschossenen Layout.
	- 4. Dann werden die Datensatzgrenzen festgelegt, damit sie mit den Seiten in den ausgeschossenen Datensätzen übereinstimmen.

Der Ausschießvorgang der Auftragsgruppe wird wiederholt, bis alle Datensätze in der PDF/VT-Datei ausgeschossen wurden.

- Ausschießen und Auftragsprofilaktualisierungen:
	- [Auftragsprofilaktualisierungen](#page-82-0) für das Ausschießen umfassen mehr Funktionen als die Auftragsprofilaktualisierungen anderer Komponenten.
	- Deckblätter (Aus, Druck innen, Druck außen), Seitenaufdruck, Sonderseiten, Kapitelanfänge, Leerblätter: Vor dem Ausschießen werden leere Seiten in das Eingabedokument eingefügt, um die Auftragsprofileinstellungen anzuwenden.

Deck- und Leerblatt: Materialinformationen werden in Materialausnahmen umgewandelt.

- Farbausnahmen: Ausgeschossene Seiten werden als Farbseiten definiert, wenn mindestens eine Seite im Layout als Farbseite definiert ist.
- Materialausnahmen: Ausgeschossene Seiten werden als Materialausnahme behandelt, wenn mindestens eine Seite im Layout als Materialausnahme definiert ist.

Wenn mehrere Seiten im Layout mit einer Materialausnahme definiert sind, wird die Materialausnahme für die Seite mit der kleinsten Seitenzahl der ausgeschossenen Seite zugewiesen.

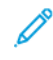

Hinweis: Die Optionen "Auftragsgruppe" sowie "Schneiden und Aufteilen" werden nicht unterstützt. PDF/ VT und einseitiges Ausschießen werden nicht explizit unterstützt.

### **Farbverwaltung**

Die Komponente "Farbverwaltung" wandelt Dokumentfarben in den im Zielprofil definierten Farbraum um. Außerdem können Namen und Aussehen von Schmuckfarben vereinheitlicht sowie Aussparungen und Überdrucken für Text und Vektorobjekte festgelegt werden.

- Farben umwandeln: gibt an, ob die Farbe zum Konvertieren aktiviert ist. Es werden die folgenden Farbkonvertierungsmodi unterstützt:
	- Mit ICC-Profilen: konvertiert in RGB, CMYK oder Graustufen.
	- Mit N-Kanal-ICC-Profilen: konvertiert in den N-Kanal-Farbraum.
	- Mit ICC-DeviceLink-Profil: konvertiert mithilfe eines ICC DeviceLink-Profils von zwei vordefinierten Farbräumen.

Hinweis: Die Umwandlung mit ICC-Profilen und N-Kanal-ICC-Profilen kann auf Alle Objekte oder auf RGB-, CMYK- oder Graustufenobjekte angewendet werden.

Wenn Farben mit ICC- oder N-Kanal-ICC-Profilen umwandeln aktiviert ist:

- Schmuckfarben umwandeln: legt fest, ob Schmuckfarben zum Ziel-ICC-Profil konvertiert werden.
- RGB-, CMYK- und Graustufenquellprofile: ICC-Standardprofile für die Konvertierung zwischen Farbräumen mit ICC-Profilen definieren. Wenn keine Quellprofile in die Auftragsdatei eingebettet sind, werden Standardprofile verwendet.
- Zielprofil: dient zum Festlegen des Zielfarbraums für die ICC-Profil-Farbumwandlung.
- Hinweis: ICC-Profile bis Version 4 werden unterstützt. ICC-Profile werden vom Betriebssystem abgerufen und unter dem ICC-Profilnamen aufgeführt, der u. U. nicht dem Dateinamen entspricht. Wenn zusätzliche ICC-Profile hinzugefügt werden sollen, diese im Betriebssystem installieren und den Server neu starten.
- Ausgabeparameter des Dokuments verwenden, falls vorhanden: Ist diese Option aktiviert und enthält das Dokument ein ICC-Profil für die Ausgabeparameter, werden Dokumente gemäß dem Ausgabeparameterprofil konvertiert. Andernfalls erfolgt die Konvertierung in das angegebene Zielprofil.
- Wiedergabepriorität: definiert die für die Farbkonvertierung zu verwendende Wiedergabepriorität.

Hinweis: N-Kanal-ICC-Profile müssen das Tag clrt verwenden, um die Farbnamen und die XYZ- oder Labor-Werte anzugeben, mit denen das Aussehen dieser Farben definiert wird. N-Kanal-Umwandlungen können unerwartete Ergebnisse haben, wenn sie mit Transparenz, Überdrucken und weichen Verläufen verwendet werden.

Wenn die Option Farben mit ICC-DeviceLink-Profil umwandeln aktiviert ist:

- DeviceLink-Profil: legt die ICC-DeviceLink-Profile fest, die zur Farbkonvertierung verwendet werden sollen.
- Pantone-Schmuckfarbnamen vereinheitlichen: vereinheitlicht die Schreibweise von Pantone- und HKS-Schmuckfarbbezeichnungen. Außerdem werden Schmuckfarben vereinheitlicht, die unterschiedliche Namen haben, aber gleich aussehen. Es wird der Name der ersten gefundenen Schmuckfarbe verwendet.
- Aussehen von Schmuckfarbe vereinheitlichen: vereinheitlicht Schmuckfarben, die zwar unterschiedliche CMYK-Werte verwenden, aber denselben Namen zur Verwendung derselben CMYK-Werte aufweisen. Es werden die CMYK-Werte der ersten gefundenen Schmuckfarbe verwendet.
- Registrierungsfarbe konvertieren: wandelt Registrierungsfarbobjekte in die ausgewählte Farbe um.
- Weiße Vektor- und Textobjekte aussparen: bewirkt, dass weiße Vektor- und Textobjekte ausgespart werden.
- Schwarze Vektor- und Textobjekte überdrucken: bewirkt, dass schwarze Vektor- und Textobjekte überdruckt werden.

### Registerkarte "Seitenauswahl"

Gemeinsame [Steuerelemente](#page-74-0) für die Seitenauswahl

### **Bildoptimierung**

Die Komponente "Bildoptimierung" ermöglicht intelligentes Optimieren von Dokumentenbildern. Die ausgewählten Bildoptimierungseinstellungen werden angewendet, wenn sie das Aussehen von Dokumentenbildern verbessern.

Es stehen folgende Optionen zur Verfügung:

- Kontrast
- Sättigungsorientiert
- Farben abstimmen
- Rotaugenreduktion: Die Rotaugenreduktion wird nicht auf Tierbilder angewendet
- Belichtung
- Tiefenzeichnung verstärken
- Schärfe
- Rauschunterdrückung: Die Bildoptimierung steht für in PDF eingebettete RGB- und Graustufen-TIFF-Bilder sowie JPEG- und BMP-Bilder zur Verfügung. EXIF-Daten werden bei optimierten Bildern nicht gespeichert

### **Strichcodes**

Mit der Komponente "Strichcodes" können Dokumenten 1D- oder 2D-Strichcodes hinzugefügt werden. Strichcodes werden in der Reihenfolge ihrer Position in der Strichcodetabelle eingefügt.

#### **Strichcodes: Registerkarte "Inhalt"**

- Name: legt einen beschreibenden Namen für den Strichcode fest.
- Code: definiert den Strichcodetyp. Bei Angabe eines Codes werden die zugehörigen Optionen angezeigt.
- Schriftgrad für 1D-Code: Zwar sind für den Strichcodeprozess keine Strichcodeschriften erforderlich, doch wird die Schriftcodegröße als Schriftgrad angegeben. Der Strichcode-Schriftgrad wird der Mindeststrichbreite zugeordnet.
- Zellengröße (Pixel pro Zelle) für 2D-Codes: Die Zellengröße definiert die Breite der einzelnen Strichcodezellen in Pixel. Strichcodes werden mit einer Auflösung von 600 dpi wiedergegeben.
- Passt in für 2D-Codes: Die Breite gibt die maximale Breite des ganzen Strichcodes an. Der Strichcode wird innerhalb der angegebenen Breite so groß wie möglich gedruckt. Die Maße des Strichcodes werden so berechnet, dass die Zellen mit ganzen Pixeln und einer Auflösung von 600 dpi dargestellt werden.

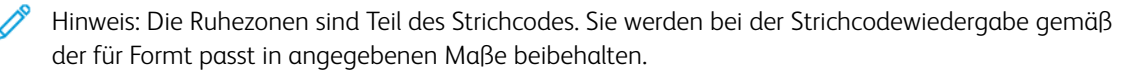

• Strichcodehöhe: Diese Option gibt die Strichhöhe für 1-D-Strichcodes an, bei denen variable Höhen zulässig sind.

Hinweis: Wenn Minimum erzwingen aktiviert ist, wird die definierte Strichcodehöhe überschrieben, damit die Mindesthöhe für den ausgewählten Code eingehalten wird.

- Horizontale/Vertikale Ruhezone: Dieses Feld gibt den Rand um den Strichcode an, der der Hintergrundfarbe entsprechen soll.
- Farbe, Hintegrundfarbe: Dieses Feld legt die Farbe des Strichcodes selbst und des Hintergrunds fest. Benutzerdefinierte Farben können der Liste der verfügbaren Farben hinzugefügt werden. Benutzerdefinierte Farben können als CMYK- oder RGB-Farben oder Graustufen definiert werden.
- Hintergrunddeckkraft: Dieses Feld bestimmt die Transparenz der Hintergrundfarbe.
- Beschriftung einschließen: 1D-Strichcodes, für die Textbeschriftungen möglich sind, eine Beschriftung in Klartext hinzufügen. Codespezifische Textbeschriftungsoptionen werden unter den Formatparametern für Beschriftungen angezeigt.
- Gemeinsame Steuerelemente für die Text- und [Absatzformatierung:](#page-75-0)
	- Gemeinsame Steuerelemente für die [Inhaltsanordnung](#page-74-1) legen die Ausrichtung von Strichcode-Textbeschreibungen fest.
	- Die Ruhezonen sind Teil des Strichcodes. Die Textplatzierung erfolgt innerhalb der Ruhezonenränder.
- Beschriftung entsprechend Strichcode skalieren: Dieses Feld legt den Schriftgrad für die Strichcodebeschriftung in Abhängigkeit von der Strichcodelänge fest.
- Horizontale Ausrichtung, Horizontaler Abstand, Vertikale Ausrichtung, Vertikaler Abstand: Diese Variante der Gemeinsame Steuerelemente für die [Inhaltsanordnung](#page-74-1) bestimmt die Ausrichtung und Position des Beschriftungstexts mit Bezug auf die Grenzen des eigentlichen Strichcodes.

# **Strichcodes: Registerkarte "Daten"**

Der Inhalt eines Strichcodes wird durch Einfügen von Text, einschließlich von [Workflow-Prozessvariablen](#page-78-0) und Strichcodevariablen, im Feld Strichcodedaten definiert.

- Werte auswählen, die hinzugefügt werden sollen: Mit diesem Steuerelement werden dem Strichcode Daten hinzugefügt. Neben Text werden auch folgende Strichcodevariablen unterstützt:
	- Auftragsnr.: Xerox® FreeFlow® Core-Auftragsnummer.
	- Auftragsnr. in Auftragsgruppe: Xerox® FreeFlow® Core-Auftragsnummer innerhalb einer Auftragsgruppe.
	- Auftragsnr. in Gruppe: Folgenummer in einer Auftragsgruppe.
	- Dokumentanzahl in Auftragsgruppe: Gesamtzahl der Aufträge in einer Auftragsgruppe.
	- Blattnummer: Zähler für die Anzahl der Blätter in einem Auftrag.
	- Blattanzahl im Auftrag: Gesamtzahl der Blätter in einem Auftrag.
	- Blattnummer in Broschüre: Zähler für die Anzahl der Blätter in einer Broschüre.
	- Blattanzahl in Broschüre: Gesamtzahl der Blätter pro Broschüre. Dieser Wert entspricht dem Attribut "Blätter pro Broschüre".
	- Broschürennummer: Gesamtzahl der Broschüren in einem Auftrag. Dieser Wert wird berechnet, indem die Blattzahl im Auftrag durch den Wert "Blätter pro Broschüre" dividiert wird.
	- Datensatznummer: Von diesem Zähler wird die Anzahl der Datensätze in einer PDF/VT-Datei erfasst.
	- Anzahl Datensätze im Auftrag: Gesamtzahl der Datensätze in einer PDF/VT-Datei.
	- Blattnummer in Datensatz: Von diesem Zähler wird die Anzahl der Blätter in einem PDF/VT-Datensatz erfasst.
	- Blattanzahl in Datensatz: Gesamtzahl der Blätter in einem PDF/VT-Datensatz.
	- Strichcodenummer: Von diesem Zähler wird erfasst, wie oft ein Strichcode dem Dokument hinzugefügt wurde.

Grundsätzlich wird durch Variablen wie Zähler und Blattgesamtzahl jeder Seite in einem Dokument ein Blatt zugewiesen. Werden jedoch unter Gemeinsame [Steuerelemente](#page-74-0) für die Seitenauswahl ungerade oder gerade Seiten gewählt oder wird dem Strichcode eine Broschürenvariable hinzugefügt, werden die Variablen alle zwei Dokumentseiten erhöht.

- Voranstehende Nullen einschließen: Bei Aktivierung werden Variablen Nullen vorangestellt.
	- Gesamtzahl der Ziffern aus Seitenanzahl festlegen: gibt die Anzahl der Stellen in der Strichcodevariablen nach der Anzahl Seiten im Dokument an.
	- Gesamtzahl der Ziffern: gibt die Anzahl der Ziffern der Strichcodevariablen an.
- Seitenaufdruck: definiert 1- oder 2-seitigen Druck für die Strichcodezähler. Unterstützt das Seitenaufdruck-Attribut aus dem übermittelten Auftragsprofil.
- Zählreihenfolge für Blätter: definiert, ob Zählvariablen addieren oder subtrahieren.
- Blätter pro Broschüre: definiert die angenommene Anzahl Blätter pro Broschüre, die von den Variablen im Strichcodeprozess verwendet wird. Unterstützt die Verwendung des Attributs "Ausgeschossene Blätter pro Broschüre".
- Blattnummer erste Zahl: Startseitenzahl für das Einfügen von Blattnummern. Unterstützt die Verwendung von Zahlenvariablen für [Workflowprozesse.](#page-81-0)

#### **Strichcodes: Registerkarte "Platzierung"**

- Gemeinsame Steuerelemente für die [Inhaltsanordnung](#page-74-1)
- Gemeinsame [Steuerelemente](#page-74-0) für die Seitenauswahl

Die Komponente "Strichcodes" enthält eine Option zum Sammeln von Auftragsdokumenten. Weitere Informationen siehe [Auftragsdokumente](#page-29-0) sammeln. Zum Aktivieren der Option den Mauszeiger auf die Komponente "Strichcodes" setzen. In dem Menü den Workflow-Arbeitsbereich und dann die gewünschten Optionen auswählen.

Damit sich Gruppenvariablen während der Verarbeitung von Aufträgen in der Auftragsgruppe nicht ändern, wird durch die Funktion "Strichcodes" die Option "Auftragsdokumente sammeln aktiviert.

### **Aufdruck**

Die Aufdruckfunktion bietet die Möglichkeit, ein Dokument mit Text- und Grafikaufdrucken zu versehen. Aufdrucke werden in der Reihenfolge ihrer Position in der Aufdrucktabelle hinzugefügt.

#### **Aufdruck: Registerkarte "Inhalt"**

- Art: legt fest, ob es sich bei dem einzufügenden Aufdruck um Text, eine Grafik, eine PDF-Datei oder eine durch Zusammenführung einzufügende PDF-Seite handelt.
- Name: beschreibende Bezeichnung für den Text- oder Bildaufdruck.

#### **Textaufdrucke**

- Text: Text, der dem Dokument hinzugefügt werden soll.
- Gemeinsame Steuerelemente für die Text- und [Absatzformatierung](#page-75-0)
- Deckkraft: definiert die Transparenz platzierter Text- oder Grafikaufdrucke.

#### Bild- und PDF-Aufdrucke

- Bild-/PDF-Dateien: definiert den Speicherort des ausgewählten Dokuments anhand von [Gemeinsame](#page-76-1) Steuerelemente für die [Dokumentenauswahl](#page-76-1).
- Bild: unterstützt Dokumente der Formate JPEG (.jpeg, .jpg), Portable Network Graphics (.png), TIFF (.tif, .tiff) und BMP (.bmp).
- PDF: Wird ein PDF-Grafikaufdruck zu einem PDF/VT-Auftrag hinzugefügt, muss die PDF PDF/X-4-konform sein.

### PDF-Seiten zusammenführen

- PDF-Seiten zusammenführen: Bei Wahl dieser Option wird jede Seite der ausgewählten PDF-Datei mit der entsprechenden Auftragsseite zusammengeführt.
- PDF-Datei: definiert den Speicherort des ausgewählten Dokuments anhand von [Gemeinsame](#page-76-1) Steuerelemente für die [Dokumentenauswahl](#page-76-1).

Hinweis: Zur Zusammenführung von PDF-Seiten in PDF/VT-Aufträgen muss die PDF-Datei PDF/X-4 konform sein.

- Nach Verwendung aller Seiten Zusammenführung neu starten: legt fest, ob die Zusammenführung von PDF-Seiten fortgesetzt werden soll, wenn die letzte Seite der zusammengeführten PDF vor der letzten Auftragsseite erreicht ist. Bei Aktivierung dieser Option beginnt die Zusammenführung nach Erreichen der letzten Seite in der PDF-Datei erneut mit der ersten Seite der PDF. Der Vorgang wird so lange fortgesetzt, bis alle Auftragsseiten mit einer PDF-Seite zusammengeführt wurden.
- Gemeinsame Steuerelemente für die [Inhaltsskalierung](#page-76-0)
- Deckkraft: definiert die Transparenz platzierter Text- oder Grafikaufdrucke.

#### **Aufdruck: Registerkarte "Platzierung"**

- Die Funktion "Schichtung" ermöglicht das Festlegen der Aufdruckposition über oder unter vorhandenen Dokumenteninhalten.
- Gemeinsame Steuerelemente für die [Inhaltsanordnung](#page-74-1)
- Gemeinsame [Steuerelemente](#page-74-0) für die Seitenauswahl

Die Komponente "Aufdruck" enthält eine Option zum [Auftragsdokumente](#page-29-0) sammeln. Die Option "Auftragsdokumente sammeln" wird über das Menü aktiviert, das beim Zeigen auf die Komponente "Aufdruck" im Workflow-Arbeitsbereich angezeigt wird.

Damit sich Gruppenvariablen während der Verarbeitung von Aufträgen in der Auftragsgruppe nicht ändern, wird durch die Funktion "Aufdruck" die Option "Auftragsdokumente sammeln" aktiviert.

#### **Passerzeichen**

Der Prozess "Passerzeichen" bietet die Möglichkeit, Dokumente mit Passerzeichen zu versehen. Passerzeichen werden in der Reihenfolge ihrer Position in der Passerzeichentabelle hinzugefügt.

### **Passerzeichen: Registerkarte "Inhalt"**

- Art: legt das Passerzeichen fest, das einem Dokument hinzugefügt werden soll. Unterstützte Passerzeichen sind Registrierungszeichen, Lagenmarkierungen und Farbmuster oder -balken.
	- Gefüllte Markierung: Zur Steuerung der Endverarbeitungsgeräte werden meist vollfarbige Rechtecke verwendet.
	- Ausrichtmarkierung: Es werden kleine Ziele außerhalb des Seitenbereichs gedruckt, um beim Druck von Farbdokumenten die Farbauszüge auszurichten.
	- Reihenfolgenmarkierung: Diese Marken werden bei Buchdrucken verwendet, um zu gewährleisten, dass Faltbroschüren die erwartete Abfolge aufweisen.
- Lagenmarkierung: Mit diesen Marken werden Inhalte auf Druckbögen registriert.
- Linienmarkierung: Mit diesen Linien werden Stellen für Vorgänge wie Schneiden oder Perforieren markiert.
- Farbmuster oder -balken: kleine Farbrechtecke, welche die RGB- und CMYK-Vollfarben und Farbtöne repräsentieren.
- Name: legt einen beschreibenden Namen für das Passerzeichen fest.
- Farbmusterbreite/-höhe: Hier werden Höhe und Breite jedes Musters eines Passerzeichens festgelegt. Die Option wird auch verwendet, um die allgemeinen Abmessungen von Ausricht- oder Lagenmarkierungen festzulegen.
- Farbe: legt die Farbe von gefüllten, Reihenfolgen- und Linienmarkierungen fest. Benutzerdefinierte Farben können der Liste der verfügbaren Farben hinzugefügt werden. Benutzerdefinierte Farben können als CMYKoder RGB-Farben, Graustufen oder Schmuckfarben definiert werden.
- Strichstärke: definiert die Stärke der Ausricht-, Lagen- und Linienmarkierungen.

### Optionen für Linienmarkierungen

- Anfang der horizontalen/vertikalen Linie: Position des Anfangs der Linienmarkierung. Die Festlegung erfolgt als Abstand zum Ursprungspunkt (Definition: Gemeinsame [Steuerelemente](#page-74-1) für die [Inhaltsanordnung\)](#page-74-1).
- Ende der horizontalen/vertikalen Linie: Position des Endes der Linienmarkierung. Die Festlegung erfolgt als Abstand zum Ursprungspunkt (Definition: Gemeinsame Steuerelemente für die [Inhaltsanordnung](#page-74-1)).

Beim Hinzufügen von Linienmarkierungen ist keine horizontale oder vertikale Versatzsteuerung verfügbar.

- Strich: Länge der Striche in gestrichelten Linienmarkierungen.
- Lücke: Länge der Zwischenräume in gestrichelten Linienmarkierungen.

### Optionen für Reihenfolgemarkierungen

- Horizontaler/Vertikaler Abstand: Inkrementelle Anpassungen der Position der Reihenfolgemarkierungen.
- Korrektur: legt fest, wie Reihenfolgemarkierungen positioniert werden, die durch die Korrekturbreite/-höhe verschoben wurden.
- Korrekturbreite/-höhe: legt den Versatz fest, ab dem Reihenfolgemarkierungen umgebrochen werden.
- Art der Reihenfolgemarkierung: bestimmt, ob einfache oder nummerierte Reihenfolgenmarkierungen angebracht werden. Nummerierte Reihenfolgemarkierungen werden beim Anbringen durchnummeriert.
- Erste Zahl: Zahl, bei der mit dem Hinzufügen von Reihenfolgenmarkierungen begonnen wird. Unterstützt die Verwendung von Zahlenvariablen für [Workflowprozesse](#page-81-0).

#### **Passerzeichen: Registerkarte "Platzierung"**

- Gemeinsame Steuerelemente für die [Inhaltsanordnung](#page-74-1)
- Gemeinsame [Steuerelemente](#page-74-0) für die Seitenauswahl: Im Gegensatz zu anderen Inhalten beziehen sich Registrierungszeichen auf die Mitte des Zeichens.

### **Seitenzahlen**

Mithilfe der Komponente "Seitenzahlen" können Seitenzahlen in verschiedenen Formaten in das Dokument eingefügt werden.

### **Seitenzahlen: Registerkarte "Inhalt"**

- Erste Zahl: Startseitenzahl für das Hinzufügen von Seitenzahlen. Unterstützt die Verwendung von Zahlenvariablen für [Workflowprozesse.](#page-81-0)
- Zahlenformat: definiert das für die Seitenzahlen zu verwendende Format.
	- Hinweis: Das englische Alphabet stellt die Grundlage für alphabetische Seitenzahlenformate dar.
- Voranstehende Nullen einschließen: Bei Aktivierung werden Seitenzahlen Nullen vorangestellt.
	- Gesamtzahl der Ziffern aus Seitenanzahl festlegen: gibt die Anzahl der Stellen in der Seitenzahlen nach der Anzahl Seiten im Dokument an.
	- Gesamtzahl der Ziffern: gibt die Anzahl der Ziffern der Seitenzahlen an.
- Präfix/Suffix: definiert Text, der mit den Seitenzahlen verkettet ist.
- Gemeinsame Steuerelemente für die Text- und [Absatzformatierung](#page-75-0)
- Seitenzahlen erhöhen nach: legt fest, ob Seitennummern unter Berücksichtigung aller oder nur der nummerierten Seiten des Dokuments erhöht werden.

#### **Seitenzahlen: Registerkarte "Platzierung"**

- Gemeinsame Steuerelemente für die [Inhaltsanordnung](#page-74-1)
- Gemeinsame [Steuerelemente](#page-74-0) für die Seitenauswahl

Die Komponente "Seitenzahlen" enthält eine Option zum [Auftragsdokumente](#page-29-0) sammeln. Diese Option wird über das Menü aktiviert, das beim Zeigen auf die Komponente "Seitenzahlen" im Workflow-Arbeitsbereich erscheint.

Damit sich Gruppenvariablen während der Verarbeitung von Aufträgen in der Auftragsgruppe nicht ändern, wird durch die Funktion Seitenzahlen die Option Auftragsdokumente sammeln aktiviert.

#### **Seitenskalierung**

Mit dem Prozess "Seitenskalierung" wird festgelegt, wie der ausgewählte PDF-Rahmen oder -Inhalt auf den Dokumentenseiten skaliert wird.

#### **Skalierung: Registerkarte "Inhalt"**

- Skalieren: legt fest, ob beim Skalieren der PDF-Inhalt oder die PDF-Rahmen geändert werden sollen.
- Skalieren relativ zu: definiert den als Quelle für die Skalierung zu verwendenden PDF-Rahmen oder -Inhalt.
	- Wird ein PDF-Rahmen skaliert, der nicht in der Auftragsdatei definiert ist, erfolgt die Definition des ausgewählten Rahmens vor dem Skalieren gemäß der Festlegung unter [PDF-Rahmen-Auswahlverhalten](#page-77-1).
	- Beim Skalieren des Inhalts werden die PDF-Rahmen nicht geändert.

• Alle PDF-Rahmen proportional skalieren: Der ausgewählte PDF-Rahmen wird auf die Zielabmessungen skaliert. Andere PDF-Rahmen werden um den gleichen Faktor wie der ausgewählte PDF-Rahmen skaliert, damit das Verhältnis zwischen den PDF-Rahmen bei der Skalierung des Dokuments erhalten bleibt.

Hinweis: Wird nur der ausgewählte PDF-Rahmen skaliert, werden mit "Skalieren" nach Bedarf auch andere PDF-Rahmen skaliert, um eine korrekte Schachtelung von Endformat-, Anschnitt-, Maskenund Medienrahmen zu gewährleisten.

• Verfahren

- Prozentual: Der ausgewählte PDF-Rahmen oder -Inhalt wird um einen angegebenen Prozentsatz verkleinert/vergrößert.
- Auf Größe: Der ausgewählte PDF-Rahmen oder -Inhalt wird auf eine angegebene Größe verkleinert/ vergrößert. Unterstützt das Definieren von Breite und Höhe über Zahlenvariablen für [Workflowprozesse](#page-81-0).
- Auf Größenversatz: Der ausgewählte PDF-Rahmen oder -Inhalt wird um den angegebenen Versatz verkleinert/vergrößert.
- Prozentualer Versatz: Der ausgewählte PDF-Rahmen oder -Inhalt wird um den angegebenen Prozentsatz verkleinert/vergrößert.
- Versatzrichtung: definiert, ob der Versatz nach innen oder nach außen erfolgt.
- Gemeinsame Steuerelemente für die [Inhaltsskalierung](#page-76-0)

### **Skalierung: Registerkarte "Platzierung"**

- Gemeinsame Steuerelemente für die [Inhaltsanordnung](#page-74-1)
- Gemeinsame [Steuerelemente](#page-74-0) für die Seitenauswahl

### **Seitendrehung**

Bei der Seitendrehung wird die PDF-Eigenschaft für die Seitendrehung aktualisiert, indem sie in 90-Grad-Schritten angepasst wird.

- Seitendrehung: legt die Drehung fest, die für die ausgewählten Seiten vorgenommen werden soll.
- Gemeinsame [Steuerelemente](#page-74-0) für die Seitenauswahl: Die Änderung der PDF-Seitendrehungseigenschaft in einer PDF bewirkt keine Drehung der PDF. Die PDF-Auftragseigenschaft an sich bleibt gleich. Weitere Informationen siehe [Auftragseigenschaften.](#page-138-0)

#### **Seiteneinfügung**

Mit dem Prozess "Seiteneinfügung" werden an den festgelegten Stellen Seiten in das Dokument eingefügt.

- Art: definiert die Art der Seiteneinfügung.
	- Leerseiten: Dem Dokument Leerseiten hinzufügen.
	- Dokument: Die Seiten aus einer PDF in das Dokument einfügen.
	- Auftragsseiten: Dem Dokument Auftragsseiten hinzufügen.
- Leerseitenfüllung: Leerseiten in das Dokument einfügen, bis die Gesamtseitenzahl des Dokuments erreicht ist.
- Dokumentfüllung: Die Seiten aus einer PDF in das Dokument einfügen, bis die Gesamtseitenzahl des Dokuments erreicht ist.
- Auftragsseitenfüllung: Auftragsseiten in das Dokument einfügen, bis die Gesamtseitenzahl des Dokuments erreicht ist.

Einfügen von Leerseiten:

- Leerblätterformat, Ausrichtung: definiert Abmessungen und Ausrichtung der eingefügten Leerseiten.
- Leerblätterformat identisch mit: definiert das PDF-Feld, das zum Festlegen der Abmessungen der eingefügten Leerblätter verwendet werden soll.
- Anzahl der Einfügungen legt die Anzahl der Leerseiten fest, die an jeder Einfügestelle in die PDF eingefügt werden. Unterstützt die Verwendung von Zahlenvariablen für [Workflowprozesse](#page-81-0).

Wenn eine Leerseite eingefügt wird, wird anhand des Positionsattributs und der [Gemeinsame](#page-74-0) [Steuerelemente](#page-74-0) für die Seitenauswahl die Einfügeposition in der PDF definiert. Die Leerseiten entsprechen der Größe des ausgewählten PDF-Rahmens für die Seite, relativ zu dem Leerseiten in die PDF eingefügt werden.

Einfügen von PDF-Dokumentseiten:

– Datei: Gemeinsame Steuerelemente für die [Dokumentenauswahl](#page-76-1)

Einfügen von Leerseiten, PDF-Dokumentseiten oder Auftragsseiten zum Füllen eines Dokuments:

– Gesamtseitenzahl des Dokuments: legt die Seitenzahl fest, die erreicht sein muss, damit die Leerseiten- oder Dokumentenfüllung beendet wird. Die Seitenzahl kann als genaue Zahl oder als Vielfaches der angegebenen Zahl angegeben werden. Unterstützt die Verwendung von [Zahlenvariablen](#page-81-0) für [Workflowprozesse](#page-81-0).

Einfügen von Auftragsseiten:

- Auflage durch Anzahl der Leerblätter teilen: teilt die Druckauflage durch die Anzahl der Seiteneinfügungen in das Dokument.
- Automatisch basierend auf Auflage einstellen: legt die Anzahl der Einfügungen so fest, dass die Anzahl der Einfügungen jeder Seite in das Dokument der Druckauflage entspricht. Nach der Einfügung von Auftragsseiten wird die Auflage auf 1 gesetzt.

Einfügen von Leerseiten oder Auftragsseiten:

- Anzahl der Einfügungen legt die Anzahl der Auftragsseiten fest, die an jeder Einfügestelle in die PDF eingefügt werden. Unterstützt die Verwendung von Zahlenvariablen für [Workflowprozesse](#page-81-0).
- Die Anzahl der Einfügungen kann als fester Wert oder als auf dem Wert der ausgewählten Manifestauftragseigenschaft basierend definiert werden.
- Die gemeinsamen Steuerelemente für die Seitenauswahl beziehen sich beim Einfügen von Leerseiten oder PDF-Dokumentseiten zur Dokumentfüllung auf eine bestimmte Seitenzahl.
- Position: gibt an, ob die Seiten vor oder nach der Position eingefügt werden sollen, die unter [Gemeinsame](#page-74-0) [Steuerelemente](#page-74-0) für die Seitenauswahl angegeben wurde.
- Beim Einfügen von Auftragsseiten werden die Optionen Vor jedem Satz zusammenhängender Seiten und Nach jedem Satz zusammenhängender Seiten verfügbar.
- Eine PDF/VTwird erstellt, wenn beim Einfügen von PDF/X-4-Auftragsseiten die Option Vor jedem Satz zusammenhängender Seiten oder Nach jedem Satz zusammenhängender Seiten verwendet wird.
- Gemeinsame [Steuerelemente](#page-74-0) für die Seitenauswahl: Die gemeinsamen Steuerelemente für die Seitenauswahl beziehen sich beim Einfügen von Leerseiten oder PDF-Dokumentseiten zur Dokumentfüllung auf eine bestimmte Seitenzahl.
- [Auftragsprofilaktualisierungen](#page-82-0)

### **Seitenlöschung**

Mit der Komponente "Seitenlöschung" können Dokumentseiten entfernt werden.

Gemeinsame [Steuerelemente](#page-74-0) für die Seitenauswahl

[Auftragsprofilaktualisierungen](#page-82-0)

#### **Weiterleitung**

Die Komponente "Weiterleitung" erlaubt es, die Entscheidung darüber zu automatisieren, welchen Ausführungspfad ein Auftrag im Workflow nehmen soll.

Gemeinsame [Steuerelemente](#page-71-0) für die Weiterleitung ermöglichen das Definieren von Regeln für die Auftragsweiterleitung an einen oder mehrere Workflow-Ausführungspfade. Für jede Zeile in der Tabelle der Weiterleitungsregeln wird ein eindeutiger Ausführungspfad im Workflow generiert.

Hinweis: Die Weiterleitung wird auf einzelne Aufträge einer [Auftragsgruppe](#page-16-0) angewendet.

### **Verteilen**

Die Komponente "Verteilen" erlaubt die Verteilung von Aufträgen auf mehrere Workflow-Ausführungspfade.

• Prinzip zur Auswahl des Workflowpfads

Nächster verfügbarer (Round-Robin-Prinzip): Aufträge werden reihum auf die Workflow-Ausführungspfade verteilt.

- Verteilungsregeln
	- Immer verfügbar: Bei ausgewähltem Round-Robin-Prinzip werden Aufträge immer an diese Workflowpfade gesendet.
	- Nach Auftragsmerkmalen verfügbar: Aufträge werden an diese Workflowpfade gesendet, wenn sie nach dem Round-Robin-Prinzip ausgewählt wurden und der Auftrag den ausgewählten [Auftragsmerkmal-Voreinstellungen](#page-71-1) entspricht. Entspricht der Auftrag den ausgewählten Auftragsmerkmalen nicht, wird der Workflowpfad von der Komponente Verteilen übersprungen und die verbleibenden Verteilungsregeln werden ausgewertet.
	- Keine verfügbar: Aufträge, die keine der definierten Verteilungsregeln erfüllen, werden an den Workflowpfad Keine verfügbar gesendet.

Hinweis: Die Verteilung von Aufträgen an die Workflowpfade erfolgt gemäß dem [Reihenfolgeverhalten](#page-77-0) bei [Auftragsgruppen.](#page-77-0) Nach der Verteilung der Aufträge wird ihre weitere Verarbeitung durch die Auftragsgruppeneigenschaften bestimmt.

### **Sammeln**

Die Komponente "Sammeln" dient zum Zusammenfügen von Aufträgen. Gesammelte Aufträge werden angehalten, bis eine der definierten Freigabebedingungen erfüllt wird.

Jede der folgenden Bedingungen kann als Freigabebedingung festgelegt werden:

• Uhrzeit: Aufträge werden zur angegebenen Zeit freigegeben.

Wochentag: gibt den Wochentag an, an dem Aufträge zur angegebenen Uhrzeit freigegeben werden.

- Gesammelte Dokumente werden gehalten für: Die Aufträge werden freigegeben, wenn der erste Auftrag die vorgegebene Haltefrist (Minuten) erreicht hat.
- Zeit seit Sammlung des letzten Auftrags: Die Aufträge werden freigegeben, wenn der letzte gesammelte Auftrag die vorgegebene Haltefrist (Minuten) erreicht hat.
- Anzahl gesammelte Dokumente: Anzahl der gehaltenen Aufträge, die erreicht werden muss, damit Aufträge freigegeben werden.
- Anzahl Seiten in gesammelten Dokumenten: Anzahl der gehaltenen Seiten, die erreicht werden muss, damit angehaltene Aufträge freigegeben werden.
- Anzahl Druckseiten in gesammelten Dokumenten: Anzahl der gehaltenen Druckseiten, die erreicht werden muss, damit angehaltene Aufträge freigegeben werden.

Ist Gesammelte Aufträge als neue Auftragsgruppe freigeben aktiviert, werden alle gesammelten Aufträge in einer neuen [Auftragsgruppe](#page-16-0) zusammengefasst. Die Auftragsreihenfolge entspricht der Reihenfolge, in der die Dokumente gesammelt wurden.

Hinweis: Aufträge, die in eine neue Auftragsgruppe kopiert werden, sind auch neue Aufträge.

- Auftragsgruppenname: legt den Namen der durch die Sammlung entstandenen Auftragsgruppe fest.
	- Hinweis: Zur Benennung der [Auftragsgruppe](#page-16-0) verwendete Variablen werden mithilfe des ersten Auftrags in der Auftragsgruppe ausgewertet.
- Auftragsgruppen definieren: legt fest, wie Auftragsgruppen erstellt werden.
	- Eine Auftragsgruppe definieren: Alle freigegebenen Aufträge werden derselben Auftragsgruppe hinzugefügt.
	- Auftragsgruppen mit Auftragseigenschaften definieren: Freigegebene Aufträge werden anhand der festgelegten Auftragseigenschaften verschiedenen Auftragsgruppen hinzugefügt. Aufträge, die für die festgelegten Auftragseigenschaften identische Werte aufweisen, werden derselben Auftragsgruppe zugeordnet.
- Aufträge in Gruppe nach Eigenschaften sortieren: ermöglicht eine Sortierung der Aufträge in einer Auftragsgruppe anhand der festgelegten Eigenschaften.
- Ist "Gesammelte Aufträge als neue Auftragsgruppe freigeben" aktiviert, legt diese Option die Auftragsreihenfolge in neuen Auftragsgruppen fest.
- Ist "Gesammelte Aufträge als neue Auftragsgruppe freigeben" deaktiviert, aktualisiert diese Option die Auftragsreihenfolge in vorhandenen Auftragsgruppen.
- Auftragsgruppen ordnen: ermöglicht die Freigabe von Auftragsgruppen auf Grundlage der für die ausgewählte Variable festgelegten Sortierreihenfolge.

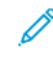

Hinweis: Die Auftragsgruppen werden zwar anhand der Einstellungen für Auftragsgruppen ordnen freigegeben, jedoch gleichzeitig verarbeitet.

# **Teilen**

Die Komponente "Teilen" erlaubt die Aufteilung von Aufträgen in mehrere Ausführungspfade innerhalb des Workflows.

- Geteilt durch: definiert das Verfahren zum Aufteilen von Aufträgen.
	- Jeden variablen Datensatz teilen: legt fest, ob die in den Teilungsregeln vorgegebene Seitenauswahl auf PDF/VT-Dateien oder auf jeden Datensatz innerhalb von PDF/VT-Dateien angewendet werden soll.
	- Teilungsregeln bei der Aufteilung nach Seiten: Die einzelnen Seitensätze für die Übermittlung an den jeweiligen Workflow-Ausführungspfad werden mithilfe der Gemeinsame [Steuerelemente](#page-74-0) für die [Seitenauswahl](#page-74-0) festgelegt. Die an den jeweiligen Ausführungspfad übermittelten Seiten erscheinen als separater Auftrag in der Auftragsgruppe.
	- Teilungsregeln bei der Aufteilung nach Segmenten
		- In gleiche Segmente aufteilen: Aufträge werden einer Auftragsgruppe zugeordnet, bei welcher die Anzahl der Aufträge dem unter Anzahl Segmente festgelegten Wert entspricht. Die Auftragsseiten werden möglichst gleichmäßig auf die Aufträge in der Auftragsgruppe verteilt.
		- In Segmente mit fester Seitenzahl aufteilen: Aufträge werden in einer Auftragsgruppe aufgeteilt. Die Einstellung für Anzahl Seiten legt die Anzahl der Seiten für jeden Auftrag fest.
			- Kurze Segmente in Segmente mit fester Seitenzahl aufteilen: Wenn diese Option nicht aktiviert ist, kann der letzte Auftrag in der Auftragsgruppe weniger Seiten als die restlichen Aufträge derselben Gruppe umfassen.
			- Kurze Segmente in Segmente mit fester Seitenzahl aufteilen: Wird diese Option aktiviert, dann wird der Auftrag in mehrere Aufträge aufgeteilt. Dies resultiert in einer Seitenzahl, die einem der unter Seitenanzahl definierten Werte entspricht, und zwar unter Bildung von möglichst wenigen kurzen Segmenten.
				- Anzahl Seiten für kurze Segmente: legt die Anzahl der Seiten fest, in welche kurze Segmente aufgeteilt werden können.
				- Kurze mit vollständigen Segmenten durchschießen: Kurze Segmente werden so in der Auftragsgruppe platziert, dass sich daneben jeweils ein vollständiges Segment befindet.
				- Position des kurzen Segments: legt die Stelle fest, an welcher kurze Segmente in der Auftragsgruppe platziert werden.
	- Teilungsregeln bei der Aufteilung nach Auflage
- Auflage gleichmäßig aufteilen: Aufträge werden einer Auftragsgruppe zugeordnet, bei welcher die Anzahl der Aufträge dem für Anzahl Aufträge festgelegten Wert entspricht. Die Auflage wird möglichst gleichmäßig auf die Aufträge in der Auftragsgruppe verteilt, wobei sichergestellt wird, dass die Gesamtauflage der Auftragsgruppe der Eingabeauftragsauflage und.
- In Aufträge mit fester Auflage aufteilen: Aufträge werden in einer Auftragsgruppe aufgeteilt. Die Einstellung für Auflage je Auftrag legt die Auflage für jeden Auftrag fest. Die letzte Gruppe in der Auftragsgruppe kann eine kleinere Auflage als die restlichen Aufträge in der Auftragsgruppe aufweisen.
- Teilungsregeln bei der Aufteilung nach Datensätzen
	- Datensätze gleichmäßig aufteilen: Aufträge werden einer Auftragsgruppe zugeordnet, bei welcher die Anzahl der Aufträge dem für Anzahl Aufträge festgelegten Wert entspricht. Die variablen Datensätze werden möglichst gleichmäßig auf die Aufträge in der Auftragsgruppe verteilt.
	- In Aufträge mit fester Datensatzzahl aufteilen: Aufträge werden in einer Auftragsgruppe aufgeteilt. Die Einstellung für Datensätze je Auftrag legt die Anzahl der variablen Datensätze für jeden Auftrag fest. Der letzte Auftrag einer Auftragsgruppe weist möglicherweise weniger variable Datensätze als die restlichen Aufträge in der Auftragsgruppe auf.
	- Datensätze durch Auswahl aufteilen: Eine PDF/VT-Datei mit den unter Datensatzauswahl ausgewählten Datensätzen wird an jeden Workflow-Ausführungspfad gesendet.
		- Alle Datensätze: Alle Datensätze im Dokument werden gesendet.
		- Datensatzintervalle: Alle x Datensätze beginnend bei der festgelegten Datensatznummer senden.
		- Datensatzbereich: Spezifische Datensätze senden. Diese Option unterstützt positive und negative Zahlen. Negative Nummern beziehen sich auf den letzten Datensatz im PDF/VT-Dokument, wobei Datensatz -1 den letzten Datensatz des Dokuments bezeichnet.
- Teilungsregeln bei der Aufteilung nach Lesezeichen
	- Lesezeichen-Startintervall oder Lesezeichen-Endintervall: Diese Regel legt fest, ob ein gefundenes Lesezeichen den Anfang oder das Ende eines Intervalls bildet.
	- Lesezeichen gleichmäßig aufteilen: Aufträge werden einer Auftragsgruppe zugeordnet, bei welcher die Anzahl der Aufträge dem für Anzahl Aufträge festgelegten Wert entspricht. Die per Lesezeichen definierten Intervalle werden möglichst gleichmäßig auf die Aufträge in der Auftragsgruppe verteilt.
	- In mit festen Lesezeichen beschriebene Aufträge aufteilen: Aufträge werden in einer Auftragsgruppe aufgeteilt. Die Einstellung für Lesezeichen pro Auftrag legt die Anzahl der durch Lesezeichen definierten Intervalle für jeden Auftrag fest. Der letzte Auftrag einer Auftragsgruppe weist möglicherweise weniger durch Lesezeichen definierten Intervalle als die restlichen Aufträge in der Auftragsgruppe auf.
	- Lesezeichen durch Auswahl aufteilen: Es wird an jeden Workflow-Ausführungspfad eine Datei mit den im Feld Durch Lesezeichen beschriebene Auswahl für die Aufteilungsregel definierten Lesezeichenintervallen gesendet.
- Alle Intervalle: Alle Lesezeichenintervalle im Dokument werden gesendet.
- Intervallbezeichnung: Es wird jedes x-te Lesezeichenintervall gesendet, beginnend mit der festgelegten Lesezeichenintervallnummer, wobei x für eine Anzahl von Intervallen steht.
- Intervallbereich: Es werden spezifische Lesezeichenintervalle gesendet. Diese Option unterstützt positive und negative Zahlen. Negative Zahlen beziehen sich auf das letzte Lesezeichenintervall in der Datei. -1 steht für das letzte Intervall.
- Regelnamen an Auftragsnamen anhängen: legt fest, ob der Name der Regel an den Auftragsnamen angehängt werden soll, wenn eine Regel eine Teilung veranlasst.
- Sub-Auftragsorder behalten: Die Teilung erzeugt die Sub-Auftragsorder und wird über den Workflow hinweg aufrechterhalten.
- [Auftragsprofilaktualisierungen](#page-82-0)

### **Kombinieren**

Mit der Komponente "Kombinieren" können Aufträge in einer [Auftragsgruppe](#page-16-0) zu einem einzigen Auftrag zusammengefasst werden. Wenn Aufträge in einer Auftragsgruppe mehrere Ausführungspfade durchlaufen, werden mit "Kombinieren" alle Aufträge in einem Ausführungspfad, der die Komponente "Kombinieren" enthält, zusammengefasst. Aufträge werden in der Reihenfolge kombiniert, die im [Reihenfolgeverhalten](#page-77-0) bei [Auftragsgruppen](#page-77-0) festgelegt ist.

"Kombinieren" unterstützt [Auftragsprofilaktualisierungen.](#page-82-0)

#### **Kombinieren von PDF- und PDF/VT-Aufträgen**

Beim Kombinieren von PDF- und PDF/VT-Dateien werden die PDF-Dateien als Datensatz innerhalb der PDF/VT-Datei behandelt. Sicherstellen, dass die PDF-Datei PDF/X-4-konform ist.

Beim Kombinieren von PF/X-4-Dateien ergibt sich eine PDF/VT-Datei mit einem Datensatz für jede PDF-Datei.

### **Farbteilung**

Mit der Komponente "Farbteilung" werden Aufträge in Farb- und Schwarzweißaufträge aufgeteilt, die manuell oder am Drucker wieder zusammengefügt werden können. Hierbei wird eine Auftragsgruppe mit einem Schwarzweiß- und einem Farbauftrag generiert.

- Farbersatzblatt-Handhabung: legt fest, wie das Schwarzweiß-Auftragsprofil ie nach ausgewählter Zusammenführung der Schwarzweiß- und Farbaufträge eingerichtet werden soll.
	- Im Drucker zusammenführen: Zum Aktivieren des Einfügens von Splitfarben-Seiten am Drucker wird das monochrome Auftragsprofil angepasst.
	- Manuell zusammenführen: Zum Aktivieren des manuellen Einfügens von Splitfarben-Seiten, wird das monochrome Auftragsprofil angepasst. Jede zusammenhängende Farbseitengruppe wird durch ein einzelnes Blatt ersetzt, das in den Schwarzweißauftrag eingefügt wird.
- Schwarzweißauftrag

# Farbersatzblattmaterial:

legt den Materialnamen der Leerblätter fest, welche anstelle der aus dem Auftrag isolierten Farbseiten eingefügt wurden.

• Farbauftrag

# Farbersatzblätter an Auftragsnamen anhängen:

legt fest, wie eine Datei für den Auftrag mit Farbseiten umbenannt wird.

- Seitenauswahl
	- Farbdeckung prüfen: legt fest, ob zur Feststellung des Farbmodus für eine Seite (Schwarzweiß/Farbe) die Farbdeckung ermittelt werden soll. Wenn Sie das Kästchen für Farbdeckung prüfen nicht anhaken, wird eine Seite mit beliebigen Farbpixel als Farbseite festgelegt.
	- Mindestfarbdeckung: legt fest, wie anhand der Farbabdeckungsgrenze ermittelt wird, ob eine Seite dem Farbauftrag hinzugefügt werden kann.

Hinweis: Die Farbdeckung wird aufgerundet. Wenn der Wert für Mindestfarbdeckung auf "1 %" gesetzt ist, werden alle Seiten, die Farbe enthalten, zu dem Farbauftrag hinzugefügt. Bei einer Einstellung der Mindestfarbdeckung von "1 %" geht die Verarbeitung bedeutend schneller als bei anderen Optionen.

– PDF-Rahmen: Farbdeckung wird nur für den ausgewählten PDF-Rahmen berechnet, wenn die Mindestfarbdeckung auf "1 %" eingestellt ist.

Hinweis: Wenn der Medienrahmen ausgewählt ist und der Medienrahmen die Größe des Maskenrahmens übersteigt, wird der Bereich Maskenrahmen für Berechnungen verwendet.

- Auftragsprofileinstellung verwenden: legt fest, ob anhand des Auftragsprofils ermittelt werden soll, welche PDF-Seiten auf demselben Blatt anzuordnen sind. Wenn monochrome PDF-Seiten auf der gleichen Seite wie eine Farbseite sind, werden Sie dem Farbauftrag hinzugefügt.
- Seitenaufdruck: legt bei Ermittlung der PDF-Seiten auf einem Blatt fest, ob 1- oder 2-seitig gedruckt wird.

Hinweis: Mit der Einstellung Seitenaufdruck wird die im Auftragsprofil festgelegte Einstellung (1 oder 2-seitiger Druck) überschrieben, außer, die Verwendung der Auftragseigenschaft Seitenaufdruck ist im Auftragsprofil festgelegt.

– [Auftragsprofilaktualisierungen](#page-82-0)

### **Bewertung**

Die Review-Komponente bietet die Möglichkeit, einen Auftrag zu pausieren und die Auftragsinformation an einen bestimmten Empfänger zur Überprüfung zu senden. Nach dem Prüfen kann der Auftrag in der Auftragsverwaltungsoberfläche ausgelöst werden.

### Name

legt einen beschreibenden Namen für den Knoten Prüfen fest.

### Absender

Legt die E-Mail-Adresse des Absenders der E-Mail fest. Wenn Sie E-Mail-Adressen im Benutzerzugriff

festgelegt haben, können Sie aus der Liste an Adressen im Bereich Absender wählen. Alternativ können Sie auch die benötigten Adressen im Bereich Weitere Absenderadressen oder An (separate Adressen mit Strichpunkt) hinzufügen.

### Betreffzeile aktivieren

Legt den E-Mail-Titel fest.

### Nachrichteninhalt

Definiert die Information, die mit dieser Mail gesendet weden soll.

### Auftrag erlauben fortzufahren

Diese Option ermöglicht es, dass der Auftrag weiter verarbeitet wird, selbst, wenn es ein Problem beim Senden der Bewertungs-Mail gibt.

# **Extern**

Die Komponente Externer Prozess erlaubt das Integrieren von Drittanbietersoftware in Xerox® FreeFlow® Core-Workflows.

Wenn Typ auf Skript festgelegt ist, führt das System beim Ausführen der Workflow-Komponente einen CLI-Aufruf aus. Damit werden folgende Attribute verkettet:

- Der im Script definierte URI. Folgende URI-Formate werden unterstützt:
	- Script.xxx (Sandbox-Speicherort)
	- <Laufwerkbuchstabe>:\Ordner\Script.xxx
- Die Textzeichenfolge wird im Feld Parameter definiert.

Wagenrücklaufzeichen werden aus dem Feld Parameter automatisch entfernt.

Hinweis: Variablen, die für die externe Prozesskomponente spezifisch sind, werden unter [Auftragseigenschaften](#page-138-0) im Abschnitt Externe [Prozessknotenvariablen](#page-161-0) aufgelistet.

Xerox® FreeFlow® Core ermittelt den Auftragsstatus auf Basis des Exitcodes des Scripts.

- Wenn der Exitcode nicht den Wert 0 aufweist, tritt beim Auftrag ein Fehler auf.
- Wenn der Exitcode den Wert 0 aufweist, wird der Auftrag abgeschlossen.
- Anstelle eines expliziten Exitcodes wird vom Script ggf. der Standardwert zurückgegeben. Der Standardwert ist 0.

Bei Abschluss eines Auftrags wird eine PDF entsprechend dem in \$FFin\$ definierten Namen benannt und am durch \$FFout\$ definierten Speicherort gespeichert. Die PDF wird als Auftragsdokument verwendet. Andernfalls wird das aktuelle Dokument verwendet.

Bei jeder Skriptausführung archiviert Xerox® FreeFlow® Connect den Inhalt der Ordner stdout und stderr in XML-Dateien in der Sandbox, im Unterordner External Process Status des Ordners Scripts. Auf diesen Ordner wird über das Dateisystem des Servers zugegriffen.

Zum Speichern des Auftrags im Ordner Eingabe an externen Prozess die Option Art auf Aktiver Ordner festlegen. Wenn die übermittelte Datei im Ordner Ausgabe von externem Prozess eingegangen ist, wird

die Verarbeitung fortgesetzt.

Mit "Aktuelles Profil bereitstellen" wird das aktuelle XPIF-Profil (Xerox® Programming Information Format) für den Auftrag an den externen Prozess gesendet.

Hinweis: Wenn das XPIF-Profil (Xerox® Programming Information Format) an den externen Prozess gesendet wird, wird es zusammen mit der Auftragsdatei zurückgeschickt. Erst dann wird die Auftragsverarbeitung fortgesetzt.

Das Timeout definiert das Intervall (in Sekunden), nach dessen Ablauf angenommen wird, dass bei dem externen Prozess ein Problem aufgetreten ist.

Die Komponente Extern enthält eine Option zum Sammeln von Auftragsdokumenten. Weitere Informationen hierzu siehe [Auftragsdokumente](#page-29-0) sammeln. Zum Aktivieren der Option Auftragsdokumente sammeln den Mauszeiger auf die Komponente Externe Prozesse setzen. In dem Menü den Workflow-Arbeitsbereich und dann die gewünschten Optionen auswählen.

Damit sich Gruppenvariablen während der Verarbeitung von Aufträgen in der Auftragsgruppe nicht ändern, wird die Option Auftragsdokumente sammeln aktiviert.

Der Knoten "Extern" bietet eine Option zur Angabe weiterer FreeFlow Core-Variablen. Um die Liste dieser Variablen anzuzeigen auf das Symbol Suchen klicken. Diese Variablen können mit dem angegebenen Skript übergeben und aktualisiert werden.

# **Druck**

Die Druckkomponente erlaubt die Übermittlung von Aufträgen an Druckerziele, die auf IPP basieren.

Funktionen der Komponente "Drucken":

- Alle Aufträge an ein Druckerziel senden
- Aufträge nach Auftragsmerkmalen an Druckerziele senden: Aufträge werden anhand der [Gemeinsame](#page-71-0) [Steuerelemente](#page-71-0) für die Weiterleitung an ein Druckerziel gesendet.
- Aufträge auf Druckerziele verteilen: Aufträge werden zwischen definierten Druckerzielen verteilt oder Druckergruppe verwenden, um auf eine definierte Druckergruppe zuzugreifen. Zum Auswählen eines Druckerziels eine der folgenden Optionen wählen:
	- Nächster verfügbarer (Round-Robin-Prinzip): Aufträge werden reihum auf die definierten Druckerziele verteilt. Ist die [Auftragsübermittlungsregelung](#page-21-0) aktiviert, werden die Aufträge nicht an solche Druckerziele verteilt, deren Auftragsübermittlung ausgesetzt ist.
	- Erster verfügbarer: Aufträge werden an das erste Druckerziel in der Liste übermittelt, für das die Auftragsübermittlung nicht durch die [Auftragsübermittlungsregelung](#page-21-0) ausgesetzt wurde.

Mit der Option "Pause vor Übermittlung an Druckerziel" werden Aufträge in Xerox® FreeFlow® Core bei Erreichen der Komponente "Drucker" angehalten.

Ist Pause vor Übermittlung an Druckerziel aktiviert, wird der Auftrag anhand des Auftragsstatus oder eines Signals "JMF ResumeQueueEntry" fortgesetzt.

Die Komponente "Drucken" enthält eine Option zum [Auftragsdokumente](#page-29-0) sammeln. Diese Option wird über das Menü aktiviert, das beim Zeigen auf die Komponente "Drucken" im Workflow-Arbeitsbereich angezeigt wird.

Zum Übermitteln von Aufträgen an den Druckserver in der unter ["Reihenfolgeverhalten](#page-77-0) bei Auftragsgruppen" definierten Reihenfolge wird die Option Auftragsdokumente sammeln aktiviert.

Hinweis: Bei Übermittlung an einen Druckserver, auf dem die Option Sammeln von Auftragsdokumenten aktiviert ist, wird für alle Verbindungen zum Druckserver ein und dasselbe Druckerziel verwendet. Dieses Druckerziel gilt für alle Druckvoreinstellungen, in denen den Druckserver für die Übermittlung ausgewählt ist.

### <span id="page-66-0"></span>**Druckerziel**

- Name des Druckerziels: legt einen beschreibenden Namen für das Druckerziel fest.
- Drucker: legt fest, ob ein neues Druckerziel mithilfe eines vorhandenen oder eines neuen Druckers erstellt werden soll.
- Name: Namen für den Drucker festlegen. Wird kein Name festgelegt, werden die aus dem Druckserver abgerufenen Modellinformationen als Name des Druckers in der Druckerliste verwendet.
- DNS-Name oder IP-Adresse: Legt den Hostnamen oder die IP-Adresse für den Druckserver fest. Wenn der Drucker JDF/JMF-Verbindungen unterstützt, wird die JMF-Portnummer :<JMF-Portnummer> an den Hostnamen oder die IP-Adresse angehängt. Beispiel: xxx.xxx.xxx.xxx:8010.
- Druckerinformationen ermitteln: Druckerfunktionen vom Druckserver abrufen. Anhand dieser Informationen werden die Druckerbeschreibung, die Liste der Warteschlangen (sofern vorhanden) und die Auftragsprofiloptionen aufgefüllt.
	- Wenn sich die verfügbaren Optionen bei einem Drucker ändern, kann zum Abrufen der aktualisierten Funktionen vom Druckserver Druckerinformationen aktualisieren ausgewählt werden.
	- Beispiel: Andere Materialbibliothek oder neues Ausgabeziel in der Druckerkonfiguration.

Tipp: Druckserver-Warteschlangen, die keine Aufträge annehmen, werden in der Liste nicht aufgeführt.

Hinweis: Beim Anschluss an einen Fiery-Druckserver sicherstellen, dass eine der Standardwarteschlangen (Drucken, Halten, Sofortdruck) aktiviert ist.

Stellen Sie sicher, dass die folgenden Protokolle im Druckserver aktiviert sind:

- IPP-Druck: ermöglicht das Abrufen unterstützter Auftragsprofile und die Übermittlung von Druckaufträgen.
- JDF-Druck: ermöglicht das Abrufen unterstützter Auftragsprofile und die Übermittlung von Druckaufträgen.
	- JDF-Druck wird von Druckern unterstützt, die einen EFI® Fiery®-Druckserver oder einen Canon-Druckserver mit aktivierter JMF/JDF-Auftragsübermittlung verwenden.
	- Zum Aktivieren von JDF-Druck, das Fiery Productivity Pack auf dem Fiery-Controller installieren.
	- Nach dem Installieren des Produktivitätspakets über das Server-Menü Free Flow® Core® Konfigurator aufrufen. Zum Konfigurieren des JDF-Einstellungen in der Auftragsübermittlung verwenden Sie die Fiery Command-Workstation.
	- Nach dem Aktivieren von JDF-Druck verwenden Sie zum Hinzufügen virtueller Drucker und zum

Konfigurieren von Auftragsprofilstandards das Gerätecenter. Bei Canon-Druckservern "Automatische Workflows" hinzufügen.

- Beim Abrufen von Druckerinformationen in FreeFlow Core werden die am EFI® Fiery®-Controller konfigurierten virtuellen Drucker als Druckserver-Warteschlangen angezeigt. Bei Canon-Druckservern werden "Automatische Workflows" als Druckserver-Warteschlangen angezeigt.
- LPR-Druck: Ermöglicht die Druckübermittlung, stellt kein Abrufen für unterstütztes Auftragsticketing zur Verfügung.
- SNMP: ermöglicht die Geräteerkennung über die Standardgerätebeschreibung.
- XBDS: Zum Abrufen der Funktionen von Office- und Produktions-DMP-Druckern muss das XBDS-Protokoll auf dem Drucker aktiviert sein.

Nach dem Abrufen von Druckerinformationen durch Xerox® FreeFlow® Core sind folgende Optionen verfügbar:

• Name der Druckerwarteschlange: Name der Druckerwarteschlange für die Auftragsübermittlung.

Hinweis: Die Option ist nur bei Druckservern verfügbar, von denen mehrere Warteschlangen unterstützt werden.

- Auftragsprofilstandards festlegen: ermöglicht die Verwendung von Standardeinstellungen für Auftragsprofile zur Druckübermittlung.
- Sicheres Drucken: ermöglicht die Verwendung von Secure IPP zur Druckübermittlung.

Bevor Sie sich für Sicheres Drucken entscheiden, laden Sie ein Zertifikat vom Druckserver mit dem Dienstprogramm FreeFlow® Core Certificates herunter. Zum sicheren Drucken ist ein SSL-/TSL-fähiger Druckserver erforderlich.

Hinweis: Sicheres Drucken wird von Xerox® FreeFlow®-Druckservern und EFI® Fiery®-Druckservern unterstützt.

### **Auftragsprofile – Drucker**

Die Druckerstandardeinstellungen für Auftragsprofile sind in den Druckerzielen von Xerox® FreeFlow® Core definiert.

Zum Zugriff auf die Auftragsprofileinstellungen auf Auftragsprofilstandards festlegen >

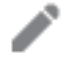

# Auftragsprofileinstellungen bearbeiten klicken.

# Registerkarte "Einrichtung"

- Auftragsname: legt den Auftragsnamen im Druckserver fest. Bei Auftragsgruppen wird durch die Unterauftragsnamen der Druckserver-Auftragsname und nicht der Auftragsgruppenname festgelegt.
- Auflage: legt die Anzahl der Exemplare des Auftrags fest. Die Option zur Verwendung des Druckerstandardwerts hat Vorrang vor der festgelegten Prioritätsfolge, sodass die Standardauflage in Xerox® FreeFlow® Core und die Auflage im ankommenden Auftragsprofil außer Kraft gesetzt werden.
- Seitenauswahl: definiert, welche Seiten an den Drucker übermittelt werden.

• Hauptmaterial: Die Liste basiert auf der aktuellen Materialbibliothek des Druckservers. Zeigen auf den Materialnamen werden die vom Druckserver abgerufenen Auftragseigenschaften angezeigt. Das in den Druckerbehältern eingelegte Druckmaterial ist mit einem

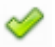

markiert.

- Seitenaufdruck: legt fest, ob 1-seitig oder 2-seitig gedruckt wird.
- Farbe: legt den Farbmodus für das Drucken fest.
- Sortierung: legt die Seitenreihenfolge für das Drucken fest.
- Ausgabereihenfolge: legt die Ausgabereihenfolge und -ausrichtung (Bild oben/unten) für das Drucken fest.
- Ausgabeeinheit: legt das Ausgabefach fest, in dem die bedruckten Blätter ausgegeben werden.
- Zwischenblätter: dient zum Einfügen von Leerseiten zwischen einzelnen Sätzen.
- Versatz: legt fest, wann die Ausgabeposition des gedruckten Stapels geändert werden soll.
- Anzahl der auftragsinternen Begleitblätter: legt die Anzahl der Seiten in der PDF ab der ersten Seite fest, die vom Druckserver als Begleitblätter behandelt werden sollen.
- Absender: legt den Namen des Absenders in Auftragsnotizen auf dem Druckserver fest.
- Konto-ID: legt die Konto-ID in Auftragsnotizen auf dem Druckserver fest.

# Registerkarte "Sonderseiten"

Sonderseiten: definiert Material, Seitenaufdruck und Farbmodus für bestimmte Seiten in einem Auftrag. Die Funktion "Sonderseiten" unterstützt negative Seitennummern. Diese werden ggf. bei Übermittlung des Auftrags an den Druckserver in die entsprechenden positiven Nummern umgewandelt.

### Registerkarte "Leerblätter"

Leerblätter: definiert vom Drucker einzufügende Trennblätter, die unbedruckt oder bedruckt sein können und zwischen die gedruckten Seiten eines Auftrags eingefügt werden. Die Leerblattfunktion unterstützt negative Seitennummern. Diese werden ggf. bei Übermittlung des Auftrags an den Druckserver in die entsprechenden positiven Nummern umgewandelt.

Hinweis: Die Seitenbereiche für Leerblätter und Sonderseiten beginnen bei der ersten Seite in der PDF. So können Sonderseiten und Leerblätter auch bei auftragsinternen Begleitblättern eingefügt werden. Das bedeutet jedoch auch, dass die Anzahl der auftragsinternen Begleitblätter im Dokument bei den Seitenbereichen berücksichtigt werden muss.

### Registerkarte "Endverarbeitung"

• Endverarbeitung

- Endverarbeitungsausrichtung: legt fest, ob die Endverarbeitungsoptionen auf Hoch- oder Querformatseiten angewendet werden sollen.
- Endverarbeitung: definiert die auf dem Druckserver verfügbaren Endverarbeitungsoptionen. Die folgenden integrierten Endverarbeitungsvorgänge werden unterstützt:
- Heften
- Lochen
- Falzen
- Erstellen von Broschüren
- Mehrfach-Endverarbeitung
- DFA-Endverarbeitungsprofile
- Benutzerdefinierte DFA-Endverarbeitungsprofile
- Teilsatzendverarbeitung: definiert die Endverarbeitung für bestimmte Seiten innerhalb eines Auftrags. Teilsatzendverarbeitung unterstützt negative Seitennummern. Gegebenenfalls die negativen Nummern bei Übermittlung des Auftrags an das DFE in die entsprechenden positiven Nummern umwandeln.

Hinweis: Teilsatzendverarbeitung betrifft nur PostScript (.ps)-Aufträge.

# Auftragsübermittlungsmethoden und Auftragsprofilverarbeitung

Die Standardauftragsprofilwerte für das [Druckerziel](#page-66-0) können bei der Auftragsübermittlung überschrieben werden. Auf verschiedenen Übermittlungsebenen werden unterschiedliche Auftragsprofilebenen unterstützt:

- Auftragsübermittlungsclient: Gesamte Druckerziel-Auftragsprofilverarbeitung über Auftragsdatei plus XPIF-Upload. Auflage und Hauptmaterial haben Vorrang.
- LPR: Druckerziel-Auftragsprofilverarbeitung über vorangestelltes Auftragsprofil oder LPR-Argumente.
- JDF: Druckerziel-Auftragsprofilverarbeitung über JDF.
- Aktiver Ordner: Druckerziel-Auftragsprofilverarbeitung über XPIF.
- MAX: Alle verfügbaren Druckerziel-Auftragsprofiloptionen über das Manifestfeld, welches sich auf die XPIF-Datei bezieht. Auflage und Hauptmaterial über Manifestspalten.
	- Mit XPIF oder JDF definierte Endverarbeitungen, Sonderseiten oder Leerblätter ersetzen alle im Standardauftragsprofil definierten Endverarbeitungen, Sonderseiten oder Leerblätter.
	- Die Auftragsprofilverarbeitung unterstützt die am Druckerziel verfügbaren Auftragsprofilattribute neben den Druckmaterialattributen. Andere Auftragsprofilattribute werden nicht unterstützt.

### **Endverarbeitung**

Mit "Endverarbeitungsziele" wird eine JDF-Layoutbeschreibung des Xerox® FreeFlow® Core-Auftrags gespeichert.

Die Komponente "Endverarbeitung" kann zweierlei veranlassen: Alle Aufträge an ein Endverarbeitungsziel senden oder über dieGemeinsame [Steuerelemente](#page-71-0) für die Weiterleitung die Aufträge nach Auftragsmerkmalen an Endverarbeitungsziel senden.

Mit der Option Pause vor Übermittlung an Endverarbeitungsziel können Aufträge in Xerox® FreeFlow® Core bei Erreichen der Endverarbeitung angehalten werden. Wenn diese Option aktiviert ist, muss der Auftrag über das Auftragsstatusmenü oder das JMF-Signal ResumeQueueEntry wiederaufgenommen werden.

Es gibt zwei Arten von Finisher-Voreinstellungen:

- Integriert: Es wird eine JDF erstellt, welche die Auftragsnummer des Xerox® FreeFlow® Core-Druckservers enthält, die für Ultimate Bindery zur Freigabe des angehaltenen Xerox® FreeFlow® Core-Druckserverauftrags nach korrekter Konfiguration des Finishers erforderlich ist.
- Offline: Es wird eine JDF ohne die Auftragsnummer des Xerox® FreeFlow® Core-Druckservers erstellt.

Hinweis: Von Ultimate Bindery werden Aufträge mit einer FIFO-Warteschlange verarbeitet. Damit wird sichergestellt, dass die beim Übermitteln an Xerox® FreeFlow® Core festgelegte Reihenfolge der Auftragsgruppen bei der Endverarbeitung von Aufträgen beibehalten wird.

#### **Endverarbeitungsziel**

- JDF-Speicherort: spezifiziert das Verzeichnis, in das die Informationen zum Auftragslayout zur Verarbeitung durch den Controller des Finishers übermittelt werden.
- Materialgewicht: bestimmt das Materialgewicht, anhand dessen die Feinabstimmung der Papierhandhabung durch den Finisher erfolgt.
- Quellbehälter: legt fest, aus welchem Behälter bei Verwendung des Bourg Sheet Feeders Material zugeführt wird.
- Leerblätter: bestimmt die Finisher-Leerblattzufuhr bei Verwendung des Bourg Sheet Feeders.

Der Bourg Sheet Feeder unterstützt die folgenden Quellbehälterwerte:

- Drucker: für Blätter, die über die Druckwerksumgehung geführt werden.
- Behälter 1: für Blätter, die über den oberen Behälter des Bourg Sheet Feeders zugeführt werden
- Behälter 2: für Blätter, die über den Großraumbehälter unten im Bourg Sheet Feeder zugeführt werden

Die Komponente "Endverarbeitung" enthält eine Option zum [Auftragsdokumente](#page-29-0) sammeln. Diese Option wird über das Menü aktiviert, das beim Zeigen auf die Komponente "Endverarbeitung" im Workflow-Arbeitsbereich angezeigt wird.

Zum Speichern von JDF-Dateien in der unter ["Reihenfolgeverhalten](#page-77-0) bei Auftragsgruppen" definierten Reihenfolge wird die Option "Auftragsdokumente sammeln" aktiviert.

#### **Speichern**

Mit "Speichern" wird eine Kopie der Auftragsdatei am festgelegten Speicherort gespeichert.

• Dateispeicherort: Gemeinsame Steuerelemente für die [Dokumentenauswahl](#page-76-1).

Hinweis: Erfordert einen URI, der Schreibzugriff unterstützt.

- Zum Benennen der zu speichernden Datei auf Dateiname klicken.
- Für die Funktion Zu speicherndes Auftragsprofil eine Option auswählen:
	- Auftragsprofil nicht speichern: Auftragsprofil wird nicht gespeichert.
	- Übermitteltes Auftragsprofil: speichert das Auftragsprofil bei der Auftragsübermittlung und vor der Änderung durch den Workflow.
	- Workflow-Auftragsprofil: Auftragsprofil wird ach Änderung durch den Workflow gespeichert.
- Die Option "Auftragsprofil speichern unter": legt fest, ob das Profil als XPIF- oder JDF-Profil gespeichert wird.

• Die Option Beim Festlegen des PDF-Speicherorts in der JDF bestimmt die Dateipfad-URL, die zur Referenzierung der PDF in der gespeicherten JDF verwendet werden soll.

Die Komponente "Speichern" enthält eine Option zum [Auftragsdokumente](#page-29-0) sammeln. Diese Option wird über das Menü aktiviert, das beim Zeigen auf die Komponente "Speichern" im Workflow-Arbeitsbereich erscheint.

Zum Speichern von Aufträgen in der unter ["Reihenfolgeverhalten](#page-77-0) bei Auftragsgruppen" definierten Reihenfolge wird die Option "Auftragsdokumente sammeln" durch die Komponente "Speichern" aktiviert.

# **GEMEINSAME STEUERELEMENTE FÜR DEN WORKFLOWPROZESS**

Für Workflowprozesse gibt es gemeinsame Steuerelemente, deren Funktion global definiert ist. Die Funktion dieser Steuerelemente ist bei Verwendung im Workflowprozess immer gleich.

# <span id="page-71-0"></span>**Gemeinsame Steuerelemente für die Weiterleitung**

Mithilfe von aktiven Ordnern können Aufträge aufgrund ihrer Merkmale an einen bestimmten Workflow weitergeleitet werden. Auf der Basis der Auftragseigenschaften können Aufträge von der Komponente "Weiterleitung" an einen bestimmten Workflow-Ausführungspfad oder von den Komponenten "Druck" und "Endverarbeitung" an ein bestimmtes Ziel gesendet werden.

Diese Aufgaben werden durch Weiterleitungsregeln, die auf folgenden Elementen basieren, ausgeführt:

- Auftragsmerkmale: Auftragseigenschaften, die ein Auftrag haben muss, damit eine Weiterleitungsregel als zutreffend gewertet wird.
- Auftragszielbestimmung: Wenn die Auftragseigenschaften erfüllt sind, wird der Auftrag an das zugehörige Ziel gesendet. Es gibt folgende Auftragsziele:
	- Workflows: werden in Verbindung mit der Auftragsweiterleitung durch aktive Ordner verwendet.
	- Workflow-Ausführungspfade: werden mit der Komponente "Weiterleitung" verwendet.
	- Druckerziele: werden mit der Auftragsweiterleitung in der Komponente "Druck" verwendet.
	- Endverarbeitungsziele: werden mit der Auftragsweiterleitung in der Komponente "Endverarbeitung" verwendet.

Weiterleitungsregeln werden in der Reihenfolge ausgewertet, in der sie im gemeinsamen Steuerelement für die Weiterleitung definiert sind. Die Auswertung der Weiterleitungsregeln ist abgeschlossen, wenn der Auftrag den angegebenen Auftragsmerkmalen entspricht.

### <span id="page-71-1"></span>**Auftragsmerkmal-Voreinstellungen**

Die Auftragsmerkmal-Voreinstellungen definieren die Bedingungen, die ein Auftrag erfüllen muss, damit eine Weiterleitungsregel als zutreffend gewertet wird.

Beispiel für eine Bedingung: Auflage kleiner als 1000.

Diese Bedingung ist erfüllt, wenn die in den Auftragseigenschaften festgelegte Auflage kleiner ist als 1000.

Innerhalb der Auftragsmerkmal-Voreinstellung sind die Bedingungen in Gruppen unterteilt. Der Benutzer kann definieren, welche Bedingungen zutreffen müssen, damit die Gruppe als zutreffend gewertet wird – Alle Bedingungen im Satz müssen erfüllt sein oder Beliebige Bedingung im Satz kann erfüllt sein.
Die Auftragsmerkmal-Voreinstellung kann mehrere Bedingungsgruppen enthalten. Der Benutzer kann definieren, ob alle oder beliebige Sätze erfüllt sein müssen, damit die Auftragsmerkmal-Voreinstellung als zutreffend gewertet wird – Alle Sätze müssen erfüllt sein oder Beliebiger Satz kann erfüllt sein.

Jede Gruppe kann bis zu 25 Bedingungen enthalten. Jede Auftragsmerkmal-Voreinstellung kann bis zu drei Bedingungsgruppen enthalten.

#### **Auftragseigenschaften**

Die in den Auftragsmerkmal-Voreinstellungen definierten Auftragseigenschaften werden je nach Typ ausgewertet:

- Die Zahlen werden mittels der folgenden Variablen ausgewertet:
	- ist gleich
	- ist größer als
	- ist größer als/gleich
	- ist kleiner als
	- ist kleiner als/gleich
	- ist nicht gleich
	- ist ein Vielfaches von
	- ist kein Vielfaches von
- Der Text wird mittels der folgenden Variablen ausgewertet:
	- enthält
	- enthält nicht
	- ist gleich
	- beginnt mit
	- endet in
	- ist nicht gleich
	- ist leer
	- ist nicht leer

Hinweis: Wenn Text ausgewählt ist, ist das neue Kontrollkästchen Groß-/Kleinschreibung bei Textvergleichen nicht beachten verfügbar. Wenn Sie ein Kästchen für Groß-/Kleinschreibung bei TextvergleichenGroß-/Kleinschreibung bei Textvergleichen beachten markieren, wird ein Textvergleich durchgeführt, auch wenn der Text zwischen Groß- und Kleinschreibung unterscheidet.

- Die Größen werden mittels der folgenden Variablen ausgewertet:
	- ist gleich
	- ist nicht gleich
	- passt in
	- passt nicht in
- passt zwischen
- passt nicht zwischen

Bei der Prüfung der Abmessungen für passt in/passt nicht in wird die Ausrichtung nicht berücksichtigt. Beispiel, Breite: 11, Höhe: 17 bei Einheit Zoll passt auf die Formate 11 x 17 Zoll und 17 x 11 Zoll.

Die Auswahl von Beliebig für eine zweidimensionale Größe führt dazu, dass die festgelegte Abmessung nicht evaluiert wird,

- Die Aufzählungen werden mittels der folgenden Variablen ausgewertet:
	- ist
	- ist nicht
- Das Finishing wird mittels der folgenden Variablen ausgewertet:
	- Enthält
	- Enthält nicht
- Die Booleschen Aufzählungen werden mittels der folgenden Variablen ausgewertet:
	- ist gleich
	- ist nicht gleich

Hinweis: Boolesche Enumerationen haben stets entweder den Wert True oder den Wert False.

Liste der Variablen siehe [Auftragseigenschaften.](#page-138-0)

#### **Druckerbezogene Eigenschaften**

Die Auftragseigenschaften in dem vom Workflow übermittelten Auftragsprofil können mit den Einstellungen auf dem Drucker verglichen werden. Die folgenden Optionen werden unterstützt:

- Hauptmaterial:
	- im Gerät vorhanden
	- nicht im Gerät vorhanden
	- im Gerät verfügbar
	- im Gerät nicht verfügbar

Hinweis: Von einem Gerät werden Informationen zum eingelegten Druckmaterial zurückgegeben, wenn die entsprechende Materialart in der Liste "Hauptmaterial" der Standard-Auftragsprofileinstellung für das [Druckerziel](#page-66-0) ausgewählt ist.

- Endverarbeitung:
	- wird vom Gerät unterstützt
	- wird vom Gerät nicht unterstützt
- Druckerzielstatus:
- entspricht <Status> am Gerät
- entspricht <Status> am Gerät nicht
- $\mathscr{O}$ Hinweis: Die Werte für den Druckerzielstatus geben bestimmte Zustände wieder, die unter "Druckerverwaltung und -status" angezeigt werden.

Liste der Variablen siehe [Auftragseigenschaften.](#page-138-0)

#### **Gemeinsame Steuerelemente für die Seitenauswahl**

Diese Steuerelemente erlauben dem Benutzer das Definieren von Regeln, die bestimmen, welche Seiten eines Dokuments von einem Workflowprozess betroffen sind. Von einem Workflowprozess sind die Seiten betroffen, die alle unter Seitenauswahl und Nur auf Seiten anwenden angegebenen Kriterien erfüllen.

- Seitenauswahl: definiert die Seiten, die von dem Workflowprozess geändert werden.
	- Alle Seiten: Alle Seiten im Dokument ändern.
	- Seitenintervalle Jede n. Seite ab der definierten Ausgangseitennummer ändern.
	- Seitenbereich: Angegebene Seiten ändern. Unterstützt positive und negative Nummern. Negative Nummern verstehen sich ab der letzten Dokumentseite, wobei Seite -1 die letzte Seite des Dokuments bezeichnet.
- Nur auf Seiten anwenden: Aus den ausgewählten Seiten werden Teilmengen gebildet, die die ausgewählten Eigenschaften aufweisen:
	- Ausrichtung: Hoch- oder Querformat
	- Parität: Gerade oder Ungerade
	- Format: Formatvergleiche von Gemeinsame [Steuerelemente](#page-71-0) für die Weiterleitung
	- Lesezeichen: Textvergleich von Gemeinsame [Steuerelemente](#page-71-0) für die Weiterleitung
- Auf jeden variablen Datensatz anwenden: legt fest, ob die in den gemeinsamen Steuerungselementen vorgegebene Seitenauswahl auf PDF/VT-Dateien oder auf jeden Datensatz innerhalb von PDF/VT-Dateien angewendet werden soll.

#### <span id="page-74-0"></span>**Gemeinsame Steuerelemente für die Inhaltsanordnung**

Diese Funktion erlaubt dem Benutzer das Definieren von Regeln zur Bestimmung der Koordinaten für die Positionierung von Inhaltselementen im Dokument.

- Drehung: legt die Drehung von auf der Seite anzuordnenden Inhaltselementen im Uhrzeigersinn fest.
- Position relativ zu: definiert den PDF-Rahmen, der als Grundlage für die Auswertung der Ausrichtungsregeln in anderen Steuerelementen für die Inhaltsanordnung verwendet werden soll. Die Auswahl des PDF-Rahmens basiert auf dem [PDF-Rahmen-Auswahlverhalten.](#page-77-0)

Hinweis: Der Name dieses gemeinsamen Steuerelements ändert sich je nach Prozess. So lautet die Bezeichnung beim Größenanpassungsprozess "Skalieren relativ zu".

• Horizontale/Vertikale Ausrichtung: Die Ausrichtungs-Steuerelemente legen fest, wie der Inhalt auf der Zielfläche des Dokuments platziert wird. Mit den Steuerelementen für links und rechts wird Inhalt

entsprechend den Kanten des Eingabedokuments ausgerichtet. Mit "Innenrand" und "Außenrand" wird Inhalt entsprechend den Blattkanten ausgerichtet.

- Horizontaler/Vertikaler Abstand: Anpassung der festgelegten Anordnung der Inhaltselemente nach Auswertung anderer gemeinsamer Steuerelemente für die Inhaltsanordnung. Diese Option unterstützt positive und negative Werte. Positive Werte versetzen den Inhalt in die angegebene Richtung. Negative Werte versetzen den Inhalt entgegen der angegebenen Richtung. Diese Option unterstützt [Zahlenvariablen](#page-81-0) für [Workflowprozesse.](#page-81-0)
- Horizontale/Vertikale Richtung: gibt an, ob Inhalte an der Innen- oder an der Außenseite des ausgewählten PDF-Rahmens ausgerichtet werden.

#### **Gemeinsame Steuerelemente für die Text- und Absatzformatierung**

Mit dieser Option können Text- und Absatzformatoptionen festgelegt werden.

• Schrift: zeigt eine Liste der auf dem Xerox® FreeFlow® Core-Server installierten Schriften an.

Hinweis: Wenn weitere Schriften hinzugefügt werden sollen, diese im Betriebssystem installieren, dann Server neu starten.

- Format: legt die Größe der Schrift fest.
- Farbe: legt die Farbe der Schrift fest. Benutzerdefinierte Farben können der Liste der verfügbaren Farben hinzugefügt werden. Benutzerdefinierte Farben können als CMYK- oder RGB-Farben, Graustufen oder Schmuckfarben definiert werden.
- Textausrichtung: definiert die Ausrichtung für einen Textblock.
	- Ohne: Die Textausrichtung erfolgt anhand der in den Gemeinsame [Steuerelemente](#page-74-0) für die [Inhaltsanordnung](#page-74-0) definierten horizontalen Ausrichtung.
	- Rechts/links ausrichten, Zentrieren: Die in den Gemeinsame [Steuerelemente](#page-74-0) für die [Inhaltsanordnung](#page-74-0) definierte Textausrichtung wird überschrieben.
	- Ausrichten: Wenn die Breite auf einen anderen Wert als null festgelegt ist, erfolgt der Umbruch mit dieser Option an der ausgewählten Breite und der Text wird an beiden Seiten des Absatzes bündig ausgerichtet.
	- Anpassen: Wenn die Breite auf einen anderen Wert als null festgelegt ist, wird der Schriftgrad mit dieser Option ggf. reduziert, damit der gesamte Text in die angegebene Breite passt. Die Ausrichtung des Textblocks erfolgt anhand der in den Gemeinsame Steuerelemente für die [Inhaltsanordnung](#page-74-0) festgelegten Ausrichtungseinstellung.
	- Komprimieren: Wenn die Breite auf einen anderen Wert als null festgelegt ist, wird der Text mit dieser Option ggf. verkleinert, damit der gesamte Text in die angegebene Breite passt. Die Ausrichtung des Textblocks erfolgt anhand der in den Gemeinsame Steuerelemente für die [Inhaltsanordnung](#page-74-0) festgelegten Ausrichtungseinstellung.

Hinweis: Die Textverkleinerung entspricht maximal 10 % der ursprünglichen Breite.

- Breite: definiert die Breite des Textaufdrucks. Wenn die Breite auf einen anderen Wert als null festgelegt ist, erfolgt der Textumbruch an der ausgewählten Breite.
- Zeilenabstand: definiert den Abstand zwischen den Zeilen in einem Absatz.

#### **Gemeinsame Steuerelemente für die Inhaltsskalierung**

Diese Steuerelemente erlauben dem Benutzer, festzulegen, wie Inhalt skaliert werden soll, damit er auf die Zielfläche des Dokuments passt und sich nur auf die Größe des Objektrahmens auswirkt.

- Ohne: Inhalt wird ohne Skalierung angeordnet.
- Anpassen: Inhalt wird proportional so skaliert, dass er auf die Zielfläche passt.

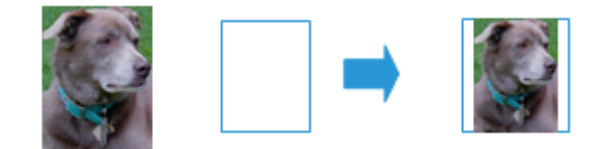

• Gleichmäßig füllen: Inhalt wird proportional so skaliert, dass die gesamte Zielfläche ausfüllt.

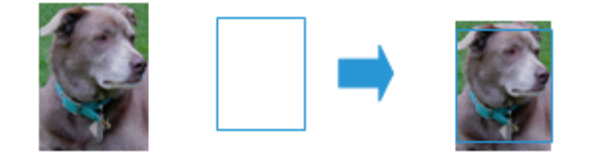

Passend für Material strecken: Inhalt wird anamorph so skaliert, dass er die gesamte Zielfläche ausfüllt.

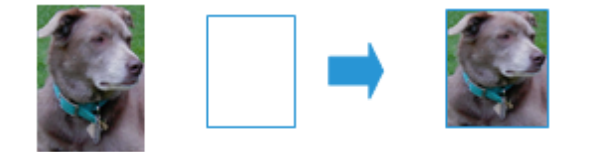

- Breite anpassen: Inhalt wird proportional so skaliert, dass er die Zielfläche horizontal ausfüllt.
- Höhe anpassen: Inhalt wird proportional so skaliert, dass er die Zielfläche vertikal ausfüllt.
- Breite, Höhe: bestimmt die Abmessungen des Zielbereichs für die Skalierung.
	- Beim Ausschießen werden Zielbreite und -höhe anhand des Druckbogenformats definiert.
	- Bei der Skalierung mit Versatz werden die Optionen "Skalieren relativ zu" und die Versatzwerte zum Definieren von Zielbreite und -höhe verwendet.

#### **Gemeinsame Steuerelemente für die Dokumentenauswahl**

Diese Steuerelemente erlauben die Spezifikation des Speicherorts (URI) für Dateisystemvorgänge. Folgende URI-Typen sind verfügbar:

• Xerox<sup>®</sup> FreeFlow<sup>®</sup> Core Sandbox: Zum Zugriff den Sandbox-Ordner im Dialogfeld "Pfad" auswählen.

Beispiel: MyFile.pdf.

• Lokaler Pfad: Zum Zugriff Pfad in das Pfadfeld eingeben. Sicherstellen, dass der Pfad ein gültiger URI ist, der auf ein lokales Laufwerk des Xerox® FreeFlow® Core-Servers verweist.

Beispiel: C:\MyFile.pdf.

• UNC: Zum Zugriff Pfad in das Pfadfeld eingeben. Sicherstellen, dass der Pfad ein gültiger URI ist, der auf einen freigegebenen Windows-Ordner verweist.

Beispiel: \\Server\MyFile.pdf.

Hinweis: In der Standardeinstellung wird der Xerox® FreeFlow® Core-Dienst unter dem Konto "Lokales System" ausgeführt. Zum Zugriff auf Netzwerkressourcen ist eine weitere Konfiguration erforderlich. Weitere Informationen siehe *Installationshandbuch für Xerox® FreeFlow® Core*.

FTP: Zum Zugriff Pfad in das Pfadfeld eingeben. Sicherstellen, dass der URI URL-verschlüsselt ist und die Zugangsdaten sich in dem URI befinden. Der FTP-Zugriff ist schreibgeschützt.

Beispiel: ftp://user:password@Server/MyFile.pdf.

- SFTP: Zum Zugriff Pfad in das Pfadfeld eingeben. Sicherstellen, dass der URI URL-verschlüsselt ist und die Zugangsdaten sich in dem URI befinden. Der SFTP-Zugriff ist schreibgeschützt. Xerox® FreeFlow® Core unterstützt auch Zertifikate, private Schlüssel und SSH-Fingerabdruckschlüssel.
- Beispiel: http://sftpuser:password@Server/MyFile.pdf.
- HTTP: Zum Zugriff Pfad in das Pfadfeld eingeben. Sicherstellen, dass der URI URL-verschlüsselt ist und die Zugangsdaten sich in dem URI befinden. Nur die einfache HTTP-Authentifizierung wird unterstützt. Der HTTP-Zugriff ist schreibgeschützt.

Beispiel: http://user:password@Server/MyFile.pdf.

- HTTPS: Zum Zugriff Pfad in das Pfadfeld eingeben. Sicherstellen, dass der URI URL-verschlüsselt ist und die Zugangsdaten sich in dem URI befinden. Der HTTPS-Zugriff ist schreibgeschützt. Xerox® FreeFlow® Core unterstützt auch Zertifikate, private Schlüssel, and SSH-Fingerabdruckschlüssel.
- Beispiel: ftp://httpsuser:password@Server/MyFile.pdf.

#### <span id="page-77-0"></span>**PDF-RAHMEN-AUSWAHLVERHALTEN**

Ist der ausgewählte PDF-Rahmen nicht in der PDF definiert, wird von der Komponente ein anderer PDF-Rahmen verwendet. Hierbei gilt:

- Ist der Objektrahmen nicht vorhanden, wird der Endformatrahmen verwendet.
- Ist der Endformatrahmen nicht vorhanden, wird der Anschnittrahmen verwendet.
- Ist der Anschnittrahmen nicht vorhanden, wird der Maskenrahmen verwendet.
- Ist der Maskenrahmen nicht vorhanden, wird der Medienrahmen verwendet.

#### <span id="page-77-1"></span>**REIHENFOLGEVERHALTEN BEI AUFTRAGSGRUPPEN**

Für die Reihenfolge von Aufträgen in [Auftragsgruppe](#page-16-0) gelten die folgenden Regeln:

- Auftrag übermitteln: Die Reihenfolge der Aufträge entspricht der Reihenfolge in der Dokumentliste im Dialogfeld "Auftrag [übermitteln"](#page-13-0).
- MAX-Aufträge: Die Reihenfolge der Aufträge entspricht der Reihenfolge im Manifest. Weitere Informationen siehe [MAX-Einrichtung](#page-87-0) (Manifest Automation from Xerox).
- JDF-Aufträge: Die Reihenfolge der Aufträge entspricht der Reihenfolge in der Ausführungsliste in der JDF, die bei der [Reihenfolgeverhalten](#page-77-1) bei Auftragsgruppen angegeben wurde.
- Zip-Dateien: Die Reihenfolge der Aufträge entspricht den alphabetischen Dateinamen.
- Aufträge aufteilen: Bei Aufteilung eines Auftrags entspricht die Reihenfolge der aufgeteilten Aufträge der Reihenfolge in der Regeltabelle der Komponente [Teilen.](#page-60-0)
- Aufträge einer Auftragsgruppe aufteilen: Bei Aufteilung eines Auftrags in einer Auftragsgruppe entspricht die Reihenfolge der aufgeteilten Aufträge der Reihenfolge in der Regeltabelle der Komponente. Des Weiteren werden diese zusätzlichen Aufträge nach dem Auftrag angeordnet, von dem sie erstellt wurden.

#### **WORKFLOW-PROZESSVARIABLEN**

Die Verwendung von Prozessvariablen für die Konfiguration wird von allen Komponenten unterstützt.

Zur Verwendung einer Prozessvariable den entsprechenden Variablennamen in das Textfeld eingeben. Laufzeitvariablen werden bei der Ausführung ausgewertet und durch den aktuellen Wert ersetzt.

Beispiel: Die Variable *\$FFwfjob.Id\$* in einer Strichcode- oder Aufdruck-Voreinstellung bewirkt das Hinzufügen eines Strichcodes bzw. Aufdrucks, der die Xerox® FreeFlow® Core-Auftragsnummer enthält.

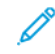

Hinweis: Steuerzeichen für Zeilenumbrüche (\n und \r\n) werden durch Wagenrücklaufzeichen ersetzt, sofern die Einstellung dies erlaubt.

Die Maßeinheiten für lokalisierte Variablen wie *\$FFwfjob.documentWidth\$* werden beim Start durch Lesen der Maßsystem-Konfiguration in der Systemsteuerung im Bereich für Region und Sprache des Xerox® FreeFlow® Core-Servers definiert.

Eine vollständige Liste der Variablen siehe [Auftragseigenschaften](#page-138-0).

#### **VORGÄNGE, DIE PROZESSVARIABLEN BEINHALTEN**

Der Wert kann mit einem der folgenden Vorgänge durch eine Variable angegeben werden:

#### Zeichenfolgenvorgänge

- Teilzeichenfolge: \$FF*<variable name>*.substring(x,y)\$
	- x Startposition: Das erste Zeichen steht an Position 0
	- y Zeichenanzahl

Beispiele: Variable = *wfJob.JobName*, Wert = Abecedaria

\$FF*wfJob.jobName*.substring(5)\$ daria

\$FF*wfJob.jobName*.substring(0,4)\$ Abec

\$FF*wfJob.JobName*.substring(-3,2)\$ ri

- Abschneiden: \$FF*<variable name>*.ltrim(x)\$; \$FF*<variable name>*.rtrim(x)\$
	- x Zeichen, nach dem Name abgeschnitten wird.

Beispiele: Variable = *wfJob.JobName*, Wert = Abecedaria \$FF*wfJob.jobName*.Itrim()\$ Abecedaria \$FF*wfJob.jobName*.Itrim()\$ Abecedaria \$FF*wfJob.jobName*.Itrim(d)\$ aria \$FF*wfJob.jobName*.rtrim(d)\$ Abece

### Zahlenvorgänge

- Auffüllen: \$FF*<variable name>*.pad(x)\$
	- x Ziffernanzahl

Beispiele: Variable = *wfDoc.Pages*, Wert = 1

\$*wfDoc.Pages*.pad(5)\$ 00001

- Format: \$FF*<variable name>*.numberFormat(a,b,c,d)\$
	- a Einheiten: mm oder in (Zoll)
	- b Anzahl der Ganzzahlen
	- c Anzahl der Bruchzahlen
	- d Basiszahl und Trennzeichen (wahr, falsch) einschließen

Beispiele: Variable = *wfDoc.documentWidth*, Wert = 8.5in

Zahlen werden unter Verwendung einer internen Maßeinheit gespeichert.

\$FF*wfdoc.documentWidth*.numberFormat(mm,4,2,false)\$ 021590

\$FF*wfdoc.documentWidth*.numberFormat(mm,4,2,true)\$ 0,215.90

\$FF*wfdoc.documentWidth*.numberFormat(in,4,2,true)\$ 0,008.50

\$FF*wfdoc.documentWidth*.numberFormat(in,4,2,false)\$ 000850

#### Neue Prozessvariablen-Betriebe

Format: \$FFtimeStamp.Format(a,b,c,d,e,f,g,h,i)\$

- a Millisekunden einschließen wahr/falsch
- b Tag, Monat und Jahr der Bestellung. True (MonthBeforeDayBeforeYear) /false (DayBeforeMonthBeforeYear)/tmj(DayBeforeMonthBeforeYear)/tjm (DayBeforeYearBeforeMonth) mtj/mjt/ itm/imt
- c Datumstrennzeichen. Bei Verwendung des Kommas als Trennzeichen ist das Format "March 30, 2020".
- d Monatsformat num/padnum/3lettertext/fullmonthtext Beispiel: 3/03/Mar/March
- e Stundenformat num/numpad. Beispiel: 7/07
- f AM/PM true/false wenn falsch, wird das 24-Stunden-Format verwendet
- g volles Jahr wahr/falsch
- h- optional, UTC-Abweichung im Format von +/- HH:MM
- i- optional, wahr/falsch. "Wahr" resultiert in dem zusätzlichen Text der UTC-Abweichung mit einem für die Option h definierten Abweichungswert

Das Datum steht vor der aktuellen Uhrzeit und eine Substring-Operation wird bei der Ausgabe aktiviert Beispiel: March 10, 2014 7:21:15.206 PM:

\$FFtimeStamp.Format(true,true,-,numpad,num, true, true)\$ 03-10-2014 7:21:15.206 PM

\$FFtimeStamp.Format(false,true,/,numpad,numpad, false, false)\$ 03/10/14 19:21:10

\$FFtimeStamp.Format(false,true,',',numpad,numpad, true, false).substring(-4,4)\$ 1 PM

\$FFtimeStamp.Format(true,true,-,numpad,num, true, true,-05:00, true)\$ 03-10-2014 7:21:15.206 PM UTC offset -05:00

#### Arrayvorgänge

- Kombinieren: \$FF*<variable name>*.join(x)\$
	- x Trennzeichen

Beispiele: Variable = *joinedJobNames*, Wert = Array mit Job n

\$FFwfJob*joinedJobNames*(,)\$ Job 1,Job 2,Job 3,...

\$FFwfJob*joinedJobNames*(\r\n)\$

Auftrag 1

Auftrag 2

Auftrag 3

- Bereich: \$FF*<variable name>*.range(a,b).join(x)\$
	- x Startarrayelement
	- b Anzahl der Arrayelemente

Beispiele: Variable = *joinedJobNames*, Wert = Array mit Job n

\$FF*joinedJobNames*.range(0,2).join(,)\$ Job 1,Job 2

Die folgenden Variablen unterstützen keine Variablenvorgänge:

- \$FF*wfjob*.PDFVTRecordNumber\$
- \$FF*wfjob*.PDFVTNumberOfRecords\$
- \$FF*wfjob*.PDFVTPagesInRecord\$
- \$FF*wfjob*.PDFVTSheetNumberInRecord\$
- \$FF*wfjob*.PDFVTSheetsInRecord\$
- \$FFtimeStamp\$
- \$FF*wfDoc*.totalNumberedPages\$
- \$FF*wfdoc*.ColorantNames\$
- \$FF*wfdoc*.CurrentBookmark\$

#### <span id="page-81-0"></span>**ZAHLENVARIABLEN FÜR WORKFLOWPROZESSE**

Zahleneinstellungen können so konfiguriert sein, dass Prozessvariablen verwendet werden können. Für Zahleneinstellungen, die Prozessvariablen unterstützen, gibt es ein Menü, in dem alle verfügbaren Variablen aufgeführt sind.

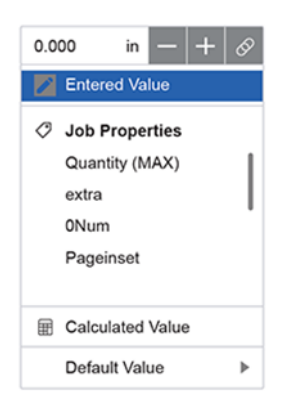

Zu diesen Variablen gehören Höchstzahlvariablen und ggf. weitere Variablen für bestimmte Einstellungen.

Wenn die ausgewählte Variable für einen gegebenen Auftrag nicht definiert ist, wird ein Standardwert festgelegt, der verwendet werden kann.

#### **PROZESSVARIABLENBERECHNUNGEN**

Je nach Konfiguration gibt es Zahleneinstellungen, die berechnete Werte unterstützen. Berechnete Werte können mithilfe arithmetischer Formeln definiert sein. Die folgenden Vorgänge werden unterstützt:

- Addition
- Subtraktion
- Multiplikation
- Division
- Klammern zur Änderung der Rang- und Reihenfolge der Berechnung

Daneben kann die Formel andere Prozessvariablen einschließen.

#### Beispiel: *(\$FFwfdoc.pages\$ / 2) + 1*

Wenn die ausgewählte Variable für einen gegebenen Auftrag nicht definiert ist, wird ein zu verwendender Standardwert festgelegt. Für berechnete Werte gibt es die Option Aufrunden, mit der Dezimalwerte auf die nächste ganze Zahl aufgerundet werden. Wird die Option Aufrunden nicht ausgewählt, werden Dezimalwerte abgeschnitten.

# Auftragsprofilaktualisierungen

Workflowkomponenten, welche Auftragsprofilaktualisierungen unterstützen, wirken sich sowohl auf die Auftragsdatei als auch auf das Auftragsprofil aus. Da sich die Anzahl der Auftragsseiten aufgrund der Verarbeitung durch die Komponente verändert, wird das Auftragsprofil angepasst, um sicherzustellen, dass Sonderseiten und Leerblätter auf die ursprüngliche Auftragsseite verweisen.

Auftragsprofilaktualisierungen werden für folgende Elemente unterstützt.

- Deckblätter
- Materialausnahmen
- Seitenaufdruckausnahmen
- Farbausnahmen
- Kapitelanfänge
- Leerblätter

[Workfloweinrichtung](#page-26-0)

# <span id="page-84-0"></span>Verwaltung

Inhalt dieses Kapitels:

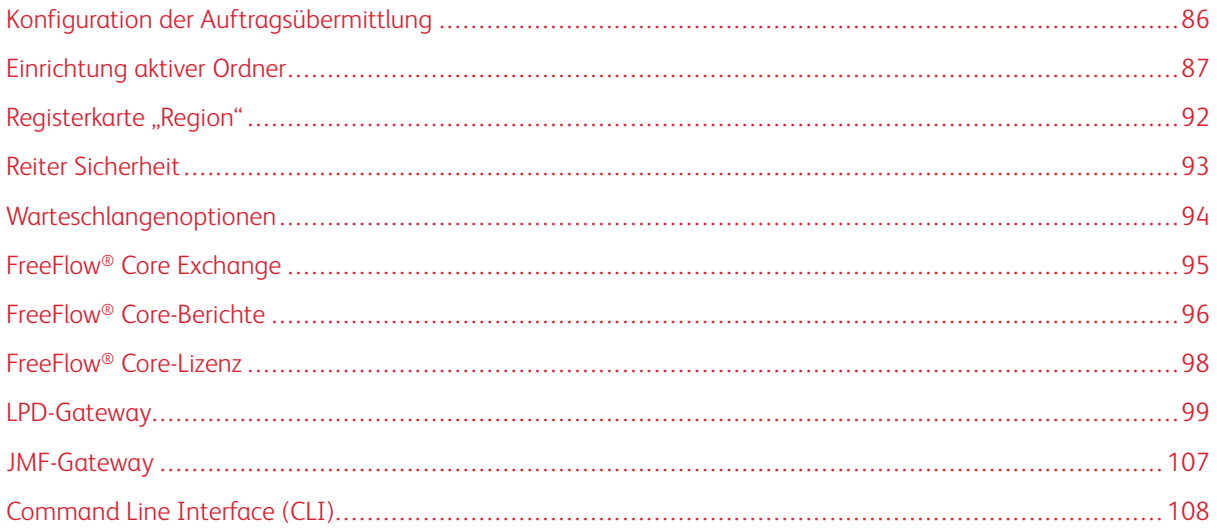

# <span id="page-85-0"></span>Konfiguration der Auftragsübermittlung

Xerox® FreeFlow® Core ist voll konfigurierbar und modular aufgebaut. Einzelne Module ermöglichen eine umfassende Workflow-Steuerung und bieten flexible Möglichkeiten, die für den jeweiligen Bedarf optimal geeigneten Komponenten hinzuzufügen. Je nach erworbener Produktkonfiguration sind bestimmte Funktionen möglicherweise nicht verfügbar.

Die Tabelle unten zeigt, welche Funktionen bei welcher Produktkonfiguration verfügbar sind. Das Xerox® Free-Flow® Core-Basismodul ist erforderlich. Mit optionalen Modulen sind weitere Funktionen verfügbar.

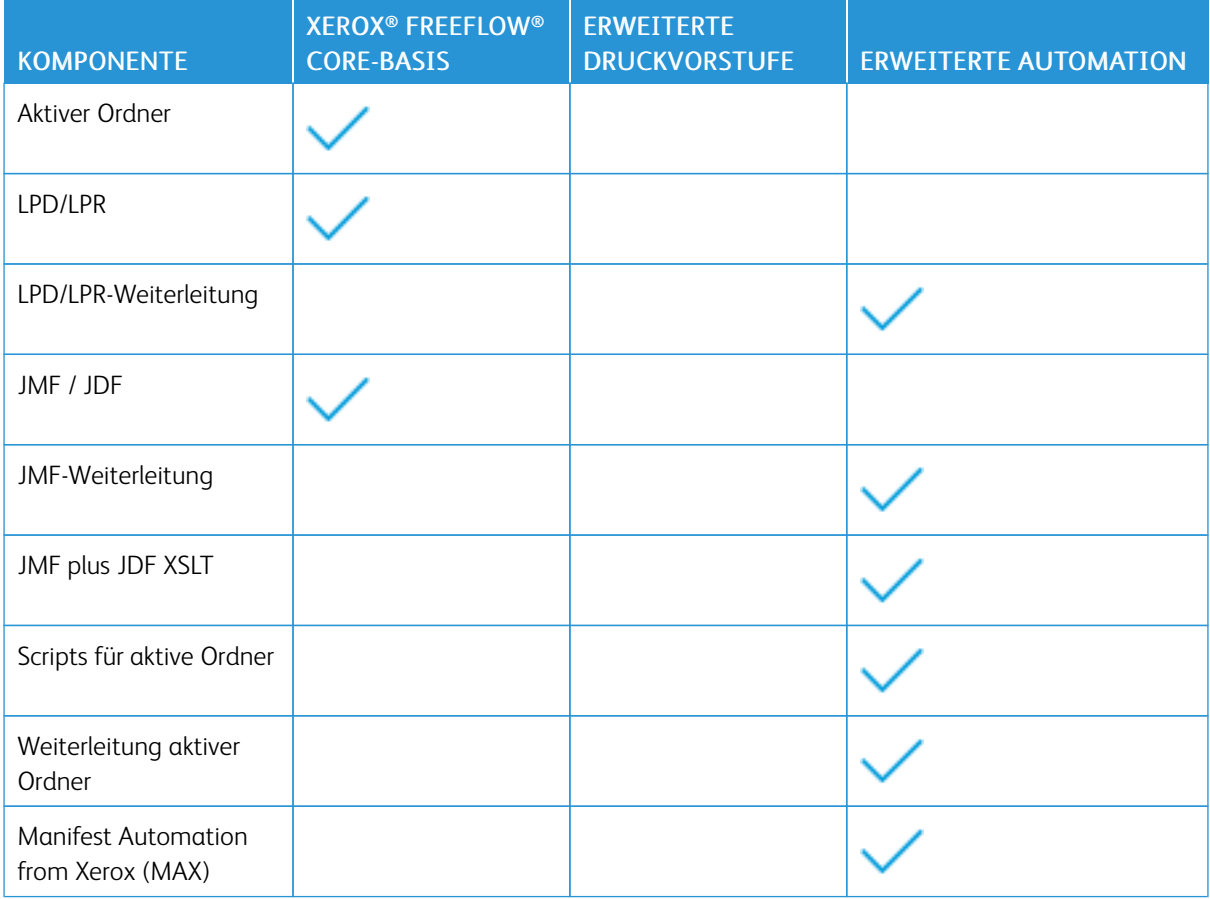

# <span id="page-86-0"></span>Einrichtung aktiver Ordner

Unter [Einrichtung](#page-86-0) aktiver Ordner können Administratoren aktive Ordner definieren und mit vorhandenen Workflows verknüpfen.

Aktive Ordner dienen zur Verarbeitung von unterstützten Auftragsdateien und Manifestdateien. An einen aktiven Ordner übermittelte Auftragsdateien werden über die folgenden Benennungskonventionen mit einem Auftragsprofil im Xerox® Programming Information Format verknüpft:

- Für Dokumente: dateiname.erw
- Für Auftragsprofile: dateiname.erw.xpf

"Namen des aktiven Ordners eingeben" legt den Namen des aktiven Ordners fest.

Der Pfad gibt den Pfad zu dem Ordner an, der auf Auftragsdateien geprüft wird. Folgende URI-Formate (Universal Resource Identifier) werden unterstützt:

- Ordner (Sandbox-Speicherort)
- <Laufwerkbuchstabe>:\Ordner\
- \\Server\Freigabe\Ordner\

Hinweis: Wenn aktive Ordner in freigegebenen Windows-Ordnern eingerichtet werden, führt der Pfad zu einem Ordner innerhalb des freigegebenen Verzeichnisses.

Auftragspriorität: bestimmt die Priorität von an den Workflow übermittelten Aufträgen. Weitere Informationen zur Auftragspriorität siehe Dialogfeld "Auftrag [übermitteln"](#page-13-0).

Mit "Auftrag in Haltestatus übermitteln" können Aufträge vor der Verarbeitung gehalten werden. Die Haltedauer kann unbestimmt sein oder an einem festgelegten Freigabezeitpunkt enden.

#### **SCRIPTS**

Wenn die Option Script vor Workflow ausführen für einen aktiven Ordner aktiviert ist, wird vom System beim Abrufen einer Datei aus dem aktiven Ordner ein CLI-Befehlsaufruf ausgeführt. Damit werden folgende Attribute verkettet:

- Der im Script definierte URI. Folgende URI-Formate werden unterstützt:
	- script.xxx (Sandbox-Speicherort)
	- <Laufwerkbuchstabe>:\Ordner\Script.xxx
- Die im Feld Parameter definierte Textzeichenfolge. Dieses Feld hat zwei vordefinierte Variablen:
	- \$FFin\$: URI der Datei, die im aktiven Ordner abgelegt wurde
	- \$FFout\$: URI des Ordners, in den das Script eine gültige Auftragsdatei ausgeben soll

Hinweis: Andere Variablen werden auf der Registerkarte "Scripts" für aktive Ordner nicht unterstützt.

Bei jeder Ausführung eines Scripts archiviert Xerox® FreeFlow® Core den Inhalt von stdout und stderr in XML-Dateien im Unterordner Auftragsbeschreibungsstatus des aktiven Ordners. Auf diesen Ordner wird über das Dateisystem des Hosts zugegriffen.

Hinweis: Wenn Scripts aktiviert sind, nimmt der aktive Ordner Dateien jedes Typs auf. Die Ausgabedatei des Scripts muss jedoch einen von Xerox® FreeFlow® Core akzeptierten Dateityp aufweisen. Die Datei muss an dem Speicherort abgelegt werden, der durch die Variable \$FFout\$ definiert ist.

#### **XSLT-Verarbeitung von Aufträgen mit aktiven Ordnern**

Der XSLT-Prozessor, der zum Umwandeln von JDF-Auftragsprofilen verwendet wird, ist auch über eine Befehlszeilenanwendung verfügbar. Diese Befehlszeilenanwendung kann gemeinsam mit Active-Ordner-Scripts verwendet werden, um beispielsweise eine XML-Datei in ein Manifest umzuwandeln.

Zum Aufrufen des XSLT-Prozessors von einem aktiven Ordner aus Scripts im aktiven Ordner aktivieren und folgende Aktionen ausführen:

- Im Feld Script den Wert <Xerox® FreeFlow® Core-Installationsverzeichnis> \transformXML.bat festlegen.
- Im Feld Parameter den Standardvariablen *\$FFin\$* und *\$FFout\$/File.txt* den Speicherort eines XML-Stylesheets anhängen.

Hinweis: Wenn die Datei transformXML.bat aus dem Installationsverzeichnis von Xerox® FreeFlow® Core verschoben wird, funktioniert sie nicht mehr richtig.

#### <span id="page-87-1"></span>**WORKFLOWZIELE**

Mithilfe von aktiven Ordnern können Aufträge direkt an ein bestimmtes Workflowziel weitergeleitet werden. Workflowziele können auch nach den Auftragsmerkmalen ausgewählt werden. Die Worflowziele können auch ein Pass Through-Ziel sein.

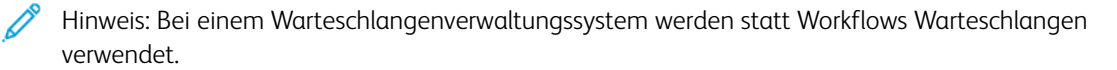

Um Workflow-Ziele zu wählen, verwenden Sie Gemeinsame [Steuerelemente](#page-71-0) für die Weiterleitung.

Ist Workflow anhand von Auftragsmerkmalen auswählen aktiviert, kann der Benutzer über die Optionen für aktive Ordner Optionen zur Generierung von PDF- aus PS-und [VIPP-Dateien](#page-34-0) für an den Workflow übermittelte Aufträge wählen.

#### <span id="page-87-0"></span>**MAX-EINRICHTUNG (MANIFEST AUTOMATION FROM XEROX)**

Manifest Automation from Xerox (MAX) verbindet das Bestellungsverwaltungssystem, Druck-MIS oder ein anderes Web-to-Print-System des Druckdienstleisters mit der automatischen Druckproduktion. MAX vereinfacht die Integration durch das Übermitteln von Daten über aktive Ordner in Form einer Tab-getrennten Datei (CSV und TXT), dem Manifest.

Beim Verarbeiten der Manifestdatei ruft Xerox® FreeFlow® Core für jede Zeile der Manifestdatei eine Auftragsdatei ab.

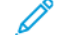

Hinweis: Zeilen mit einem vorangestellten Pfundzeichen werden nicht verarbeitet.

Die Manifestdaten in jeder Zeile werden auf der Basis der Konfiguration von Manifest Automation from Xerox Auftragsmetadaten zugeordnet. Die in einer Manifestdatei aufgelisteten Dateien werden auf der Basis der für aktive Ordner eingestellten [Workflowziele](#page-87-1) an einen Workflow übermittelt.

Die Konfigurationen von Manifest Automation from Xerox werden mit einzelnen aktiven Ordnern verknüpft. Mehrere Manifest-Konfigurationen können mit einem bestimmten Workflow verwendet werden, indem mehrere aktive Ordner damit verbunden werden. Jeder dieser aktiven Ordner verfügt über eine eigene MAX-Konfiguration, jeweils mit dem gleichen Workflow.

Auftragsnamen aus Datenfeldern erstellen: In der Standardeinstellung werden Mainifestaufträge nach der PDF-Datei benannt. Durch Aktivierung dieser Option kann die Auftragsbenennung unter Verwendung von statischem Text und Manifest-Variablen erfolgen. Für MAX-Auftragsname können die Pulldown-Variablen verwendet werden. Andere in das Feld eingegebene Variablen werden nicht geparst und der variable Textname wird in den Dateinamen aufgenommen.

#### **Standardfelder**

- Dateiname: gibt den Speicherort (URI) der Auftragsdatei an, die zur Verarbeitung übermittelt wird. Folgende URI-Formate werden unterstützt:
	- auftrag.xxx
	- <laufwerksbuchstabe>:\Ordner\Auftrag.xxx
	- \\Server\Freigabe\Ordner\Auftrag.xxx
	- ftp://Benutzername:Kennwort@Server/Pfad/Ordner/Auftrag.xxx
	- sftp://username:password@server:port/path/folder/job.xxx
	- ftp://Benutzername:Kennwort@Server/Pfad/Auftrag.xxx
	- https://username:password@server/path/job.xxx
	- ftp:///Pfad/Ordner/Auftrag.xxx

Wenn als URI ein lokaler Pfad oder eine Bezeichnung nach UNC verwendet wird, enthält das Feld Dateiname entweder den ganzen Pfad zur Datei oder den Dateinamen. Wenn das Feld Dateiname den Dateinamen enthält, müssen die anderen Komponenten des URI über eines der folgenden Verfahren definiert werden:

- Ordnername. gibt den Pfad zur Auftragsdatei an.
- Standardpfad für Quelldatei: gibt den Standardpfad für alle Dateien im Manifest an.

Hinweis: Bei Verwendung von HTTP- oder FTP-URIs werden Dateien ohne oder mit unbekannter Erweiterung als PDF-Dateien behandelt.

- Auflage: gibt die zu druckende Auflage an. Der Wert im Feld Auflage hat Vorrang vor der im XPIF angegebenen Auflage.
- Materialname: gibt das Hauptmaterial für den Auftrag an. Der Wert im Feld Materialname hat Vorrang vor dem im XPIF angegebenen Hauptdruckmaterial.
- XPIF-Dateiname: gibt den Speicherort des XPIF-Auftragsprofils zu dem Auftrag an. Folgende URI-Formate werden unterstützt:
- <laufwerksbuchstabe>:\Ordner\Auftrag.xxx
- \\Server\Freigabe\Ordner\Auftrag.xxx
- ftp://Benutzername:Kennwort@Server/Pfad/Ordner/Auftrag.xxx
- ftp://Benutzername:Kennwort@Server/Pfad/Auftrag.xxx
- ftp:///Pfad/Ordner/Auftrag.xxx
- Druckerziel: Druckerziel oder Druckergruppe, das bzw. die in der ersten Druckervoreinstellung im Workflow verwendet werden soll.
- Verteilen nach: Definiert den Algorithmus für die Verteilung von Aufträgen innerhalb einer Druckergruppe. Die gültigen Werte sind:
	- 0 für gemeinsamen Antrag
	- 1 für ersten verfügbaren
	- 2 für Zeit zur Vervollständigung
- Bestellnummer: legt fest, dass Manifestzeilen mit bestimmten Bestellnummern als Aufträge innerhalb einer Auftragsgruppe übermittelt werden sollen. So lassen sich mehrere Auftragsgruppen aus Zeilen mit dem gleichen Gruppenschlüssel erstellen. Für die Reihenfolge der Aufträge einer Auftragsgruppe gilt das [Reihenfolgeverhalten](#page-77-1) bei Auftragsgruppen.
- Gruppenschlüssel: legt fest, dass Manifestzeilen mit bestimmten Bestellnummern als Aufträge innerhalb einer Auftragsgruppe übermittelt werden sollen.

Alle Zeilen in einem Manifest, die in den Spalten "Bestellnummer" und "Gruppenschlüssel" die gleichen Werte aufweisen, werden als eine einzelne Auftragsgruppe übermittelt.

- Auftrag anhalten: Definiert, ob ein Auftrag im angehaltenen Status übermittelt wird. Die Bezeichnungen sind J für Ja und N für Nein.
- Anhalten bis: Definiert Datum und Zeit für die Auftragsfreigabe. Das Format im ISO-Datumsformat im 24- Stunden-Format ist JJJJ-MM-TT HH:MM. Bei UTC-Zeiten ist das Format JJJJ-MM-TT HH:MM Z±HH:MM.

#### **Benutzerdefinierte Felder**

Der MAX-Konfiguration können weitere benutzerdefinierte Felder hinzugefügt werden. Nach der Konfiguration verhalten sich solche Felder wie Standardfelder.

Hinweis: In MAX (Manifest Automation from Xerox) werden bis zu 100 Datenspalten in einem Manifest unterstützt.

#### **Manifest-Verarbeitung**

Folgende Optionen sind verfügbar:

- Spaltentrennzeichen: Trennzeichen für das Manifest.
- Textqualifizierer: Zeichen, das Werte in einem Manifest begrenzt. Kann auf "Aus", einfache oder doppelte Anführungsstriche eingestellt werden.
- Erste Zeile als Daten verarbeiten: gibt an, ob die erste Datenzeile im Manifest bei der Manifest-Verarbeitung übersprungen werden soll oder nicht.
- Bei Auftreten von Manifest-Fehlern Verarbeitung abbrechen: bestimmt, ob die Verarbeitung eines Manifests abgebrochen werden soll, wenn Fehler bei der Verarbeitung einzelner Manifestzeilen auftreten.
- Bei Auftreten von Manifest-Fehlern Auftrag abbrechen: bestimmt, ob die Verarbeitung einer Bestellung in einem Manifest fortgesetzt werden soll, wenn Fehler bei der Verarbeitung einzelner Manifestzeilen in einer Bestellung auftreten.

#### **Auftragsbeschreibungsstatus**

Nach Verarbeitung einer Manifestdatei wird eine Statusdatei erstellt und im Unterordner "Auftragsbeschreibungsstatus" des aktiven Ordners abgelegt. Die Statusdatei enthält den ursprünglichen Inhalt der Manifestdatei sowie eine Statusspalte mit Statusmeldungen.

Der Name der Statusdatei setzt sich aus folgenden Bestandteilen zusammen:

- Name der ursprünglichen Datei
- ".status", wenn die Übermittlung fehlerlos erfolgte, oder ".error.status" wenn Fehler auftraten
- Ursprüngliche Dateierweiterung

Die Statusdatei zeigt, ob Aufträge erfolgreich übermittelt wurden oder nicht. Sie enthält keine Angaben zum Status der Aufträge im Workflow.

#### **Unicode-Manifeste**

Manifeste, die Unicode-Zeichen enthalten, müssen als utf-8-Text codiert werden. Sie müssen außerdem BOMs (Byte Order Marks) enthalten.

# <span id="page-91-0"></span>Registerkarte "Region"

Diese Registerkarte erlaubt Administratoren das Verwalten der Maßeinheiten nach Gebietsschema.

### <span id="page-92-0"></span>Reiter Sicherheit

Diese Registerkarte ermöglicht es Administratoren, Richtlinien für Account-Lockout, Auto LogOut und Password-Wiederverwendung festzulegen.

Die "Auftragseigenschaft (Dokumentansicht/Download-Zugriff)" ermöglicht Zugriffsbeschränkungen für übermittelte und verarbeitete Aufträge, die über die Auftragseigenschaften auf der Registerkarte "Auftragsverwaltung" verfügbar sind. Der Zugriff wird für zukünftige Aufträge eingeschränkt, nicht für bereits verarbeitete Aufträge.

#### <span id="page-93-0"></span>Warteschlangenoptionen

Die Option "Warteschlangenoptionen" ist nur mit der Lizenz für die Ausgabeverwaltung verfügbar. Bei Auswahl dieser Option wird die Registerkarte "Warteschlangenverwaltung" sichtbar. Alle Aufträge werden durch Warteschlangen, nicht durch Workflows zu Verarbeitung übermittelt.

#### **WARTESCHLANGENVERWALTUNG**

Mithilfe der Warteschlangenverwaltung können Warteschlangen hinzugefügt, bearbeitet oder gelöscht werden.

Bei den Warteschlangenparametern handelt es sich im Einzelnen um:

- Warteschlangenname: Gibt den Namen der Warteschlange an.
- Workflowname: Gibt den von den Aufträgen in der Warteschlange verwendeten Workflow an.
- Durchgang: Wenn ein Benutzer Durchgang auswählt, sendet FreeFlow® Core den Auftrag ohne Änderungen an das ausgewählte [Druckerziel.](#page-66-0)
- Aufträge werden angenommen: Spezifiziert die Aufträge, die in der Warteschlange angenommen werden. Wenn die Option nicht ausgewählt ist, werden die Aufträge nicht in der Warteschlange angenommen.
- Neue Aufträge halten: Spezifiziert die Aufträge, die bei der Übermittlung gehalten werden. Hierzu gehört eine Option, über die festgelegt werden kann, wann der Auftrag freigegeben wird. Außerdem können Aufträge auf der Benutzeroberfläche für die Auftragsverwaltung auch manuell freigegeben werden.
- Neue Aufträge freigeben: Diese Option setzt alle an die Warteschlange übermittelten in den Zustand Freigeben.
- Alle Aufträge freigeben: Alle Aufträge, auch diejenigen, die sich aktuell im Halten-Status befinden, werden freigegeben.
- Aufbewahrungsdauer: Bestimmt, wie lange ein Auftrag nach erfolgreicher Verarbeitung auf dem System gespeichert bleibt.
- Druckerziel: Hier kann der Benutzer das Druckerziel festlegen, das für den ausgewählten Auftrag verwendet werden soll. Die Option Verteilen nach ist verfügbar, wenn eine Druckergruppe als Druckerziel ausgewählt ist.
- Farbinhalt: Ermittelt, ob in dem übermittelten Auftrag Farbinhalte vorhanden sind und zeigt die Ergebnisse in den Auftragseigenschaften an.
- Vor- und Nachverarbeitungsskript: Ermöglicht die Verwendung von Scripts vor der Auftragsverarbeitung und nachdem der Auftrag am Zieldrucker einen Endzustand erreicht.

# <span id="page-94-0"></span>FreeFlow® Core Exchange

FreeFlow® Core Exchange ist eine Desktopanwendung und eine optionale Verwaltungs-Benutzeroberfläche, mit der Konfigurationsdaten für Xerox® FreeFlow® Core importiert und exportiert werden können. Die Anwendung wird auf dem Xerox® FreeFlow® Core-Server installiert.

# <span id="page-95-0"></span>FreeFlow® Core-Berichte

Die Funktion FreeFlow® Core-Berichte ermöglicht den Export von Xerox® FreeFlow® Core-Auftragsdaten. Die Anwendung wird auf dem Xerox® FreeFlow® Core-Server installiert.

"FreeFlow® Core-Berichte" sammelt in der Standardeinstellung keine Daten zur Erstellung von Berichten. Um die Datensammlung zu aktivieren, oben rechts auf das Widget Einstellungen klicken und dann Datensammlung aktivieren auswählen. Wenn die Datensammlung nicht aktiviert ist, sind die Sammlungsstopps und die verarbeiteten Aufträge nicht im Bericht verfügbar.

In der Standardeinstellung werden Daten für FreeFlow® Core-Berichte aus Xerox® FreeFlow® Core selbst abgerufen. Um die Datenabfrage vom Druckserver zu aktivieren, oben rechts auf das Widget Einstellungen klicken und dann Auftragsabrechnung vom Drucker abrufen auswählen.

Auf den Registerkarten FreeFlow® Core-Auftragsbericht und FreeFlow® Core-Druckbericht wird eine Liste mit verfügbaren Feldern angezeigt. Aus dieser Liste können Elemente in den Bereich Ausgewählte Elemente übernommen werden. Wird die Option Bericht erstellen gewählt, wird der Bereich Ausgewählte Elemente als. csv- oder .xml-Datei exportiert.

Nach dem Erstellen des Berichts werden die im Bericht verwendeten gesammelten Daten automatisch entfernt.

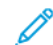

Hinweis: Wenn die Kostenzählungsinformation im Druckserver verfügbar ist, enthält der FreeFlow Core-Druckbericht Informationen vom Druckserver. Die Informationen werden mit Hilfe der XPIF-Werte erstellt. Sind vom Druckserver keine Auftragsprofildaten verfügbar, basieren diese Informationen auf dem Auftragsprofil, das von FreeFlow Core an den Druckserver übermittelt wurde. Die Informationen werden anhand der XPIF-Werte von FreeFlow Core ausgewertet.

#### **FREEFLOW® CORE REPORTS CLI**

CoreReports.exe ist eine CLI-Anwendung, mit der Auftrags- und Druckerberichte exportiert werden können. Die Anwendung muss an ihrem Speicherort im Xerox® FreeFlow® Core-Installationsverzeichnis aufgerufen werden.

Folgende Argumente werden unterstützt, wobei die Groß-/Kleinschreibung nicht beachtet wird:

- /runMode=silent: führt FreeFlow® Core-Berichte im CLI-Modus aus.
	- silent: Startet die FreeFlow® Core-Berichte CLI-Anwendung
	- gui: Startet die FreeFlow® Core-Berichte-Anwendung
- /reportType: gibt den zu exportierenden Bericht an.
	- export\_job: exportiert einen Auftragsbericht.
	- export\_print: exportiert einen Druckbericht.
- /fileType: gibt das gewünschte Dateiformat für den Bericht an.
	- csv: exportiert den Bericht in eine CSV-Datei.
	- xml: exportiert den Bericht in eine XML-Datei.
- /pathName: gibt den Ort zum Speichern des Berichts an.

Beispiel:

<FFCore-Installationsverzeichnis>/CoreReports /runMode=silent /reportType=<Berichtstyp>

# <span id="page-97-0"></span>FreeFlow® Core-Lizenz

"FreeFlow® Core-Lizenz" ist eine Registerkarte für die Verwaltung, auf der eine FreeFlow Core-Lizenz ausgewählt werden kann. Nach der Erstinstallation besteht eine Testlizenz. Nach der Ablauf der Testlizenz, kann nur die Kernlizenzfunktion auf dem System genutzt werden, um die Installation einer neuen Lizenz zu ermöglichen.

# <span id="page-98-0"></span>LPD-Gateway

Xerox® FreeFlow® Core unterstützt die folgenden LP-Funktionen:

- LPR-Auftragsübermittlung
- LPQ-Abfragen
- LPRM-Befehl

#### **LPR-DRUCK**

#### Syntax: Ipr<options> datei

Die LPR-Druckübermittlung wird für alle Dateien unterstützt, die in das PDF-Format konvertiert werden können.

Der LPR-Befehl unterstützt die folgenden Optionen.

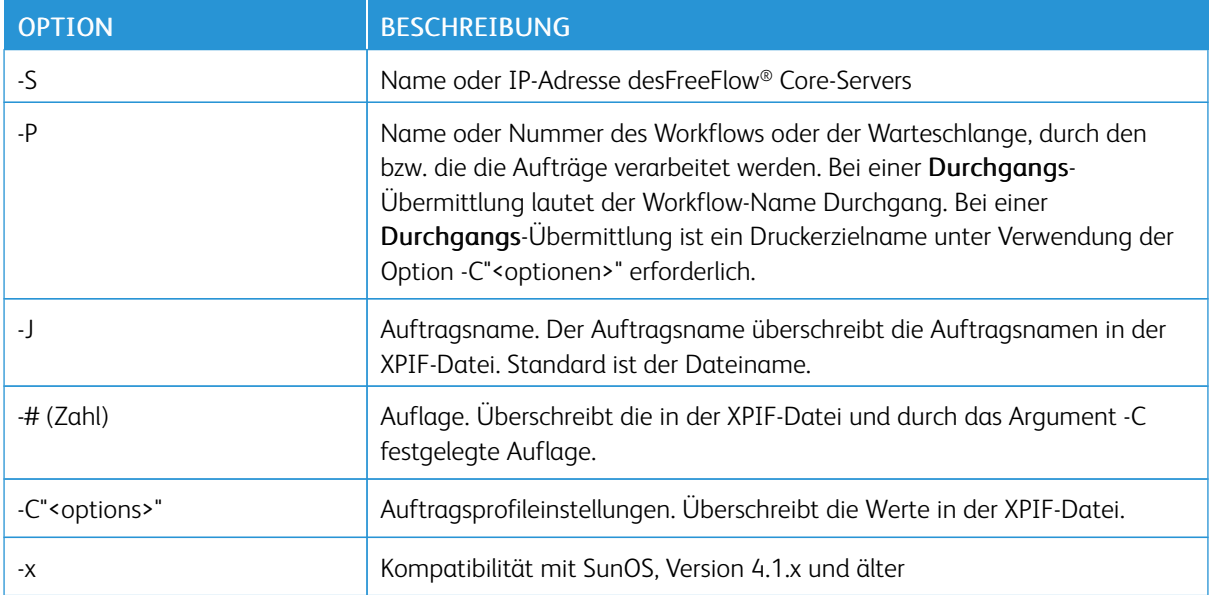

#### **LPR-AUFTRAGSPROFILE**

Beim LPR-Druck wird die Auftragsprofilverarbeitung in folgenden Fällen unterstützt:

- Der Druckdatei vorangestellte XPIF-Auftragsprofile. Diese Option unterstützt PS-, PDF- und VIPP-Dateien.
- Auftragsprofilverarbeitung bei Definition durch das Argument -C
- Auftragsprofilverarbeitung bei Definition durch LPR-Argumente

LPR -C-Optionen ermöglichen dem LPR-Client Folgendes:

- Erstellung eines XPIF-Auftragsprofils zur Übermittlung mit dem Druckauftrag
- Definition von Auftragsvariablen und Übermittlungsparametern

Syntax: lpr-C["name1][(option1[,options2])][names2"]

- name1 verweist auf job-recipient-name.
- name2 verweist auf job-sheet-message.

### "-C"-Auftragsparameter

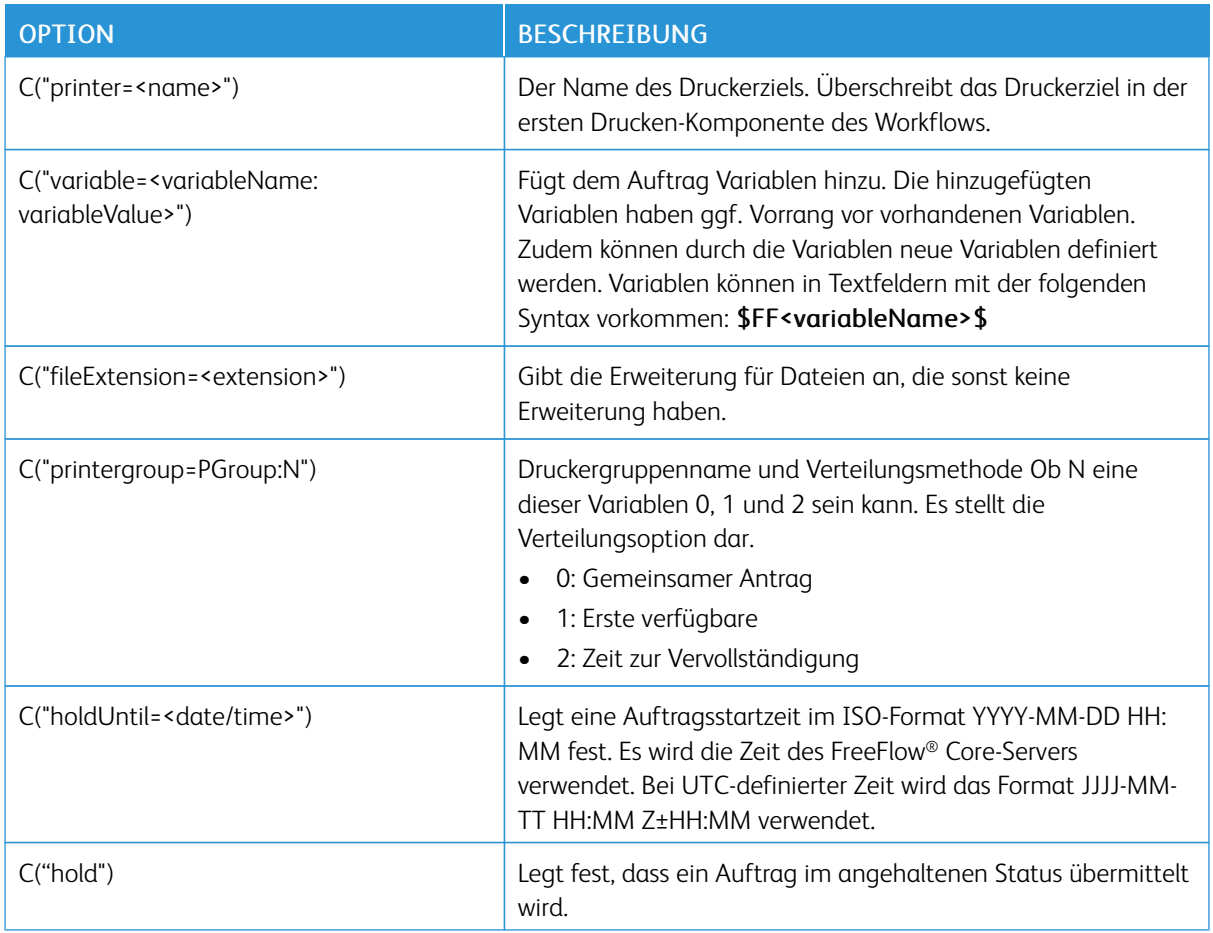

### "-C"-Auftragsprofilparameter

Die unterstützten XPIF-Attribute werden in der Dokumentation des Xerox® FreeFlow® Core-SDKs beschrieben. Das Xerox® FreeFlow® Core-SDK steht auf https://www.xerox-solutions.net/developers zur Verfügung.

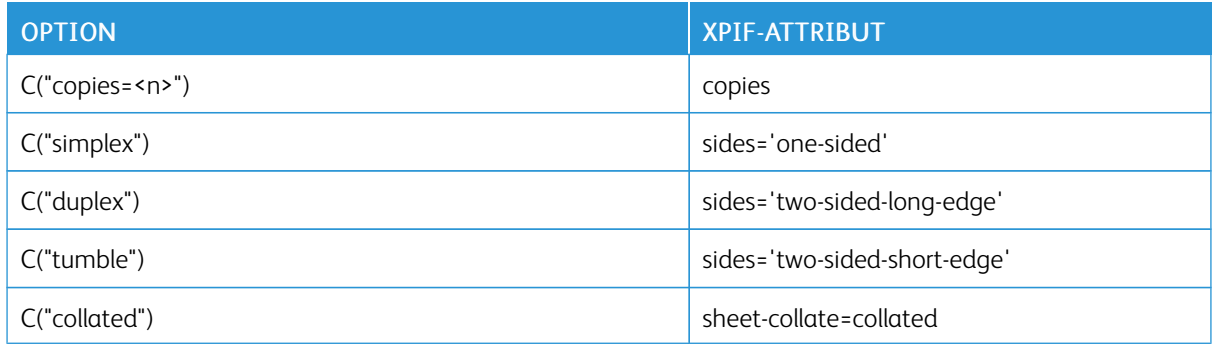

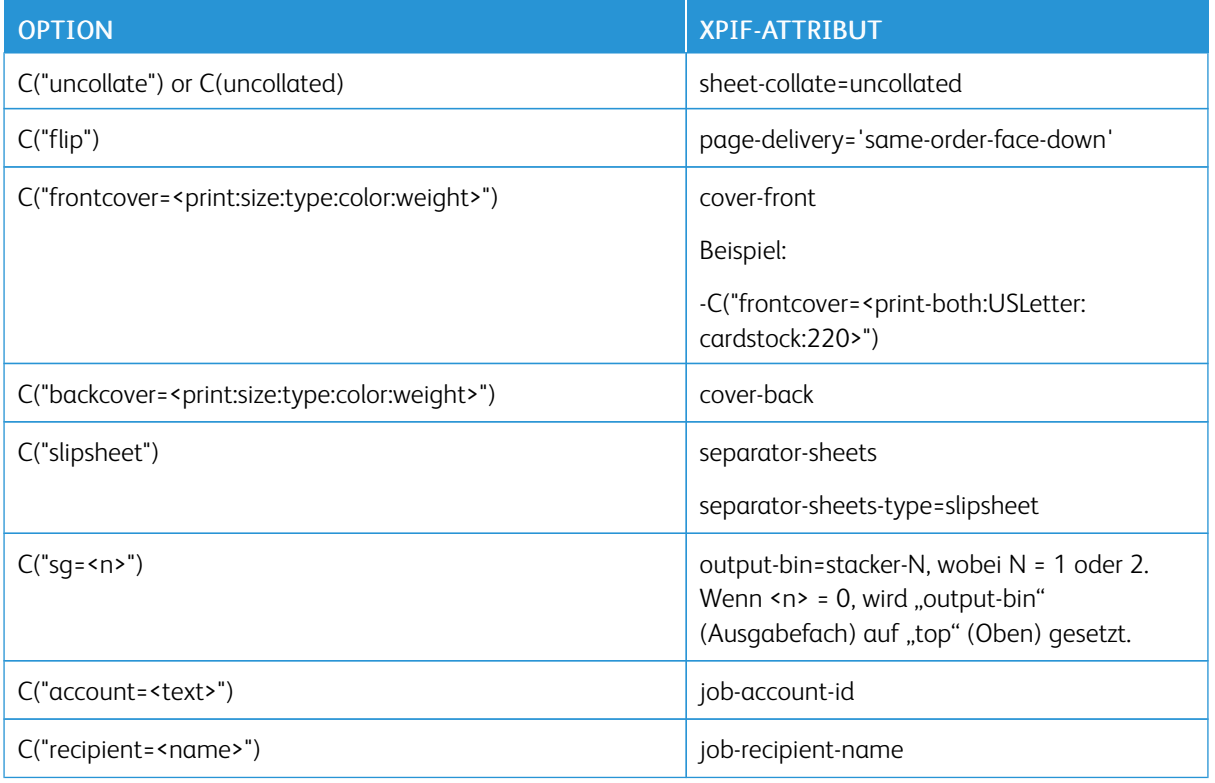

# "-C"-Materialparameter des Auftragsprofils

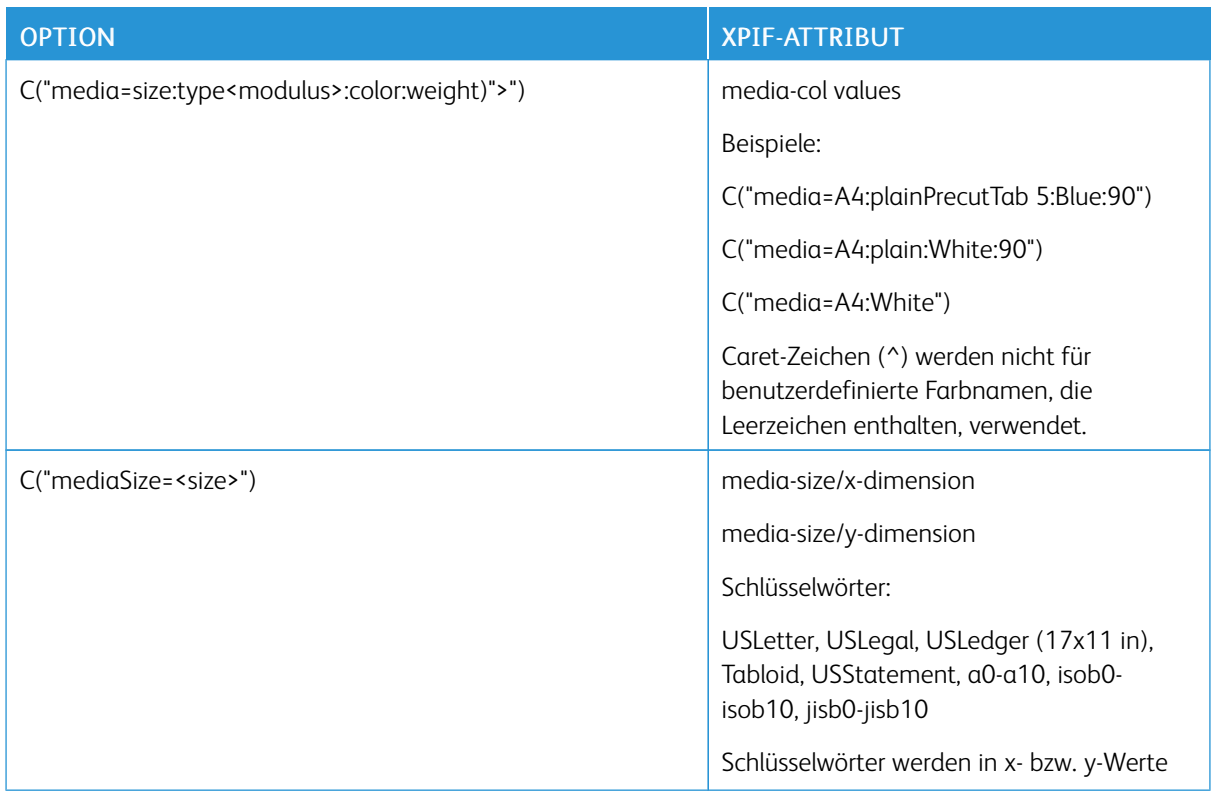

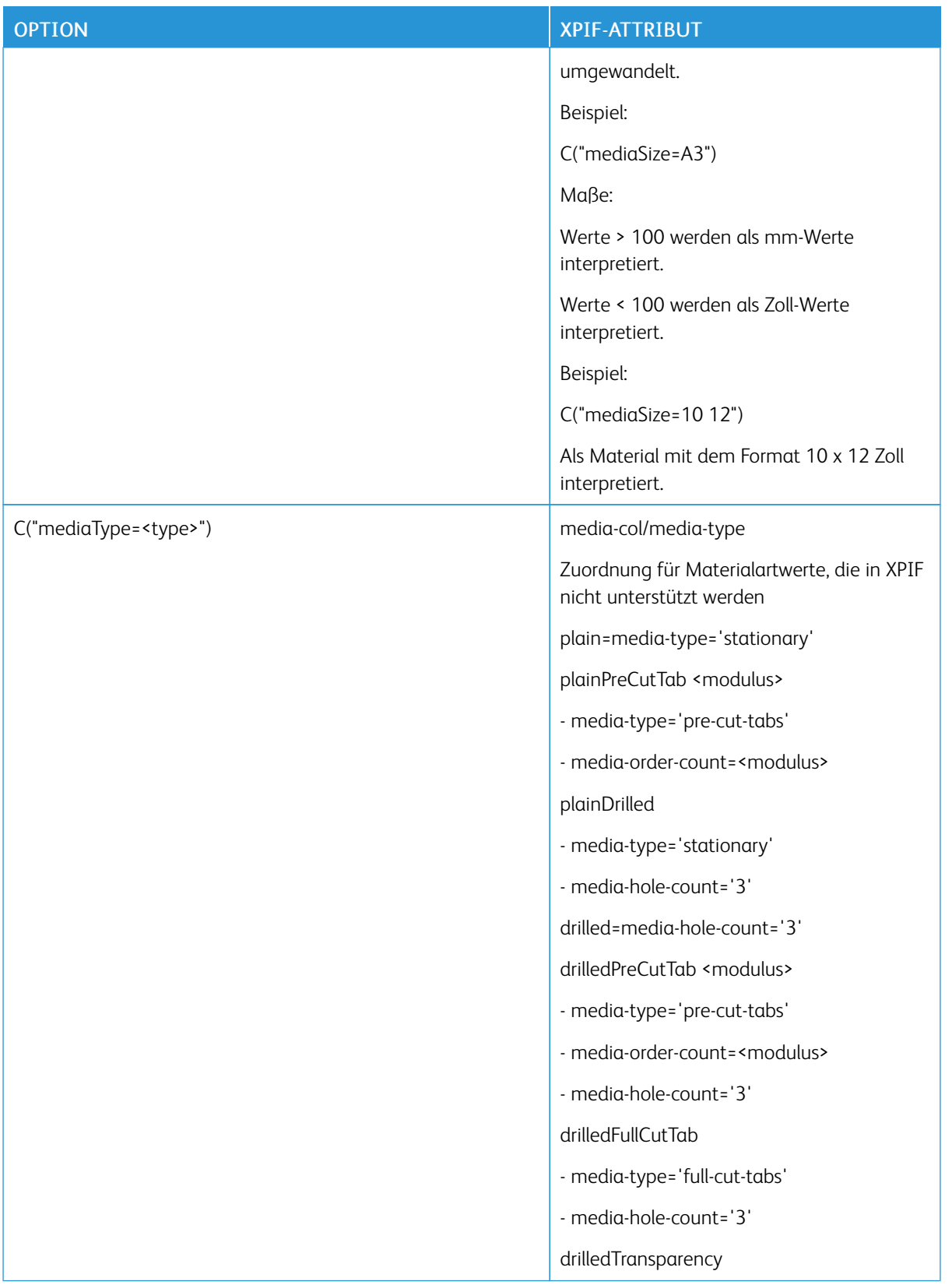

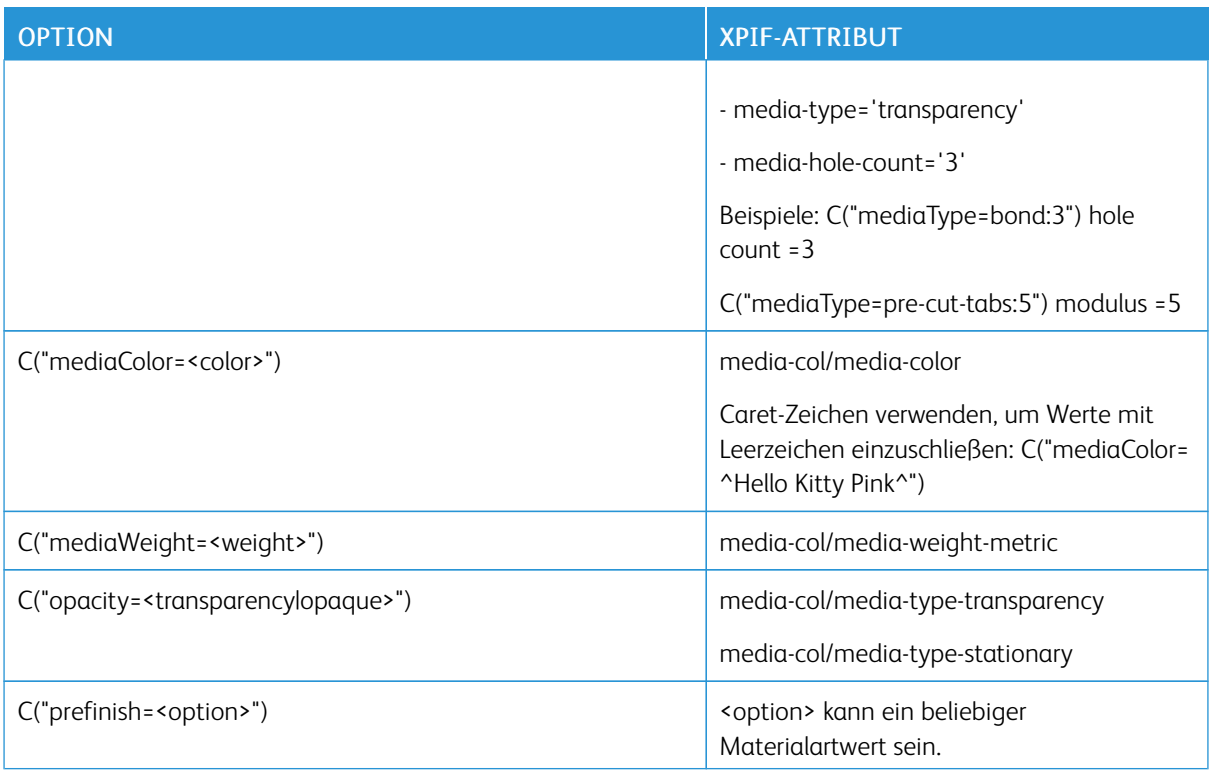

#### "-C"-Endverarbeitungsparameter des Auftragsprofils

 $\mathscr{O}$ Hinweis: Die Werte für die Endverarbeitungsart (z. B. "oneStaple" – Einzelheftung) und für die Endverarbeitungsposition (z. B. "left" – links) beziehen sich auf ein Dokument im Hochformat. Bei Dokumenten im Querformat wird die Endverarbeitungsoption vom LPD-Client entsprechend angepasst. Beispiel: Wenn Sie das obere Enede eines Landschaftsdokuments heften wollen, wählt der twoStaplesLeft.

"-C"-Endverarbeitungswerte haben keine XPIF-Entsprechungen. Die Mehrheit dieser Werte wird vom LPD-Gateway zugewiesen.

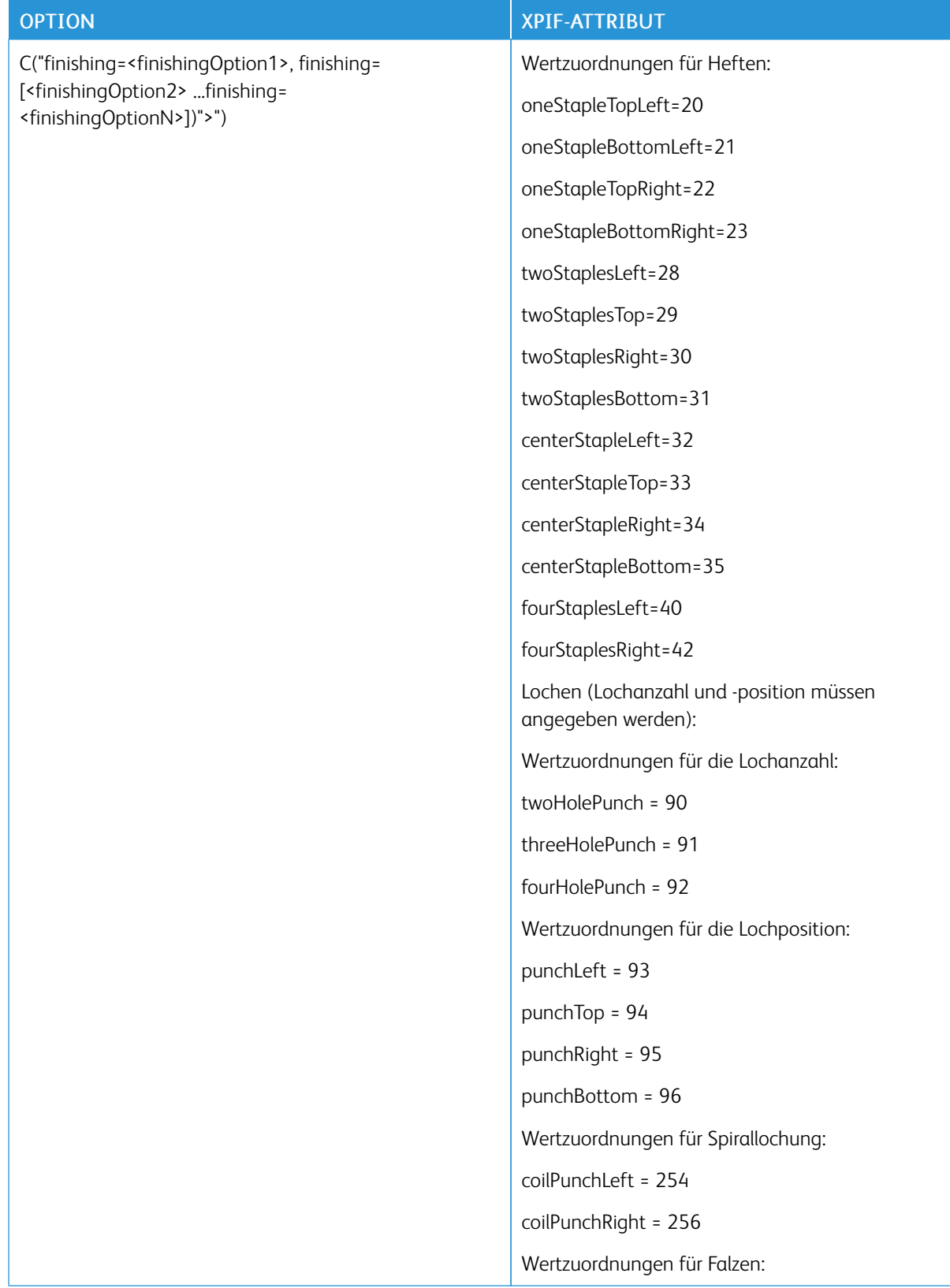

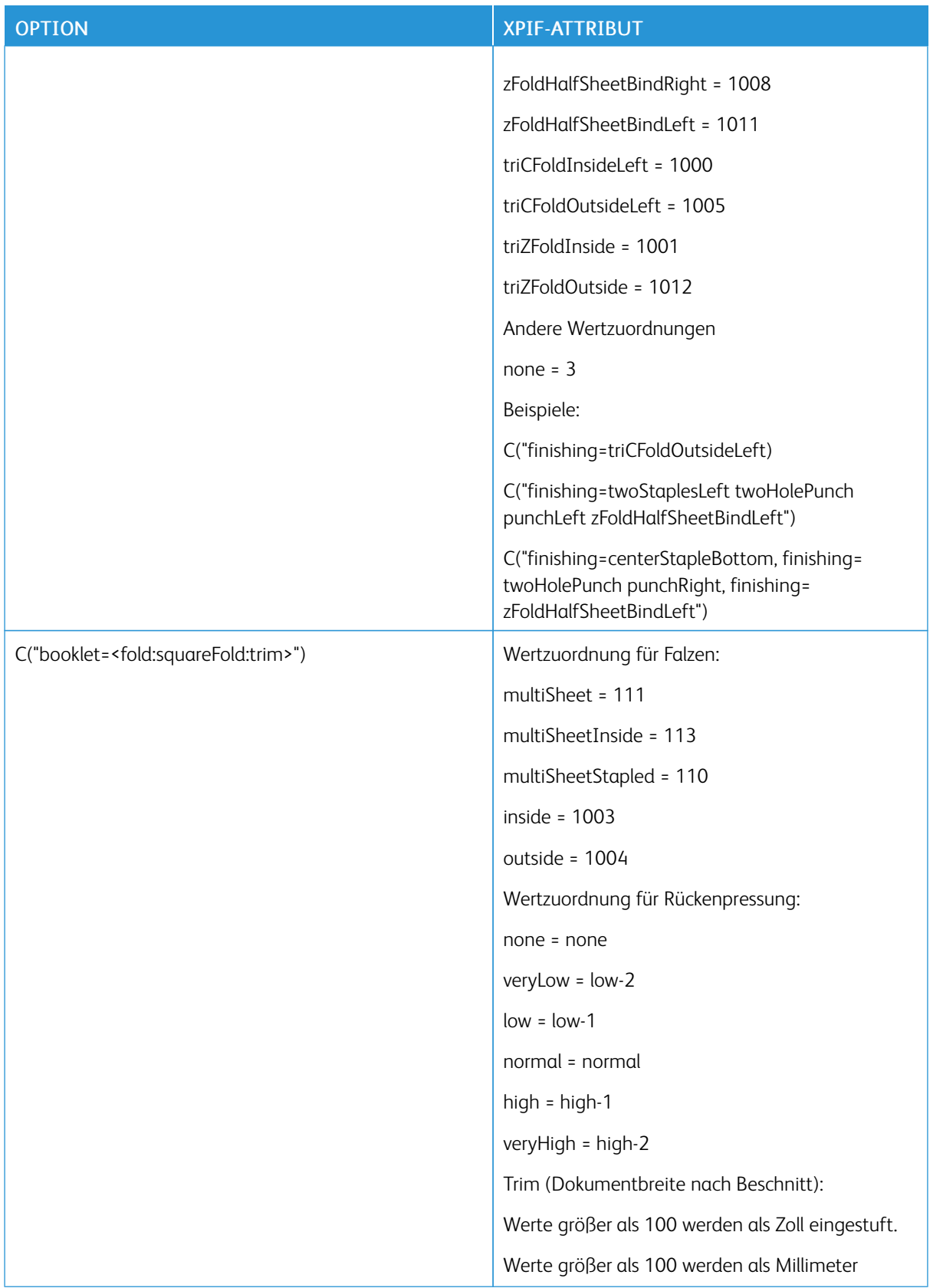

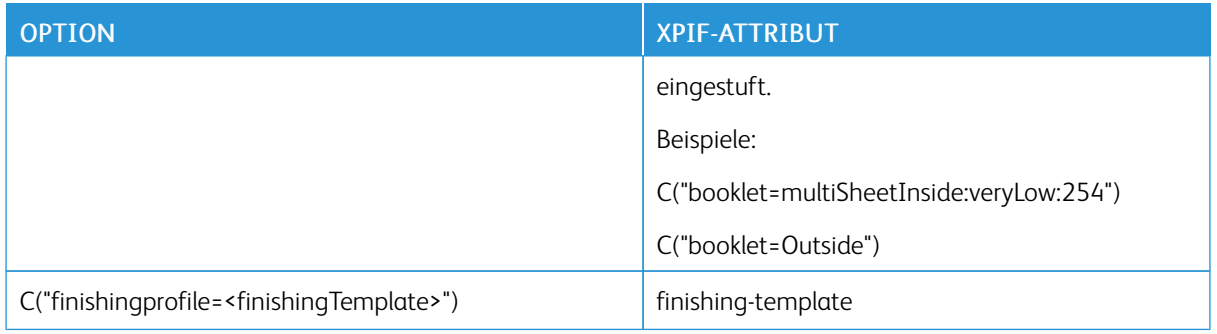

#### **LPQ-ABFRAGEN**

Syntax: lpq<options> file

Empfangenen Aufträgen wird vom LP-System eine dreistellige Auftragsnummer zugewiesen. Diese Nummer ist in der LPQ-Antwort enthalten. Sie korreliert nicht mit der Xerox® FreeFlow® Core-Auftragsnummer.

Der LPQ-Befehl unterstützt die folgenden Optionen.

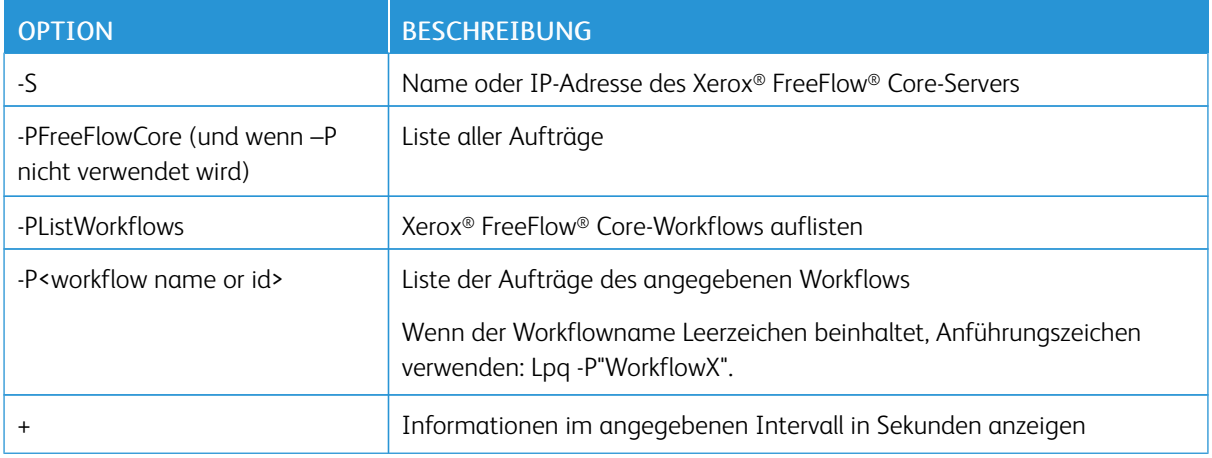

#### **LPRM-BEFEHL**

Syntax: lprm<options>

Der LPRM-Befehl unterstützt die folgenden Optionen.

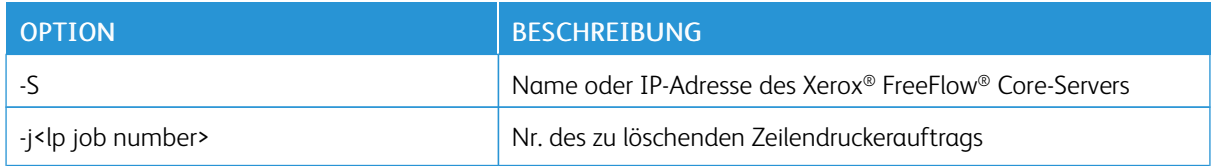

### <span id="page-106-0"></span>JMF-Gateway

Xerox® FreeFlow® Core unterstützt JMF-Übermittlungen. Vom JMF-Client muss eine Verbindung zu http:// hostname:7751/ hergestellt und eine KnownDevices-Abfrage ausgeführt werden, um eine Liste von Workflows und Warteschlangen abzurufen. Zum Übermitteln von Aufträgen an einen Workflow oder eine Warteschlange muss vom Client SubmitQueueEntry ausgeführt werden. Andere gültige JMF-Client-Verbindungen sind unter http://<Hostname>:7751/FreeFlowCore.

#### **JMF-ÜBERMITTLUNG UND AUFTRAGSWEITERLEITUNG**

Wenn die Weiterleitung vom aktiven Ordner an [Workflowziele](#page-87-1) aktiviert ist, gibt Xerox® FreeFlow® Core den JMF-Clients einen Weiterleitungsworkflow bekannt. Der Name dieses Workflows lautet HFRoutingWorkflow\_<<Name des aktiven Ordners>>. Aufträge, die über JMF an diesen Workflow weitergeleitet werden, verwenden die Weiterleitungsregeln des aktiven Ordners zur Auswahl von Workflows.

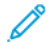

Hinweis: Für die Pass-Through-Funktion, wählen Sie den Workflow Pass Through

#### **JMF-ÜBERMITTLUNG UND JDF XSLT-VERARBEITUNG**

Wenn die JDF XSLT-Verarbeitung aktiviert ist, konvertiert Xerox® FreeFlow® Core den JDF-Inhalt von JMF-Übermittlungen über eine definierte XSLT. Der Ergebnis der XSLT-Umwandlung wird dann zur Verarbeitung an Xerox® FreeFlow® Core übermittelt.

Hinweis: Die unterstützten JMF-Befehle und -Signale sowie JDF-Attribute sind im Zusammenhang mit dem FreeFlow® Core SDK beschrieben. Das FreeFlow® Core SDK steht unter https://www.xeroxsolutions.com/developers zur Verfügung.

# <span id="page-107-0"></span>Command Line Interface (CLI)

Die CLI-Funktion ermöglicht das Verarbeiten von Skripten für eine Auftragsübermittlung. Die folgenden Befehle werden unterstützt:

- ffcprijob: Befehl zur Übermittlung des primären oder Stammauftrags.
- ffcadddoc: Befehl zum Hinzufügen eines Tochterauftrags zum Stammauftrag.
- ffcclosejob: Befehl zum Schließen des primären oder Stammauftrags, der nicht erledigt wurde. Nur das jobID-Argument wird benötigt.

Um auf die Liste der verfügbaren Argumente zuzugreifen, fügen Sie *-h* oder *help* in die Befehlszeile hinzu. Die Argumente verwenden [ ], um den Argumentparameter zu beinhalten. Wenn der Parameter ein Leerzeichen oder /-Zeichen enthält, werden Anführungszeichen (" ") benötigt.

Die Argumente sind:

- *-j*: Auftrags-ID des primären Auftrags
- *-d*: Auftragsdateiname mit vollem Pfad
- *-t*: XPIF-Dateiname mit vollem Pfad
- *-n*: Auftragsname
- *-r*: Auftragspriorität, entweder normal oder hoch
- *-w*: Workflow-Zielname
- *-q*: Gilt für Warteschlangen. Warteschlange und Workflow können nicht in derselben Befehlszeile spezifiziert werden.
- *-p*: Name des Druckerziels
- *-h*: Datum und Zeit für Halten. Bei UTC-definierter Zeit wird das Format JJJJ-MM-TT HH:MM Z±HH:MM verwendet.
- *-I*: Unendliches Halten oder manuelles Auslösen
- *-o*: Auftrag in offenem Status halten

Beispiel-Scripts:

#### Einen Auftrag im Halten- oder Offen-Status übermitteln:

*ffcprijob -d["D:\ TestData\16color.pdf"] -t["D:\TestData\16color.pdf.xpf"] -n[CliSubmitJob] -r[Normal] -w[CLI-DemoPrint] -p["New Printer Destination"] -h["14/02/2020 17:20:00"] -o*

#### Einen Tochterauftrag mit offenem Status zum Stammauftrag hinzufügen, der sich in einem offenen Status befindet:

*ffcadddoc -j["10"] -d["D:\ TestData\16color.pdf"] -t["D:\TestData\16color.pdf.xpf"] -o*

#### Staummauftrag in offenem Status schließen:

*ffcclosejob -j["10"]*
#### Erstellen einer Batchdatei, die PDF-Dateien von einem bestimmten Verzeichnis übermittelt und dabei batchfilename -Befehl nutzt:

batchfilename C:\Users\Administrator\Desktop\ @SETLOCAL @ECHO ON für *%%a in (%1\*.pdf)* do *ffcpriJob -d[%%a] -w[SaveF]*

[Verwaltung](#page-84-0)

## <span id="page-110-0"></span>Benachrichtigungseinstellung

Inhalt dieses Kapitels:

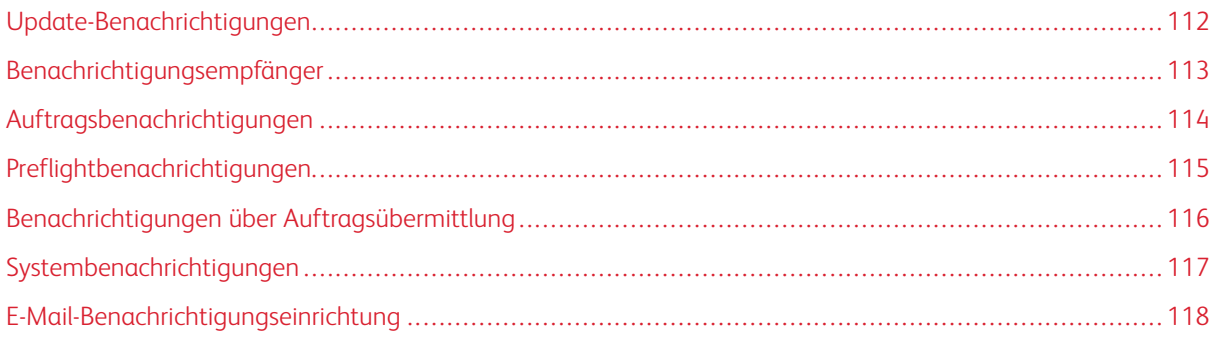

Der Benachrichtigungsdienst dient zur Überwachung des Systems. Bei bestimmten Ereignissen werden vom Dienst E-Mail-Benachrichtigungen gesendet.

## <span id="page-111-0"></span>Update-Benachrichtigungen

Mit der Option "Abonnement verwalten" kann ein Benutzer eine E-Mail-Adresse angeben, an die dann E-Mail-Nachrichten gesendet werden, wenn Updates der FreeFlow Core-Software verfügbar sind.

## <span id="page-112-0"></span>Benachrichtigungsempfänger

Die Benutzer auswählen, an die Systembenachrichtigungen gesendet werden sollen. Benachrichtigungen können an Benutzer mit [Administrator-](#page-9-0)Berechtigungen gesendet werden.

Zum Aktivieren von Benachrichtigungen ist mindestens ein Xerox® FreeFlow® Core-Administrator mit gültiger E-Mail-Adresse erforderlich.

## <span id="page-113-0"></span>Auftragsbenachrichtigungen

Für die folgenden Auftragsereignisse können Benachrichtigungen aktiviert werden:

- Fehler bei Auftrag
- Konvertierungswarnung
- Ein Auftrag wird fertiggestellt.

## <span id="page-114-0"></span>Preflightbenachrichtigungen

Für die folgenden Preflightereignisse können Benachrichtigungen aktiviert werden:

- Auf einen Auftrag wurden Korrekturen angewendet.
- Bei der [Preflight](#page-34-0)prüfung wurde eine Warnung ausgegeben.
- Bei der [Preflight](#page-34-0)prüfung oder -korrektur ist ein Fehler aufgetreten.

## <span id="page-115-0"></span>Benachrichtigungen über Auftragsübermittlung

Für die folgenden Ereignisse können Benachrichtigungen aktiviert werden:

- Erkennung einer nicht unterstützten Datei
- Fehler beim Verarbeiten der Datei

## <span id="page-116-0"></span>Systembenachrichtigungen

Für die folgenden Ereignisse können Systembenachrichtigungen aktiviert werden:

- Die Serverressourcen verfügen nicht über genügend Speicherplatz.
	- Es werden Benachrichtigungen versendet, wenn das System über zu wenig Arbeits- oder Festplattenspeicher verfügt.
	- Es werden Benachrichtigungen versendet, wenn die Datenbank über zu wenig Tabellenspeicher verfügt.
- Die Lizenz läuft innerhalb von 30 Tagen ab Benachrichtigungen werden gesendet, wenn die Lizenz innerhalb von 30 Tagen abläuft.

### <span id="page-117-0"></span>E-Mail-Benachrichtigungseinrichtung

Die zwei Optionen, die für das E-Mails-Benachrichtigungs-Setup zur Verfügung stehen, sind:

• Mit Google anmelden: Dieses Kästchen aktivieren, um eine Google-E-Mail-Adresse zum Senden von Benachrichtigung festzulegen.

Hinweis: Core-Konfiguration/Einstellung muss zur Google-Anmeldung verwendet werden.

• E-Mail-Absender: Legt die E-Mail-Adresse des Absenders von Benachrichtigungen fest.

#### **SMTP-EINSTELLUNGEN**

- Serveradresse: Hostname oder IP-Adresse des SMTP-Servers.
- Anschluss: Legt den Port für die Kommunikation mit dem SMTP-Server fest.

Hinweis: Häufig verwendete Ports: 25, 2525, 465, 475 und 587.

- TSL: Aktiviert die Verschlüsselung des Datenverkehrs zwischen dem Benachrichtigungsdienst und dem SMTP-Server.
- Benutzername und Kennwort: Anmeldeinformationen für die Authentifizierung beim SMTP-Server.

 $\mathscr{O}$ Hinweis: Durch Verwendung eines Leerzeichens für die Felder "Benutzername" und "Kennwort" kann Xerox® FreeFlow® Core Verbindungen mit SMTP-Servern herstellen, die keine Authentifizierung erfordern.

Beim Einrichten von E-Mail-Benachrichtigungen ist eine Schaltfläche Test verfügbar, mit der die Konnektivität getestet werden kann. Durch Klicken auf die Schaltfläche Test wird eine E-Mail an den ersten aktivierten Benutzer in der Liste "Benachrichtigungsempfänger" gesendet.

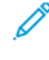

Hinweis: Für den Benachrichtigungsdienst sind Ausnahmen in der Windows-Firewall und in installierter Antivirensoftware erforderlich.

# <span id="page-118-0"></span>Benutzerzugriffseinrichtung

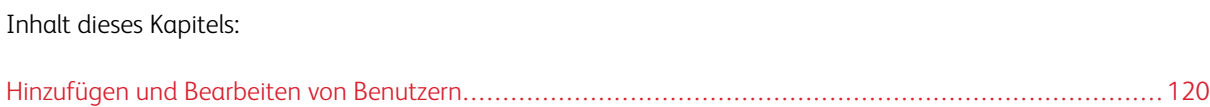

### <span id="page-119-0"></span>Hinzufügen und Bearbeiten von Benutzern

Benutzer mit Administratorrechten können neue Benutzer definieren und vorhandene bearbeiten.

- Benutzername: Benutzernamen eingeben.
- Kennwort: Kennwort eingeben und bestätigen. Ermöglicht einem Administrator, ein Benutzerpasswort zurückzusetzen, wenn die Zahl der fehlgeschlagenen Anmeldungsversuche den im Security Account Lockout (Kontosperren-Sicherheit) festgelegten Grenzwert überschritten hat.
- Zugriffsebene:
	- [Administrator](#page-9-0)
	- [Bedienungskraft](#page-10-0)
	- [Auftragsstatusüberwachung](#page-11-0)
- E-Mail-Adresse: Hier kann eine E-Mail-Adresse eingegeben werden.
- Workflow-Zuordnung: Hiermit kann vorgegeben werden, welche Workflows auf den Registerkarten Workflow und Auftrag übermitteln für einen Benutzer sichtbar sind.
- Drucker-Zuordnung: Hiermit kann vorgegeben werden, welche Workflows auf den Registerkarten Druckerverwaltung und Auftrag übermitteln für einen Benutzer sichtbar sind.
- Warteschlangenzuordnung: Hiermit kann vorgegeben werden, welche Warteschlangen auf den Registerkarten Warteschlangenverwaltung und Auftrag übermitteln für einen Benutzer sichtbar sind.

# <span id="page-120-0"></span>FreeFlow® Core Exchange

Inhalt dieses Kapitels:

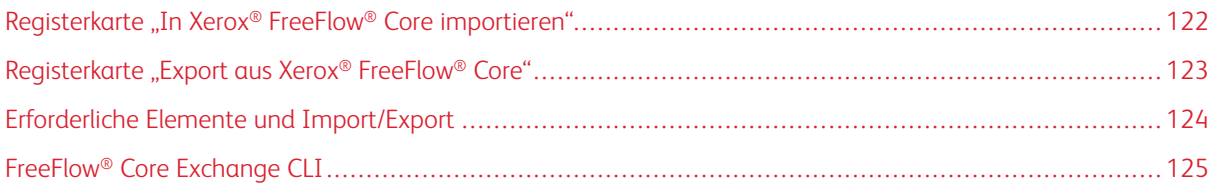

FreeFlow® Core Exchange ist eine Desktopanwendung und eine optionale Verwaltungs-Benutzeroberfläche, mit der Konfigurationsdaten für Xerox® FreeFlow® Core importiert und exportiert werden können. Die Anwendung wird auf dem Xerox® FreeFlow® Core-Server installiert.

## <span id="page-121-0"></span>Registerkarte "In Xerox® FreeFlow® Core importieren"

Wird eine Flow® Core Exchange-Datei (.ffc) geöffnet, werden die Inhalte der Datei in FreeFlow® Core Exchange im Bereich Importierbare Elemente angezeigt. Im Reiter Verwaltung muss der Benutzer eine Export-. ffc\_Datei wählen. Aus dieser Liste können Elemente in den Bereich Zu importierende Elemente übernommen werden. Mit einem Klick auf Importieren werden die Elemente unter Zu importierende Elemente importiert.

Wenn die Option Als Klon importieren... verwendet wird, werden Benachrichtigungen zu Elementen, Benutzern und Konfigurationen vor dem Importieren verworfen. Die importierten Elemente sind nach der nächsten Anmeldung bei Xerox® FreeFlow® Core verfügbar.

Beim Import kann eine Datei zur Druckerzielzuordnung verwendet werden. In diesem Fall wird dem Bereich "Zu importierende Elemente" ein zusätzliches Element hinzugefügt. Wird das zusätzliche Element importiert, werden die IP-Adressen der [Druckerziele](#page-66-0) von FreeFlow® Core Exchange beim Import neu festgelegt.

Der Benutzer kann eine Datei für die Druckerzielzuordnung erstellen oder beim Import eine vorhandene Druckerzielzuordnungsdatei verwenden. Eine vorhandene Druckerzielzuordnungsdatei kann vor dem Import bearbeitet werden.

Hinweis: Vorhandene Druckerzielzuordnungsdateien können auf Druckerziele verweisen, die in der Free-Flow® Core Exchange-Datei vorhanden sind.

Wenn die Option Widersprüchliche Elemente beim Import überschreiben nicht aktiviert ist, vergleicht Free-Flow® Core Exchange die Elemente auf der Importliste mit den Elementen, die in Xerox® FreeFlow® Core vorhanden sind. Identische Elemente werden nicht importiert. Stattdessen werden importierte Elemente automatisch mit vorhandenen Elementen verknüpft. Nicht identische Elemente, deren Namen jedoch in Konflikt stehen, werden beim Import umbenannt. Andere importierte Elemente werden mit den umbenannten Elementen verknüpft.

Wenn die Option Widersprüchliche Elemente beim Import überschreiben aktiviert ist, werden vorhandene Elemente mit dem gleichen Namen wie importierte Elemente von FreeFlow® Core Exchange überschrieben.

## <span id="page-122-0"></span>Registerkarte "Export aus Xerox® FreeFlow® Core"

Auf der Registerkarte Export aus FreeFlow® Core wird im Bereich Exportierbare Elemente eine Liste aller verfügbaren Elemente angezeigt, die exportiert werden können. Aus dieser Liste können Elemente in den Bereich Zu exportierende Elemente übernommen werden.

Wenn die Option FreeFlow® Core-Klon erstellen verwendet wird, werden unter Zu exportierende Elemente die Benachrichtigungen über alle Elemente, Benutzer und Konfigurationen in Xerox® FreeFlow® Core hinzugefügt.

Die folgenden Informationen werden von FreeFlow® Core Exchange nicht exportiert:

- FreeFlow® Core Cloud-Drucker und -Druckerziele
- Einstellungen für die Xerox®FreeFlow® Core-Konfiguration
- Auftragsdaten

Wenn die Option Elemente exportieren oder Als Klon exportieren ausgewählt wird, werden die Elemente im Bereich Zu exportierende Elemente exportiert.

Die exportierten Elemente werden in einer FreeFlow® Core Exchange-Datei (.ffc) gespeichert.

Beim Exportvorgang werden von FreeFlow® Core Exchange Dateien und Ordner in der Xerox® FreeFlow® Core-Sandbox exportiert. Diese Elemente werden im Fenster Exportierbare Elemente im Bereich "Von Xerox® Free-Flow® Core verwaltete Dateien und Verzeichnisse" angezeigt.

Beim Export kann auch die Option Druckerzielzuordnung erstellen verwendet werden. Nach dem Export der Elemente wird in FreeFlow® Core Exchange ein Dialog Druckerzielzuordnung geöffnet, in dem die IP-Adressen sämtlicher [Druckerziele](#page-66-0) in der FreeFlow® Core Exchange-Datei neu festgelegt werden können. Die Druckerzielzuordnungsdaten werden in einer separaten Druckerzielzuordnungsdatei (FFM) gespeichert.

## <span id="page-123-0"></span>Erforderliche Elemente und Import/Export

Wenn in Xerox® FreeFlow® Core Elemente importiert oder exportiert werden, werden alle verknüpften Elemente importiert bzw. exportiert. Wird beispielsweise ein aktiver Ordner importiert oder exportiert, so werden auch die Workflows importiert bzw. exportiert, die diesem aktiven Ordner zugeordnet sind. Analog werden die Voreinstellungen importiert bzw. exportiert, die den ausgewählten Workflows zugeordnet sind. Zum Aufrufen der Liste der erforderlichen Elemente, die importiert bzw. exportiert werden, auf das Infosymbol klicken, das beim Zeigen auf Elemente in den Fenstern "Zu importierende Elemente" oder "Zu exportierende Elemente" angezeigt wird.

Zum Aufrufen der Liste der erforderlichen Elemente, die importiert bzw. exportiert werden, auf das Infosymbol

klicken, das beim Zeigen auf Elemente in den Fenstern "Zu importierende Elemente" oder "Zu exportierende Elemente" angezeigt wird.

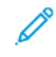

Hinweis: Schriften und ICC-Profile werden von FreeFlow® Core Exchange nicht importiert oder exportiert. Schriften und ICC-Profile werden aus dem Betriebssystem abgerufen und unterliegen möglicherweise Lizenzierungseinschränkungen.

## <span id="page-124-0"></span>FreeFlow® Core Exchange CLI

CoreExchange.exe ist eine CLI-Anwendung zum Importieren und Exportieren von Elementen in und aus Xerox® FreeFlow® Core. Die Anwendung muss an ihrem Speicherort im Xerox® FreeFlow® Core-Installationsverzeichnis aufgerufen werden.

Folgende Argumente werden unterstützt, wobei die Groß-/Kleinschreibung nicht beachtet wird:

- /lw: Xerox® FreeFlow® Core-Workflows auflisten
- /lh: Aktive Ordner in Xerox® FreeFlow® Core auflisten
- /lc <file>: Inhalte der FreeFlow® Core Exchange-Datei auflisten
- /v <file>: Version der FreeFlow® Core Exchange-Datei anzeigen
- /i <file>: Inhalte der FreeFlow® Core Exchange-Datei importieren
	- /o: Elemente überschreiben, die mit Elementen in der FreeFlow® Core Exchange-Datei in Konflikt stehen
	- /clone: Alle vorhandenen Elemente, Benutzer und Konfigurationsdaten entfernen und alle Elemente, Benutzer und Konfigurationsdaten importieren
	- /r: Nach dem Import einen Bericht anzeigen
- /i <file> <printerDestinationMappingFile>: Inhalte der FreeFlow® Core Exchange-Datei bei der Neuzuordnung von Druckerziel-IP-Adressen importieren
- /e <file>: Elemente der FreeFlow® Core Exchange-Datei exportieren
	- /w <workflow1 workflow2…>: Nur die genannten Workflows exportieren
	- /h <hotfolder1 hotfolder2…>: Nur die genannten aktiven Ordner exportieren
	- /clone: Alle Elemente, Benutzer und Konfigurationsdaten exportieren
	- /r: Nach dem Export einen Bericht anzeigen
	- /s: Core FreeFlow® Exchange im unbeaufsichtigten Modus ("silent") ausführen. Nützlich für scriptbasierte Vorgänge.

[FreeFlow®](#page-120-0) Core Exchange

## <span id="page-126-0"></span>FreeFlow® Core Cloud Print

Inhalt dieses Kapitels:

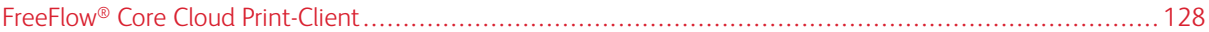

Mit FreeFlow® Core Cloud Print können entfernte Xerox® FreeFlow® Core-Instanzen Aufträge nahtlos an Drucker übermitteln, die sich in Netzwerken hinter einer Firewall befinden.

### <span id="page-127-0"></span>FreeFlow® Core Cloud Print-Client

Bei FreeFlow® Core Cloud Print wird ein Client verwendet, der im Kundennetzwerk hinter der Firewall ausgeführt wird. Dieser Client kommuniziert mit dem FreeFlow® Core Cloud Print-Server, um die Kommunikation mit Drukkern hinter der Firewall zu ermöglichen.

#### **FREEFLOW® CORE CLOUD PRINT-SERVER**

Bei FreeFlow® Core Cloud Print wird gemeinsam mit Xerox® FreeFlow® Core ein dezidierter Server verwendet. Dieser Server ermöglicht zusammen mit dem FreeFlow® Core Cloud Print-Client die Kommunikation mit Druckern hinter der Firewall.

Zum Aktivieren des Servers die Xerox® FreeFlow® Core-Konfiguration öffnen, die Einstellungen aufrufen und die Option Core Cloud Print-Server aktivieren auswählen.

Für die Kommunikation zwischen dem FreeFlow® Core Cloud Print-Server und -Client ist eine sichere Verbindung erforderlich. Weitere Details zur Konfiguration siehe Xerox® FreeFlow® Core-Sicherheitshandbuch.

#### **HERSTELLEN EINER VERBINDUNG MIT EINEM FREEFLOW® CORE CLOUD PRINT-SERVER**

Nach dem Installieren des reeFlow® Core Cloud Print-Clients wird mithilfe der FreeFlow® Core Cloud Print-Konfiguration eine Verbindung mit dem FreeFlow® Core Cloud Print-Server hergestellt. Beim ersten Start des Konfigurationswerkzeugs wird zur Eingabe der folgenden Informationen aufgefordert:

- FreeFlow<sup>®</sup> Core DNS-Name: Hostname des Xerox<sup>®</sup> FreeFlow<sup>®</sup> Core-Servers.
- Name des Remoteclients: legt einen beschreibenden Namen für den FreeFlow® Core Cloud Print-Client fest.
- FreeFlow® Core-Benutzername: Benutzername, der vom FreeFlow® Core Cloud Print-Client zum Herstellen einer Verbindung mit dem FreeFlow Core-Kennwort verwendet wird.

Hinweis: Der ausgewählte Benutzer muss über Zugriffsrechte auf Bediener- oder Administratorebene verfügen. Active Directory wird von der FreeFlow® Core Cloud Print-Authentifizierung nicht unterstützt.

• FreeFlow<sup>®</sup> Core-Kennwort: Kennwort für den angegebenen Benutzernamen.

Hinweis: Der FreeFlow® Core Cloud Print-Client kommuniziert mit einem einzelnen Xerox® FreeFlow® Core-Server. Der Xerox® FreeFlow® Core-Server kann hingegen mit mehreren FreeFlow® Core Cloud-Clients kommunizieren.

• Proxy-Zugangsdaten: Der Eintrag von Authentifizierungsinformationen ermöglicht die Kommunikation durch einen geschützten Proxyserver.

#### **KONFIGURIEREN VON DRUCKERN**

Die FreeFlow® Core Cloud Print-Einrichtung wird zum Verwalten von FreeFlow® Core Cloud Print-Druckern verwendet. Hier können Drucker hinzugefügt, bearbeitet und gelöscht werden.

- Druckername: Namen für den Drucker festlegen. Wird kein Name festgelegt, werden die aus dem Druckserver abgerufenen Modellinformationen als Name des Druckers verwendet.
- DNS-Name oder IP-Adresse: Hostname oder IP-Adresse für den Druckserver. Wird ein JDF-Drucker hinzugefügt, die JDF-Portnummer an die IP-Adresse des Druckservers anhängen (z. B. x.x.x.x:<Portnummer>).

Wenn ein Drucker gespeichert wird, wird er an den Xerox® FreeFlow® Core-Server übertragen, bei dem der FreeFlow® Core Cloud Print-Client registriert ist. Danach kann dieser Drucker verwendet werden, um [Druckerziele](#page-66-0) zu erstellen.

FreeFlow® Core Cloud Print-Drucker unterliegen den folgenden Einschränkungen:

- Sicheres Drucken wird nicht unterstützt.
- Automatisches Anhalten und Fortsetzen der Auftragsübermittlung ist nicht aktiviert.
- Der Druckername kann in Xerox® FreeFlow® Core nicht geändert werden.
- FreeFlow® Core Cloud-Drucker ohne Druckerziele werden auf der Registerkarte Druckerverwaltung und -status nicht angezeigt.

[FreeFlow®](#page-126-0) Core Cloud Print

# <span id="page-130-0"></span>FreeFlow® Core Configure

Inhalt dieses Kapitels:

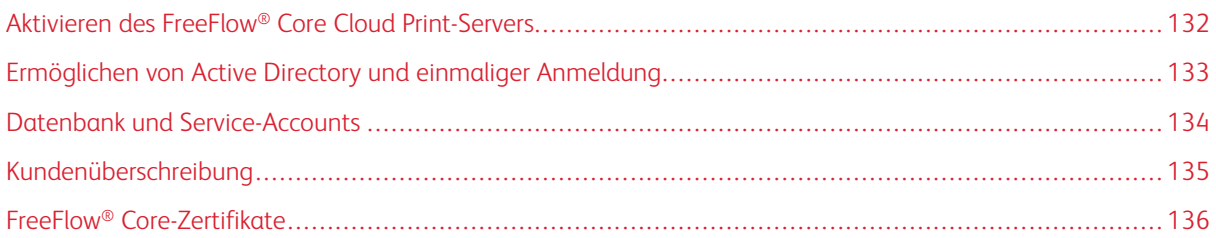

FreeFlow® Core Konfigurieren kann verwendet werden, um Cloud-Druckserver- und Active Directory-Benutzergruppen zu aktivieren, das Datenbank- oder Dienstkonto zu ändern und um Einstellungen zu konfigurieren. Free-Flow® Core Konfigurieren bietet die folgenden Registerkarten:

- Einstellungen
- Authentifizierung
- Datenbank
- Kundenüberschreibung
- Zertifikate

## <span id="page-131-0"></span>Aktivieren des FreeFlow® Core Cloud Print-Servers

Zum Aktivieren des FreeFlow® Core Cloud Print-Servers die folgenden Schritte ausführen:

1. FreeFlow® Core Configure starten.

Das FreeFlow® Core Configure-Fenster erscheint.

- 2. Auf die Registerkarte Einstellungen klicken.
- 3. Wählen Sie die Box Aktivieren von Xerox® FreeFlow® Core Configure Cloud Print-Server. Der Client verbindet sich mit einem Xerox® FreeFlow® Core-Server.

### <span id="page-132-0"></span>Ermöglichen von Active Directory und einmaliger Anmeldung

Zur Aktivierung von Active-Directory-Gruppen gehen Sie wie folgt vor:

1. FreeFlow® Core Configure starten.

Das FreeFlow® Core Configure-Fenster erscheint.

- 2. Klicken Sie auf den Reiter Authentifizierung.
- 3. Im Bereich User basierend auf authentifizieren wählen Sie einen der Radio-Buttons.
	- FreeFlow<sup>®</sup> Core User Setup: Standardmäßig ist der Radio-Button aktiviert.
	- Active Directory-Gruppen: Wenn Sie den Radio-Button wählen, ist die Box Box anhaken, um einmalige Anmeldung zu ermöglichen verfügbar. Diese Option ermöglicht die Authentifizierung basieren auf dem Zuordnen von Active-Directory-Gruppen. Für weitere Informationen zur Zuordnung von Active-Directory-Gruppen sehen Sie unter Zuordnung von Active [Directory-Gruppen](#page-132-1).
- 4. Um eine einmalige Anmeldung zu aktivieren, wählen Sie das Kästchen Diese Option auswählen, um die einmalige Anmeldung zu aktivieren aus.

#### <span id="page-132-1"></span>**ZUORDNUNG VON ACTIVE DIRECTORY-GRUPPEN**

Um auf Xerox® FreeFlow® Core zuzugreifen, stellen Sie sicher, dass die User zu einer kartierten Gruppe gehören.

Um Active-Directory-Gruppen zu FreeFlow® Core-Userrollen zuzuordnen, gehen Sie wie folgt vor.

- 1. Im Feld Gruppenname geben Sie einen Active-Directory-Namen ein.
- 2. Um Nutzern Rollen in der Active-Directory-Gruppe zuzuordnen, wählen Sie Zuweisen. Weitere Informationen siehe [Benutzerrollen](#page-8-0) und Kennwörter.

#### **ENTFERNEN VON ACTIVE DIRECTORY-GRUPPEN:**

Zur Aktivierung von Active Directory-Gruppen vorgehen Sie wie folgt:

- 1. Wählen Sie die Active-Directory-Gruppe von den Gruppennamen in der benötigten Userrolle.
- 2. Klicken Sie auf Entfernen.

### <span id="page-133-0"></span>Datenbank und Service-Accounts

Die Registerkarte Datenbank ermöglicht das Ändern der Einstellungen für das Datenbankkonto und das Xerox® FreeFlow® Core-Dienstkonto.

Um die Anmeldedaten für die Konten zu ändern, gehen Sie wie folgt vor:

1. FreeFlow® Core Configure starten.

Das FreeFlow® Core Configure-Fenster erscheint.

- 2. Klicken Sie auf den Reiter Datenbank.
- 3. Für den benötigten Account, aktualisieren Sie den Namen und das Passwort.

## <span id="page-134-0"></span>Kundenüberschreibung

Auf der Registerkarte Kundenüberschreibung können die Konfigurationseinstellungen der Software Xerox® Free-Flow® Core-Software geändert werden.

## <span id="page-135-0"></span>FreeFlow® Core-Zertifikate

Die Registerkarte FreeFlow® Core-Zertifikate ermöglicht den Abruf eines Sicherheitszertifikats für sicheres Drukken von einem Druckserver.

# <span id="page-136-0"></span>Systemdiagnose

Inhalt dieses Kapitels:

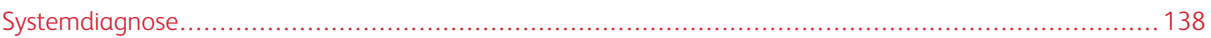

## <span id="page-137-0"></span>Systemdiagnose

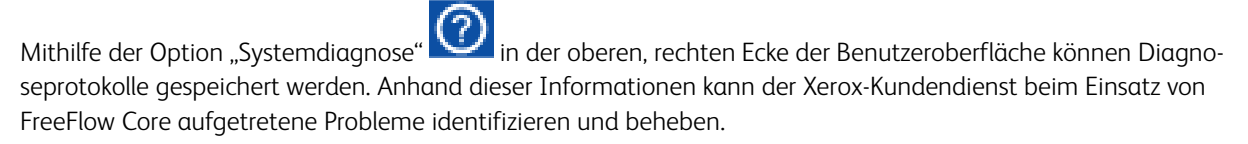

Die Optionen für das Spoolverzeichnis bestimmen, ob der Inhalt des Spoolverzeichnisses, das Informationen zur Auftragsverarbeitung enthält, Teil der erstellten Zip-Datei ist. Der Inhalt des Spoolverzeichnisses kann sehr umfangreich sein, daher gibt es eine Ausschlussoption.

Über die Option "Systemdiagnose herunterladen" können der Name und der Speicherort der Zip-Datei in dem Dateisystem angegeben werden.

Bei einem FFCore-System, das offline ist, kann der Zugriff auf diese Funktionalität über die auf dem Server im Verzeichnis C:\Program Files\Xerox\FreeFlow Core befindliche Datei namens FreeFlowDiagnostics.exe erfolgen. Die Protokolle werden in C:\Downloads gespeichert. Um zu vermeiden, dass das Spoolverzeichnis gespeichert wird, den Befehl FreeFlowDiagnostics.exe spoolskip benutzen.

## <span id="page-138-0"></span>Auftragseigenschaften

#### Dieser Anhang enthält:

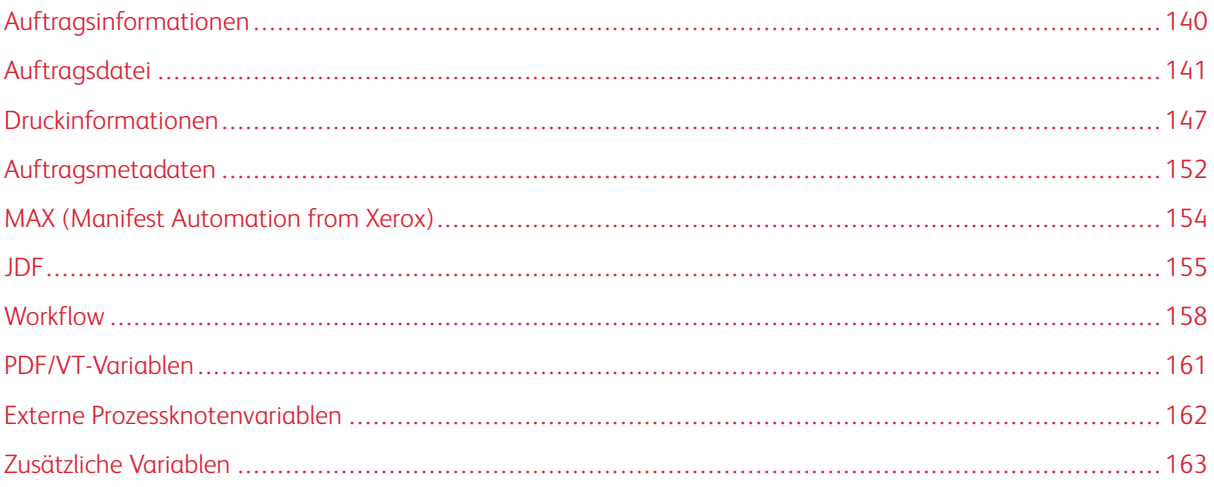

Variablen können in Parameterfeldern vorkommen, welche die Texteingabe unterstützen. Einige Variablen sind in den Auftragseigenschaften nicht verfügbar. Folgende Typen sind definiert:

- Der Typ "Dimension" enthält zwei Zahlenfelder, die entweder ganze Zahlen oder Brüche sein können.
- Bei dem Typ "Enumeration" handelt es sich um eine Reihe vordefinierter Werte für die Variable.
- Der Typ "Zeichenfolge" enthält alphanumerische Symbole oder Zeichen. Die maximale Länge ist 75.
- Der Typ "Zahl" enthält Ganz- oder Dezimalzahlen.
- Der Typ "Datum/Uhrzeit" hat das Format "mm/tt/jj hh:mm:ss".

## <span id="page-139-0"></span>Auftragsinformationen

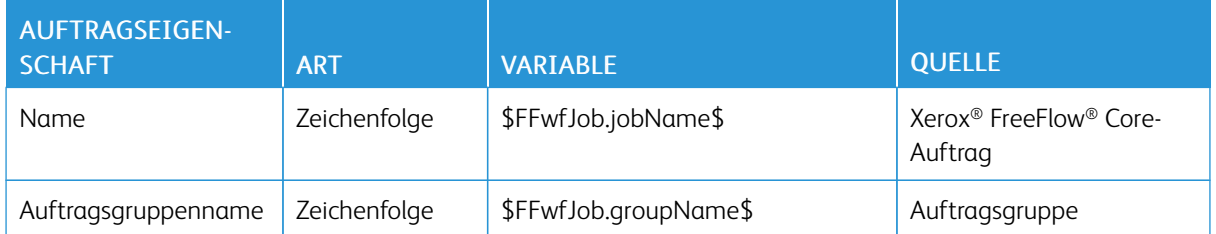

## <span id="page-140-0"></span>Auftragsdatei

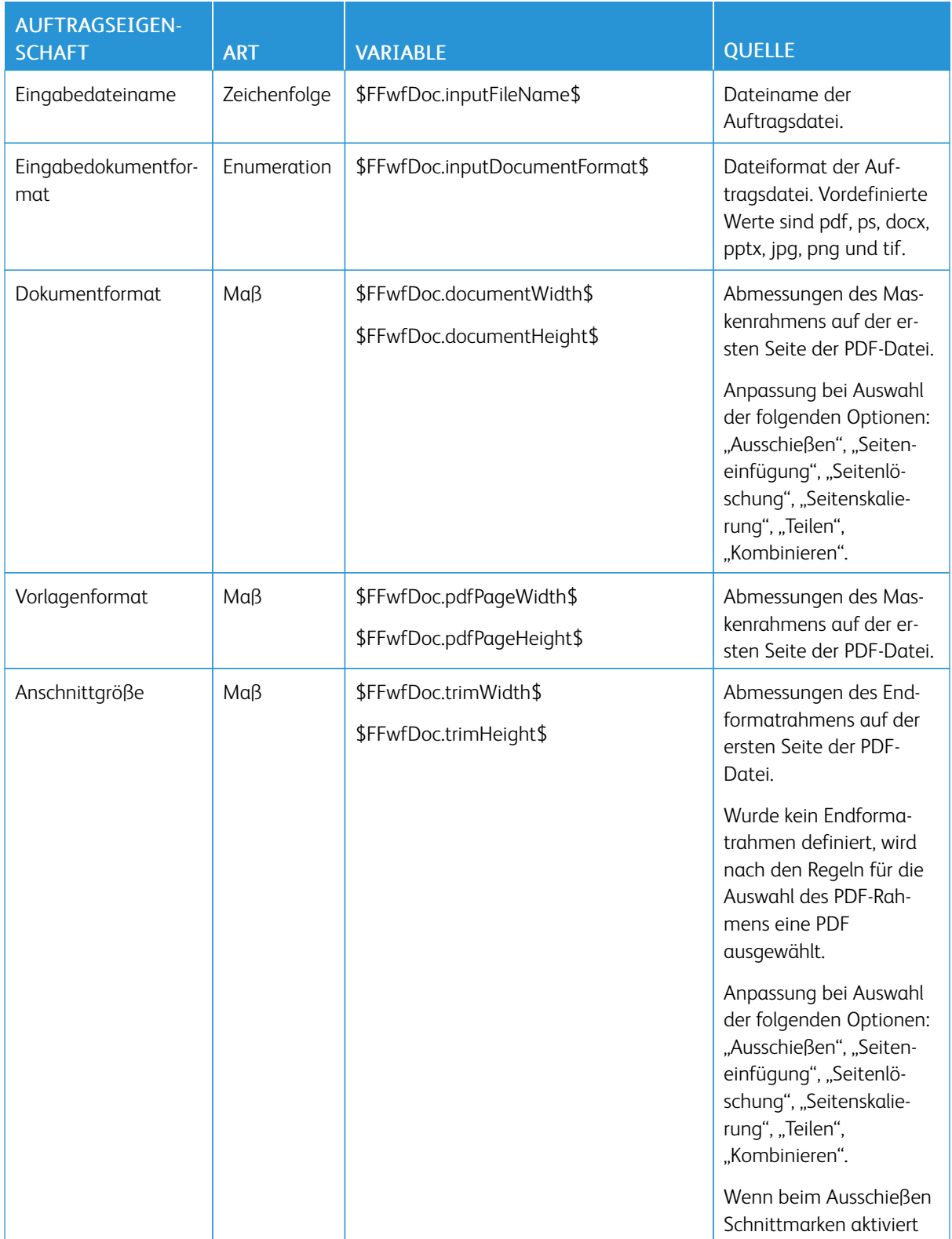

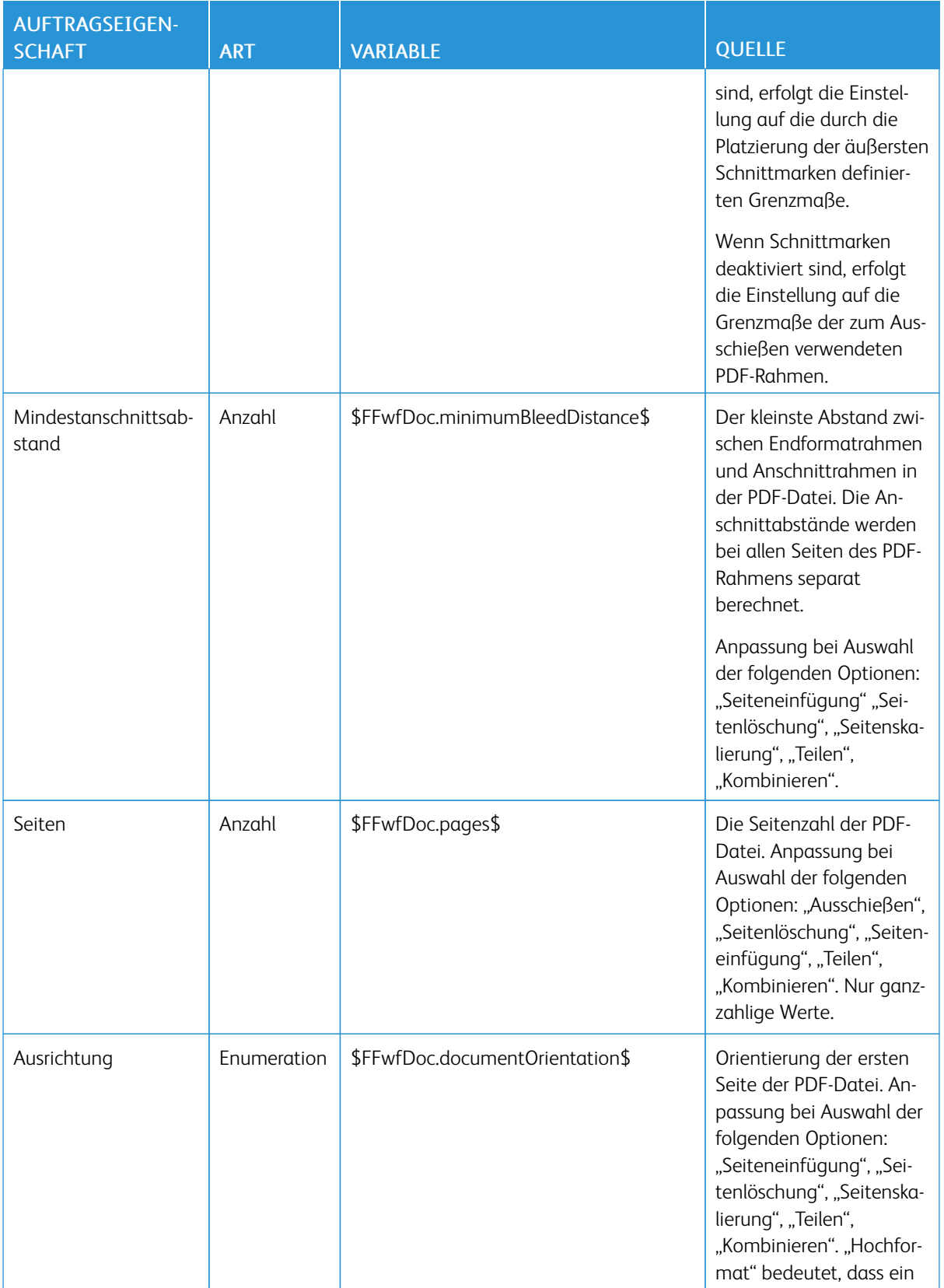

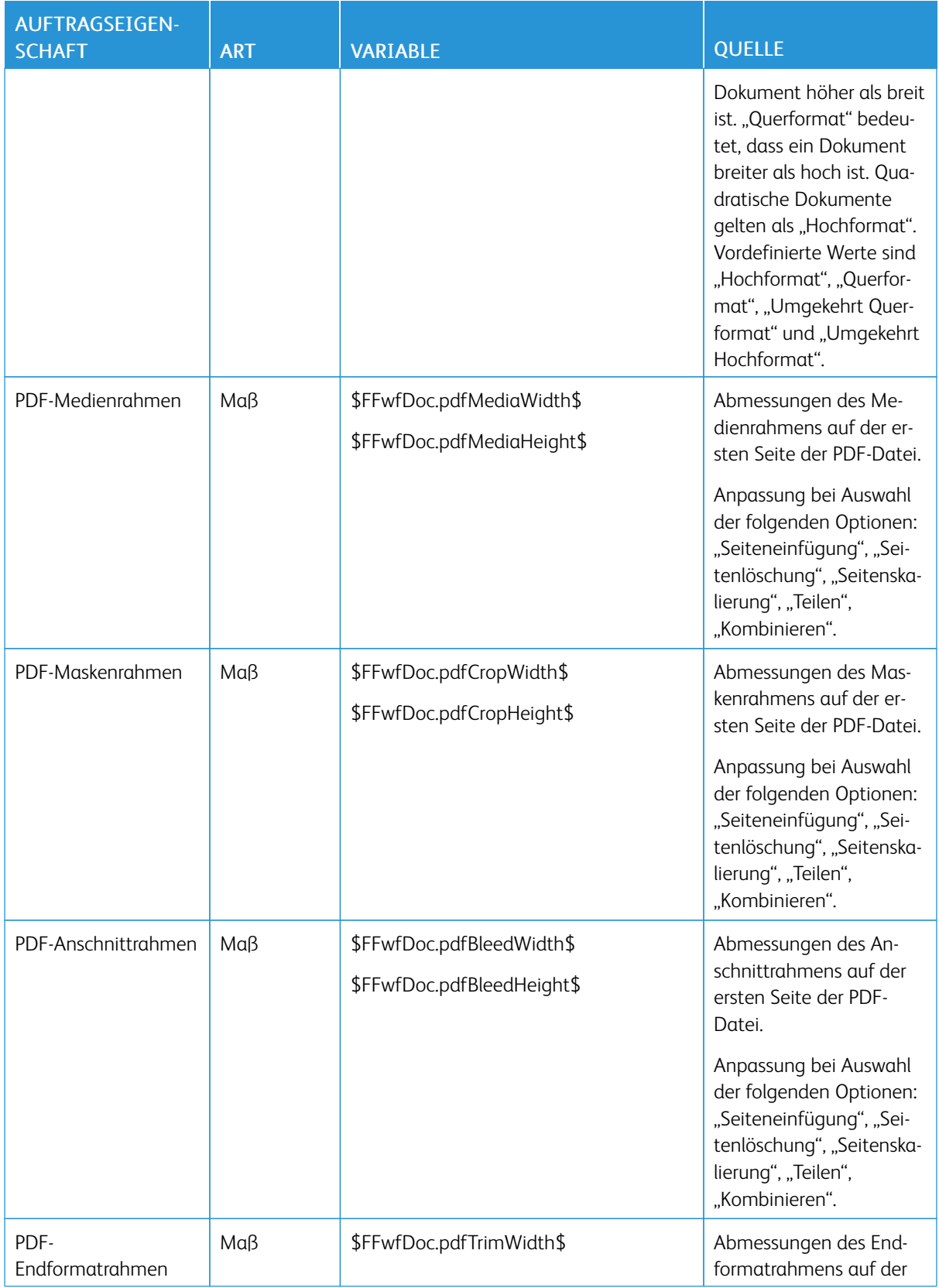

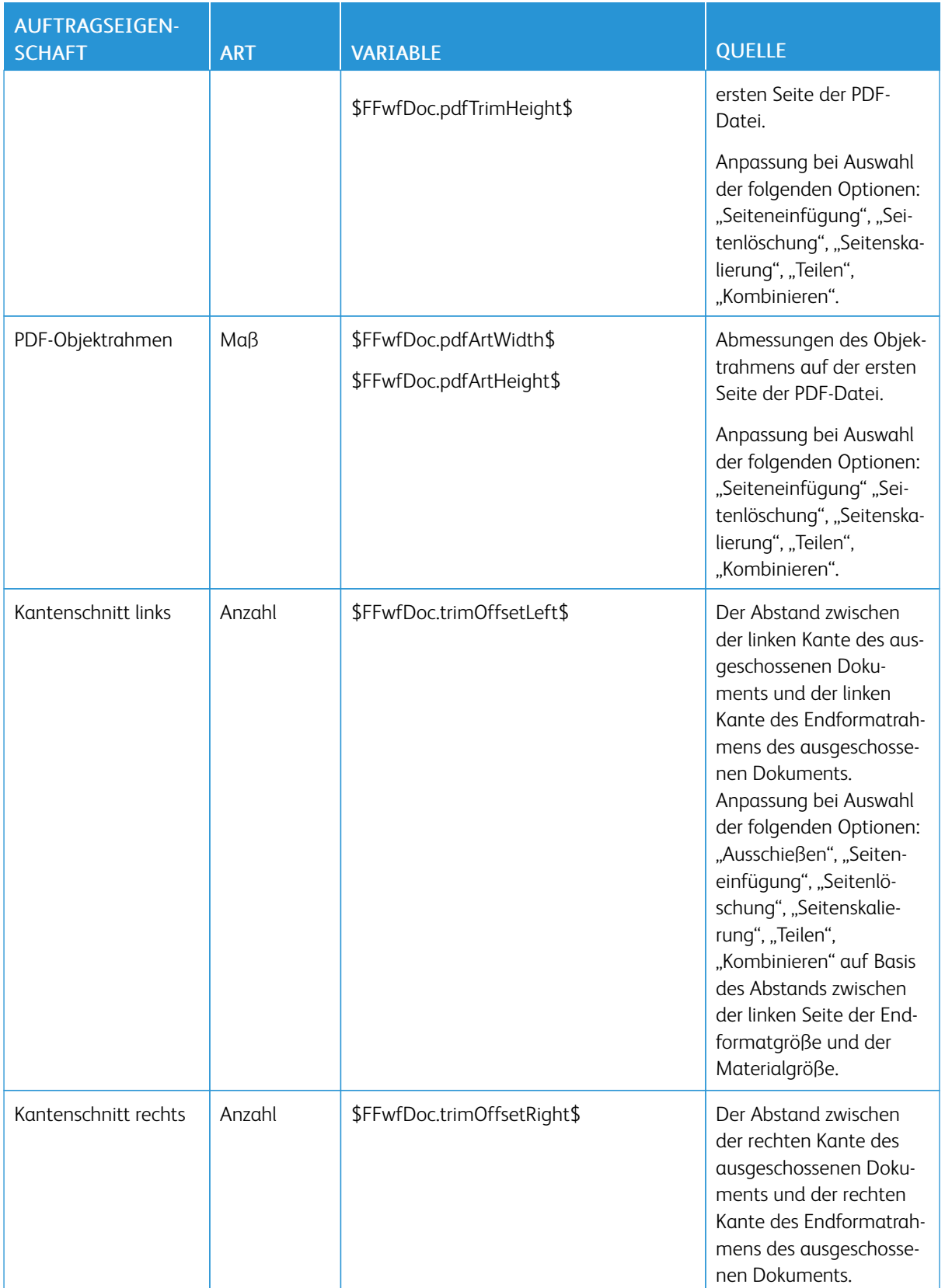
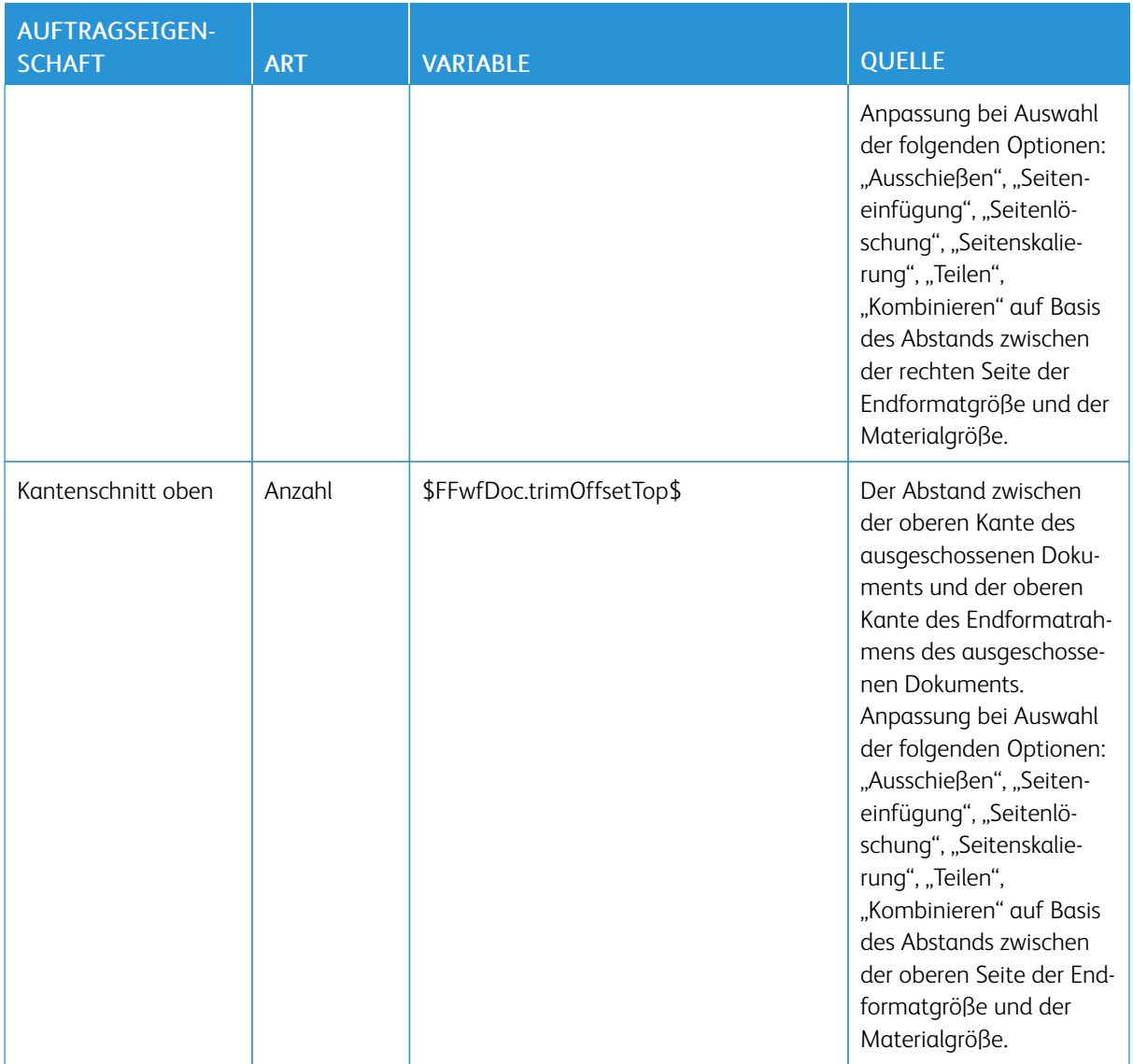

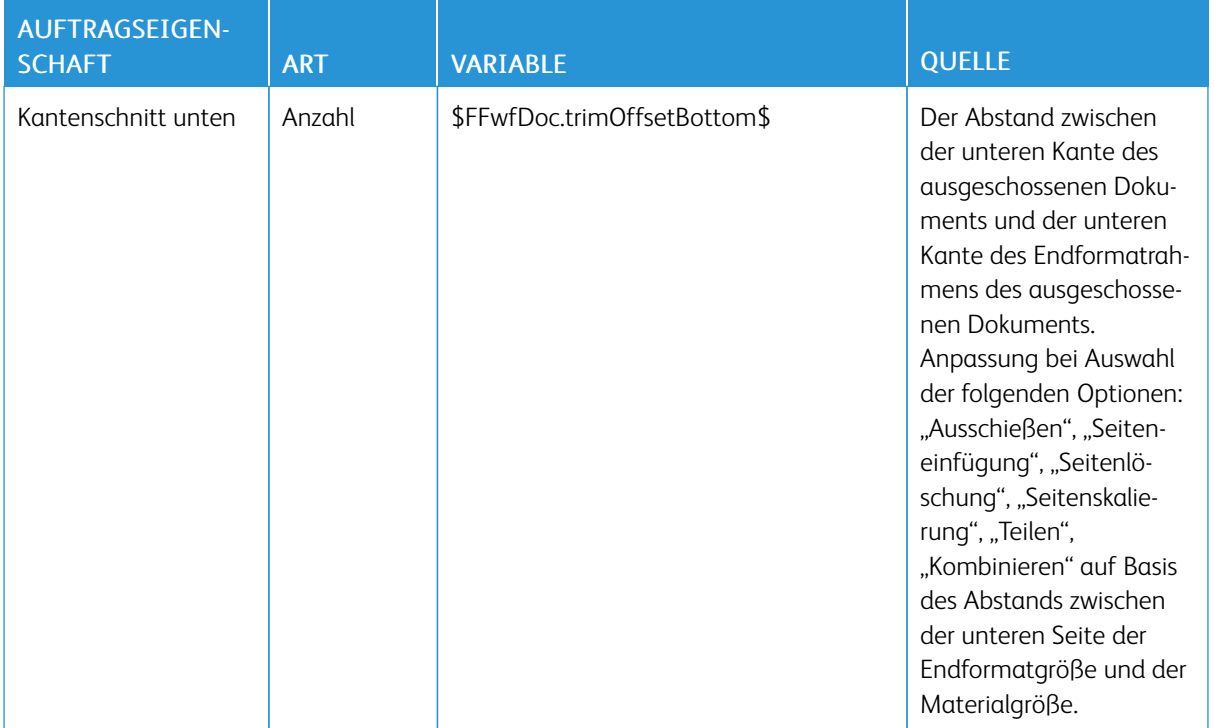

#### Druckinformationen

Hinweis: Die Druckinformations-Zeichenfolgenvariablen werden mithilfe von XPIF-Werten geprüft.

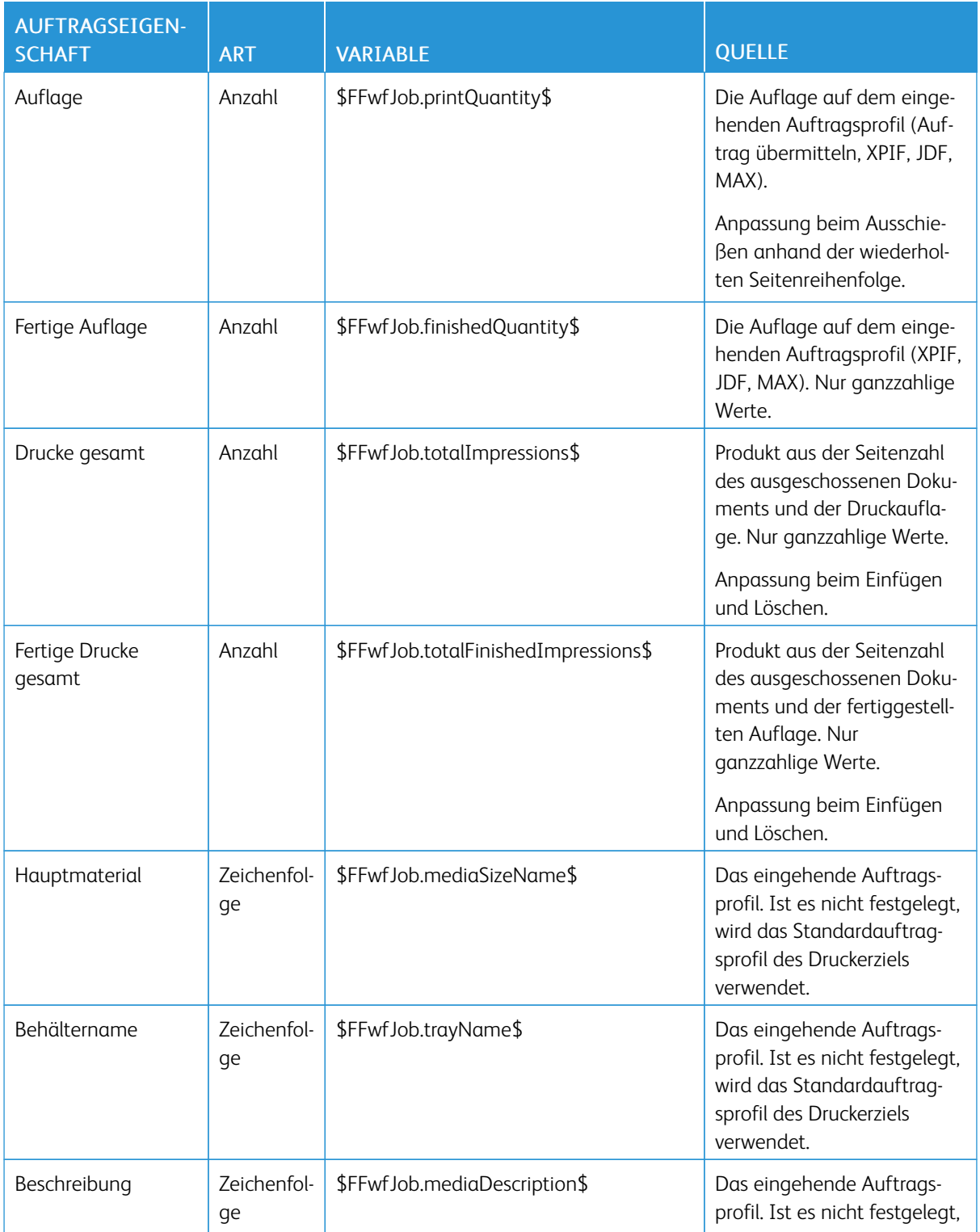

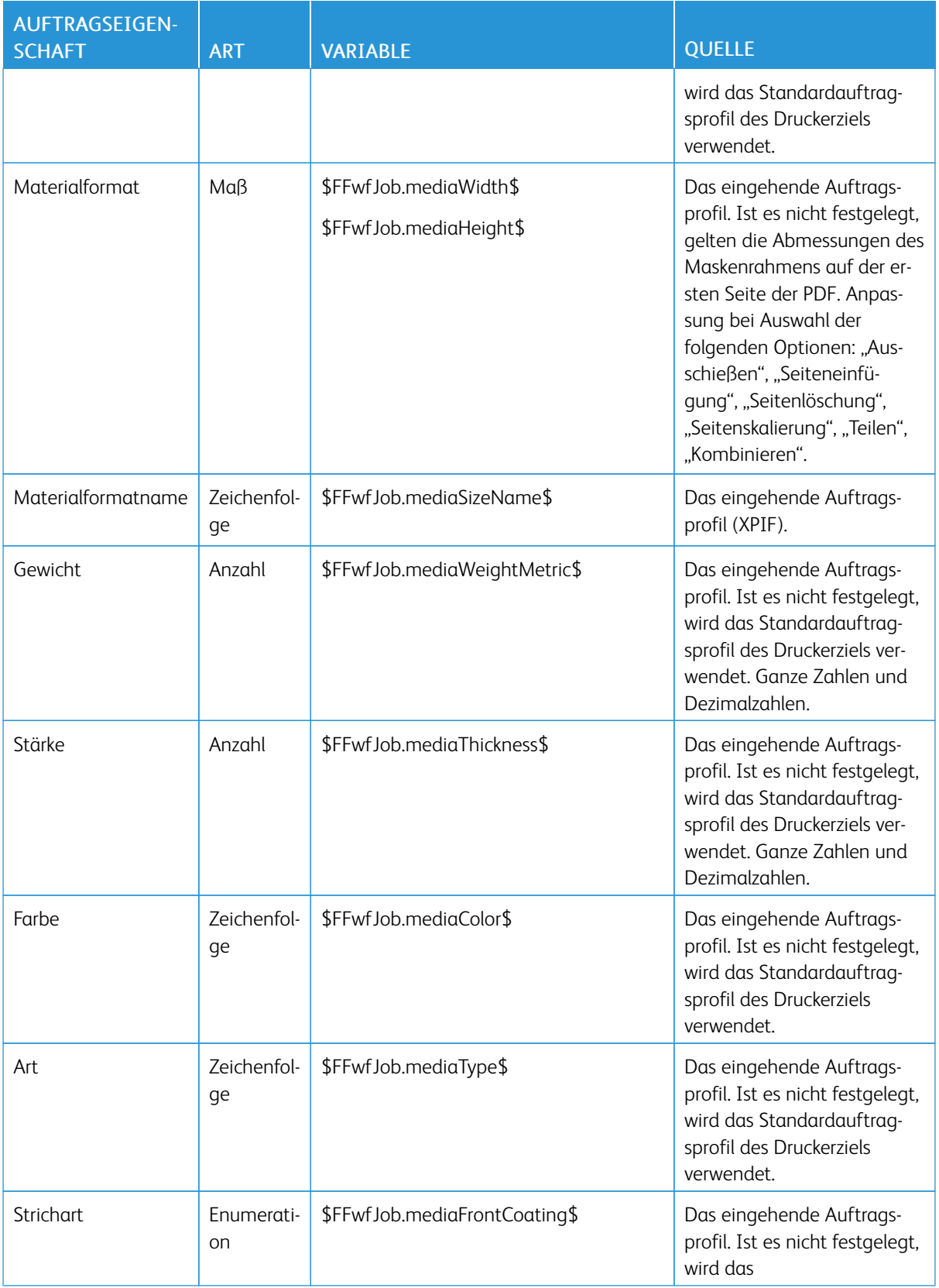

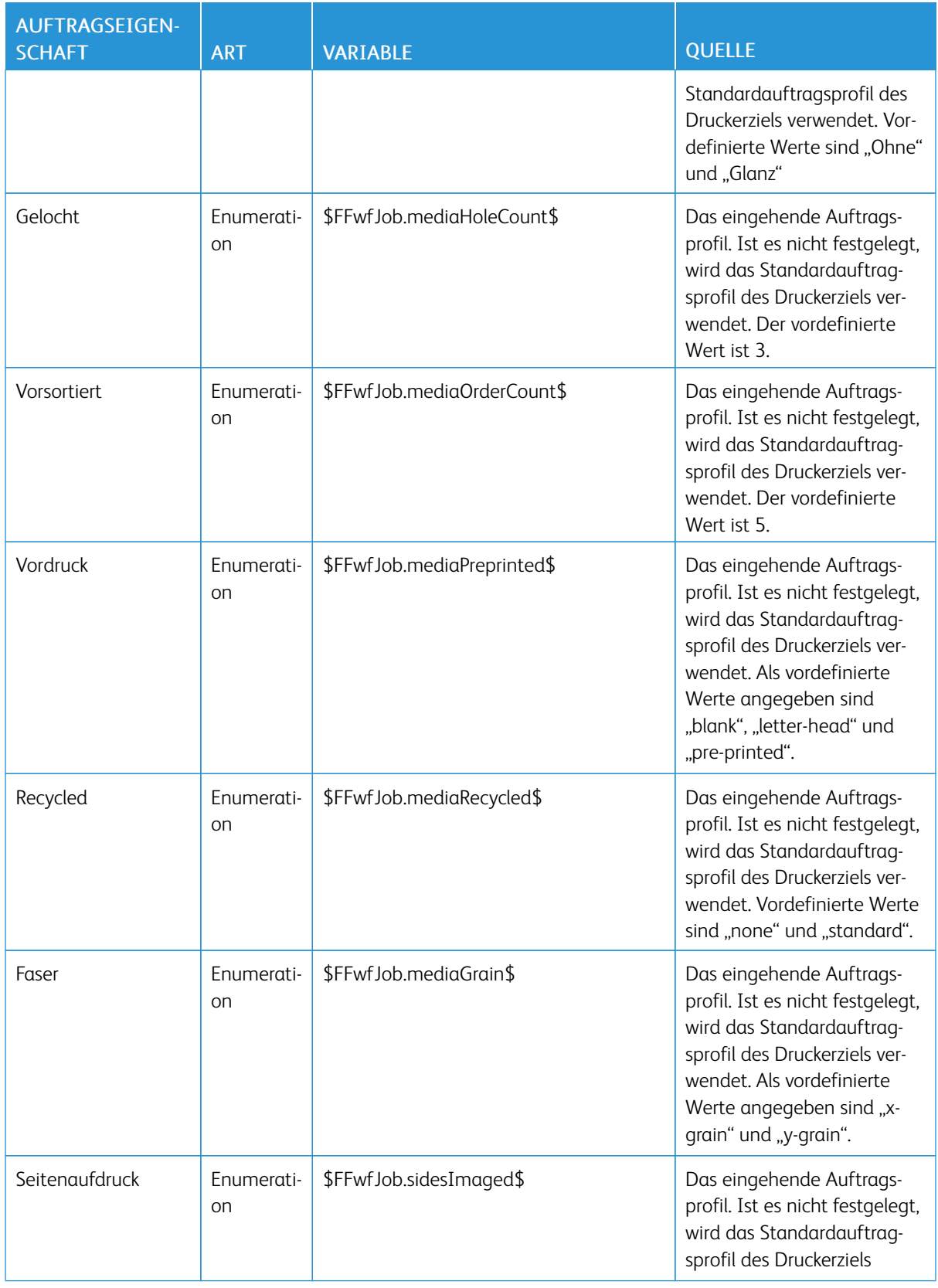

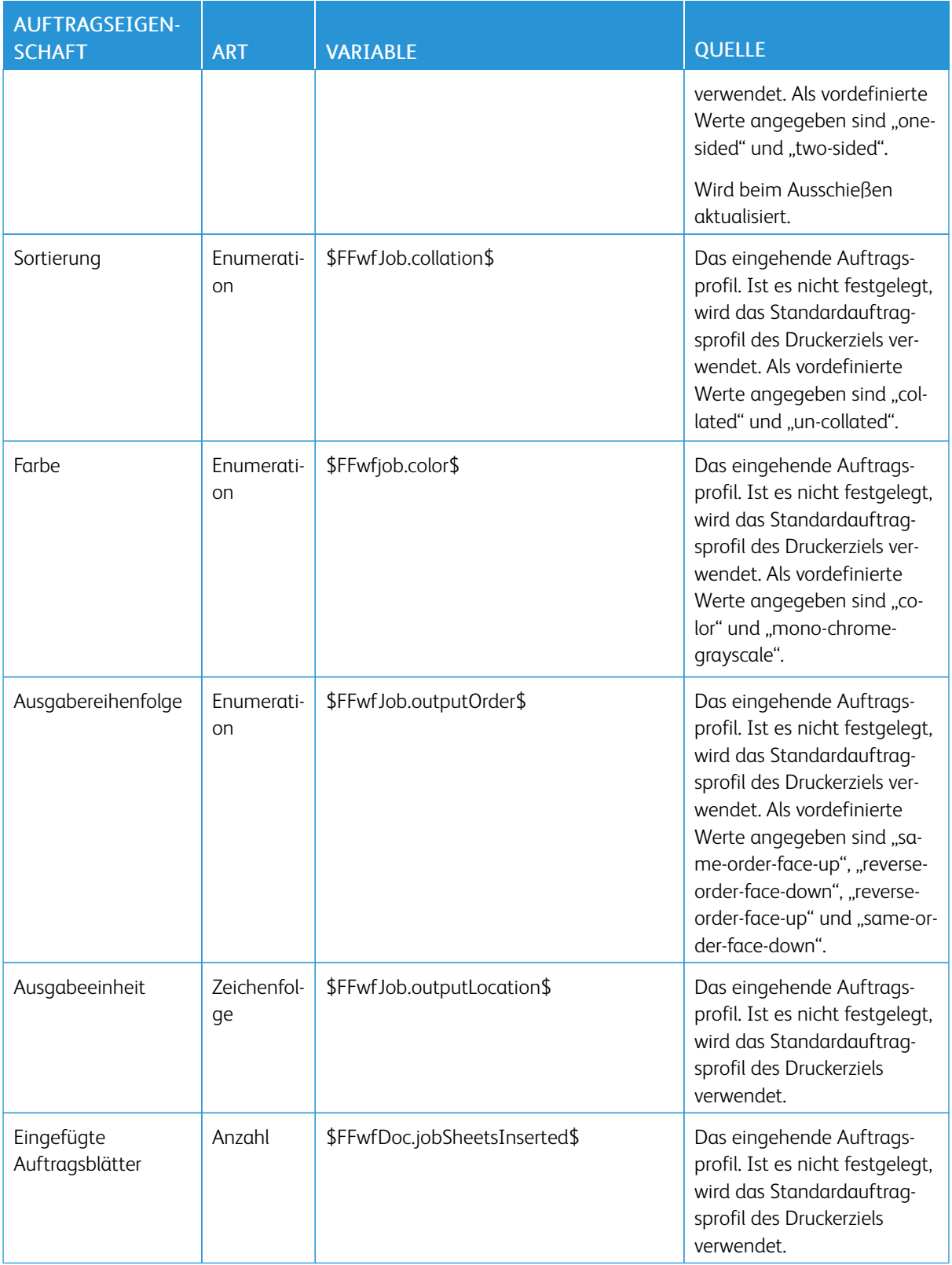

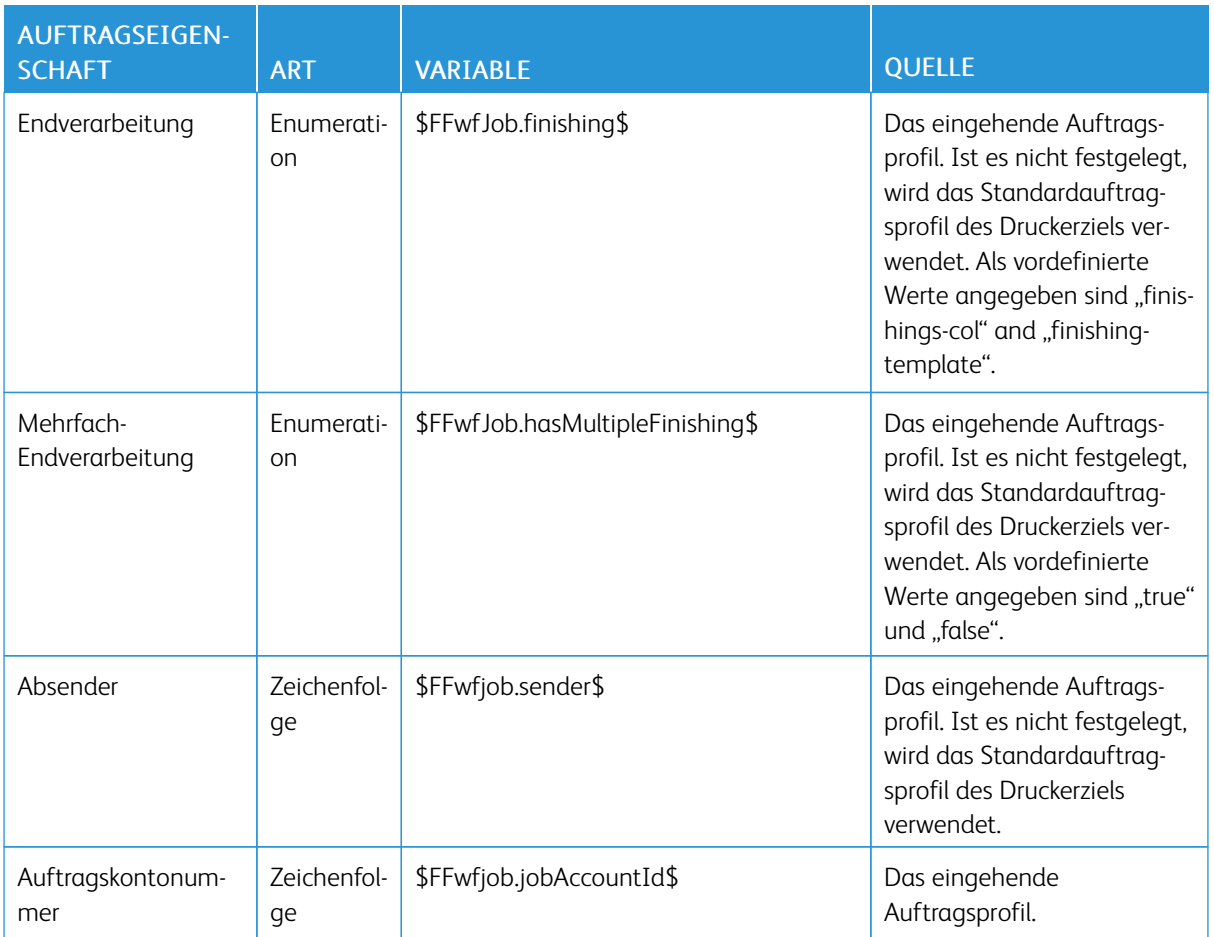

# Auftragsmetadaten

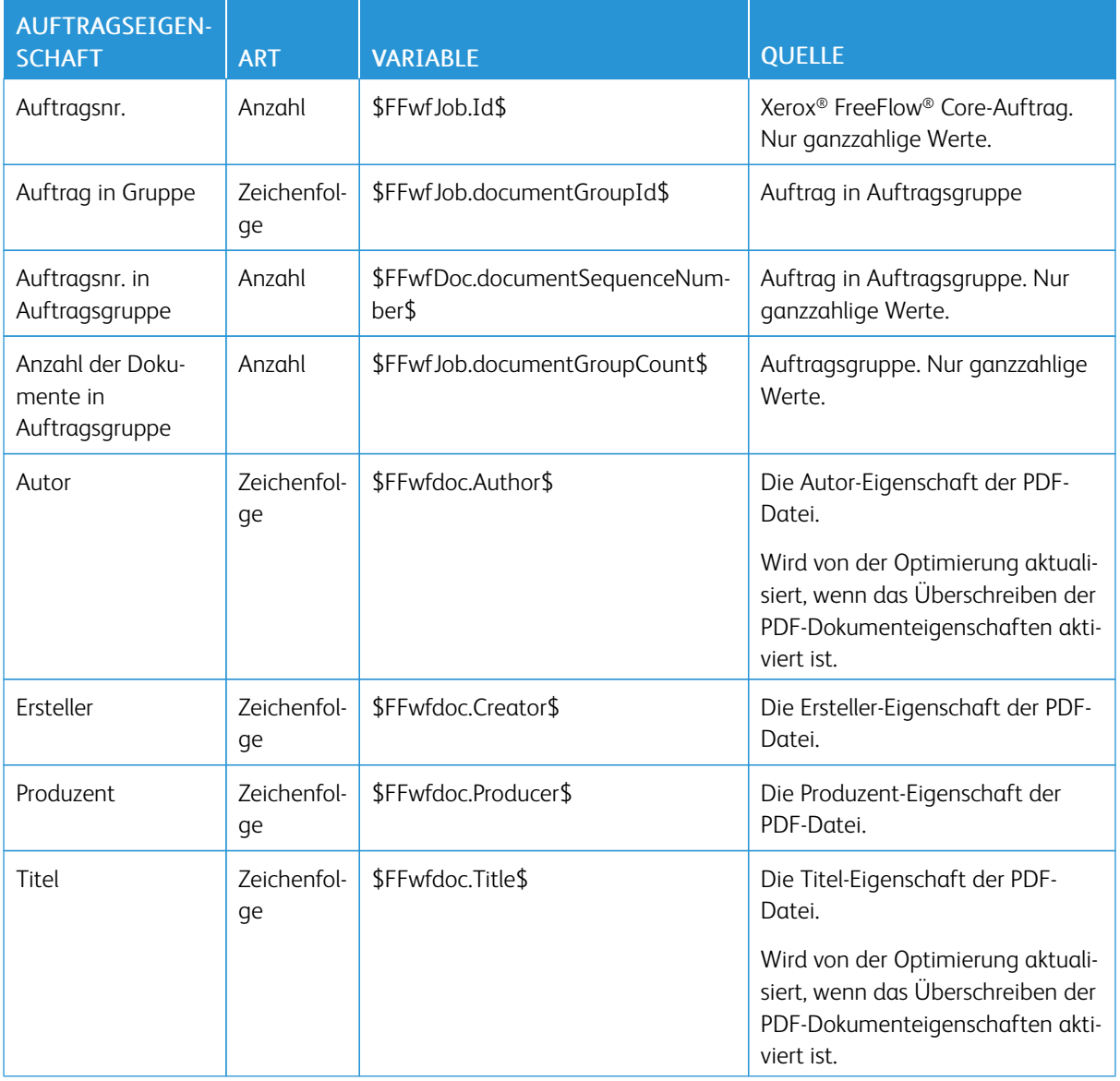

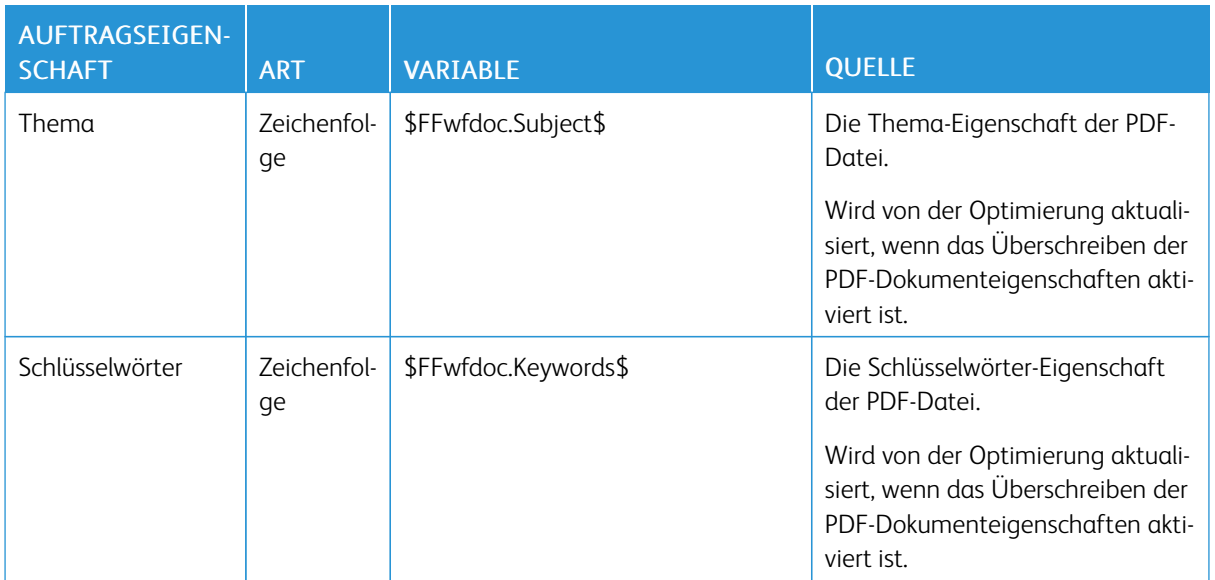

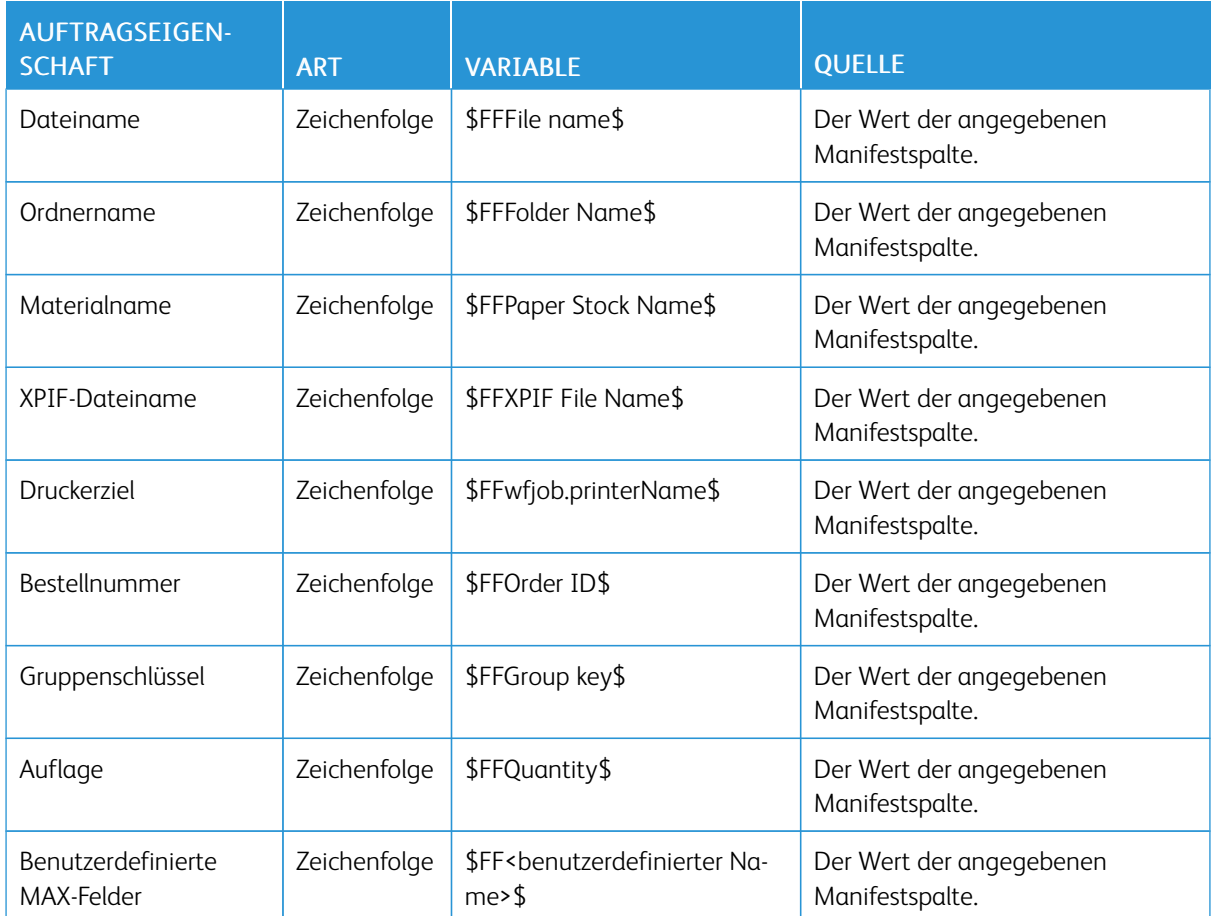

# MAX (Manifest Automation from Xerox)

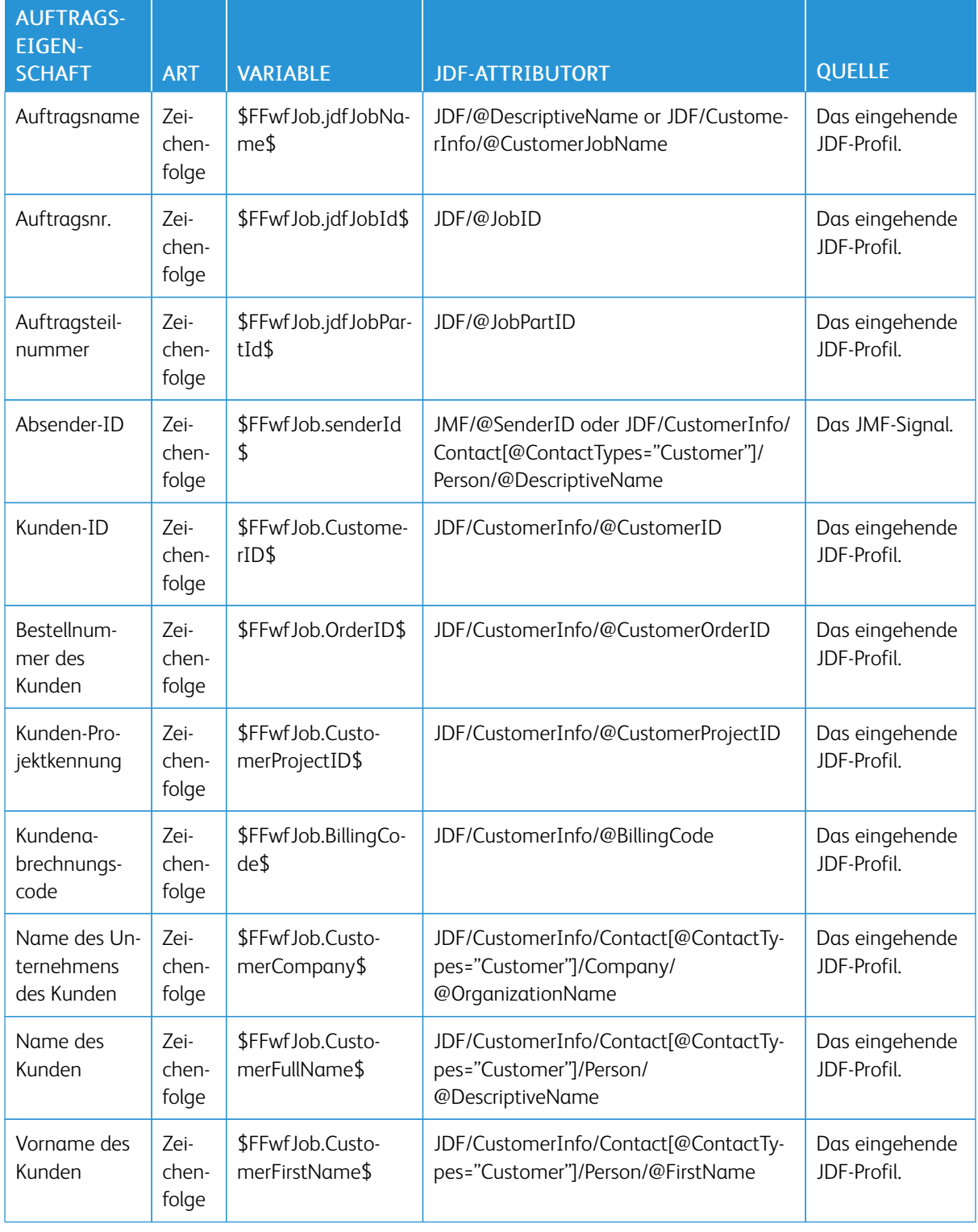

#### JDF

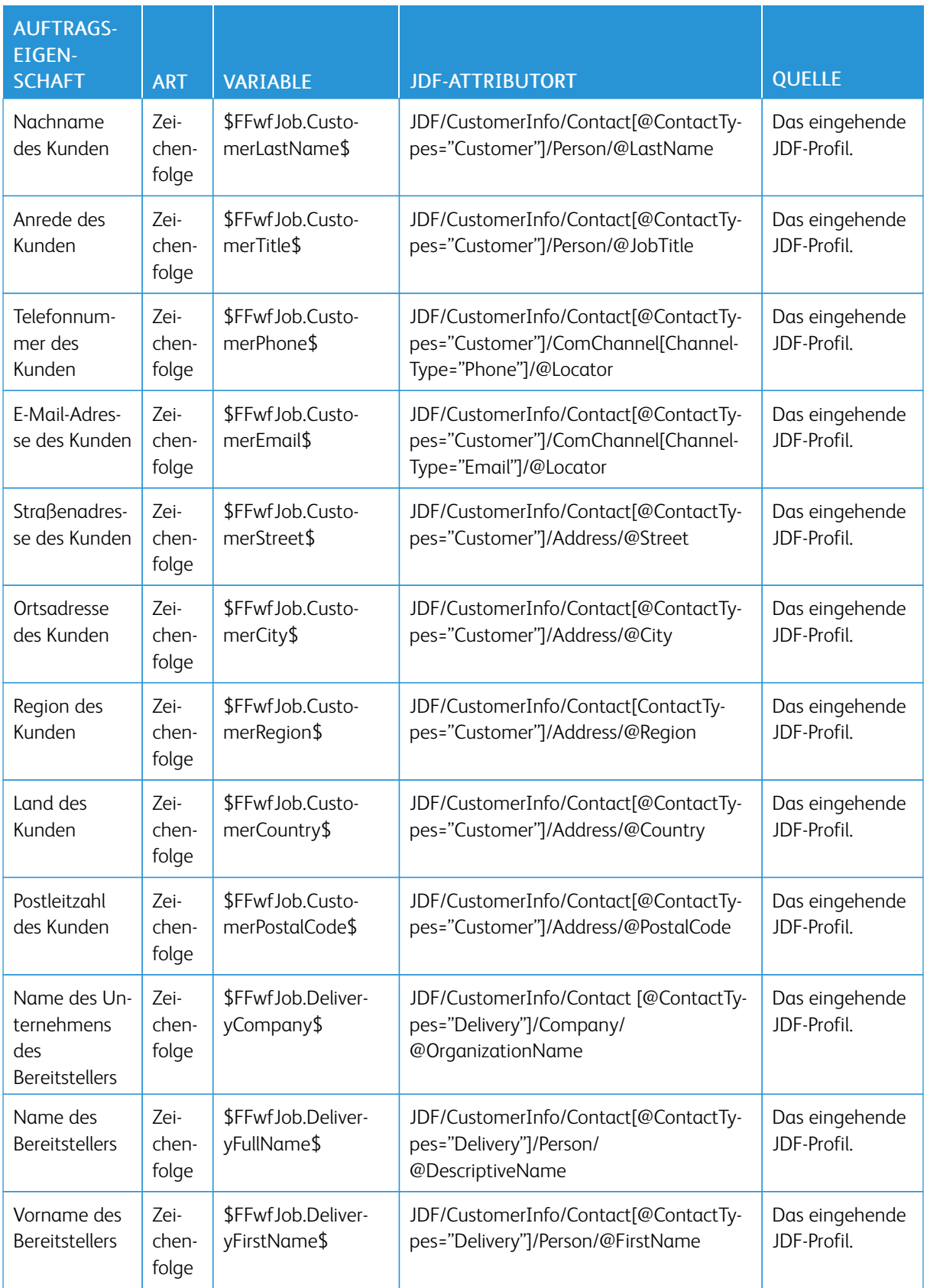

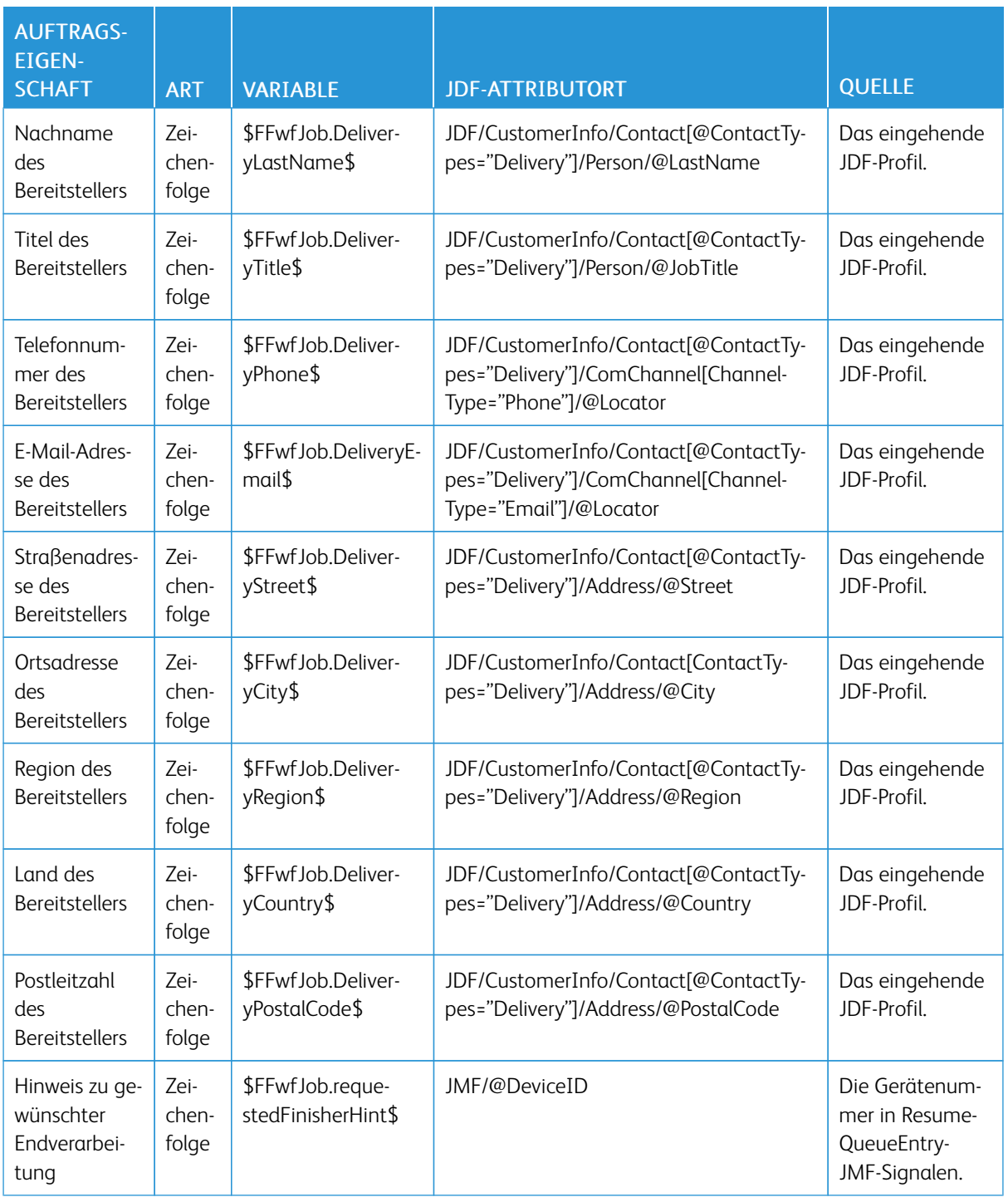

#### Workflow

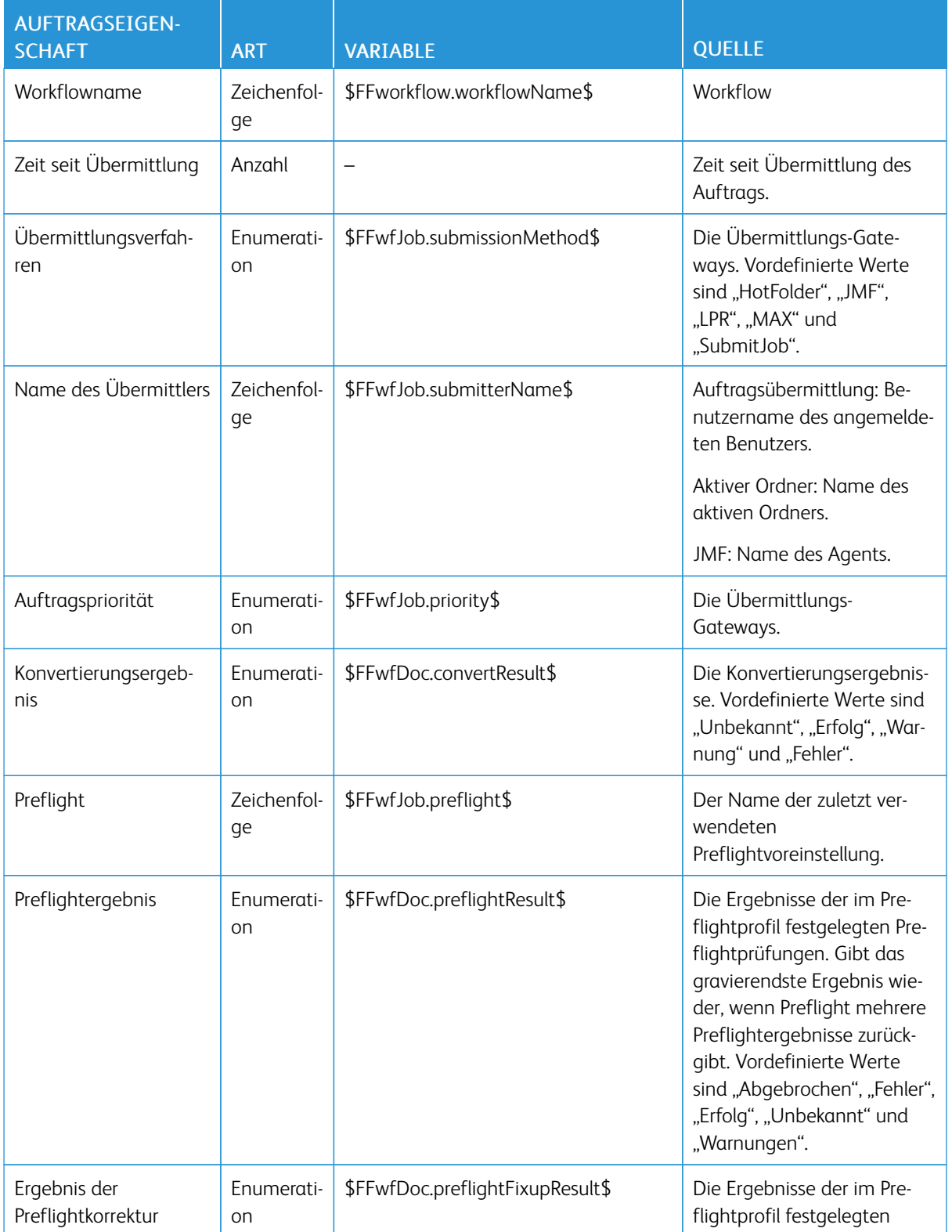

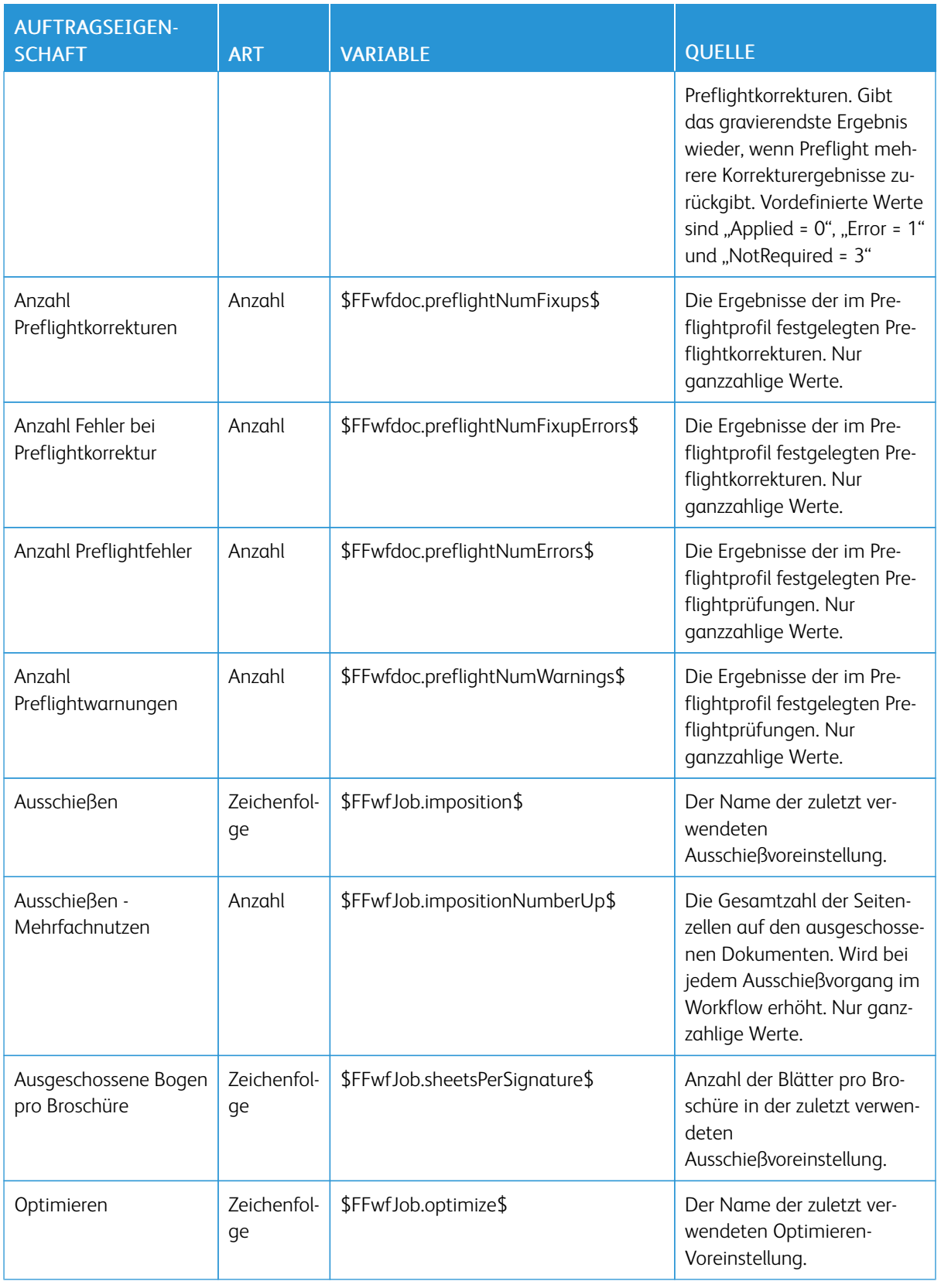

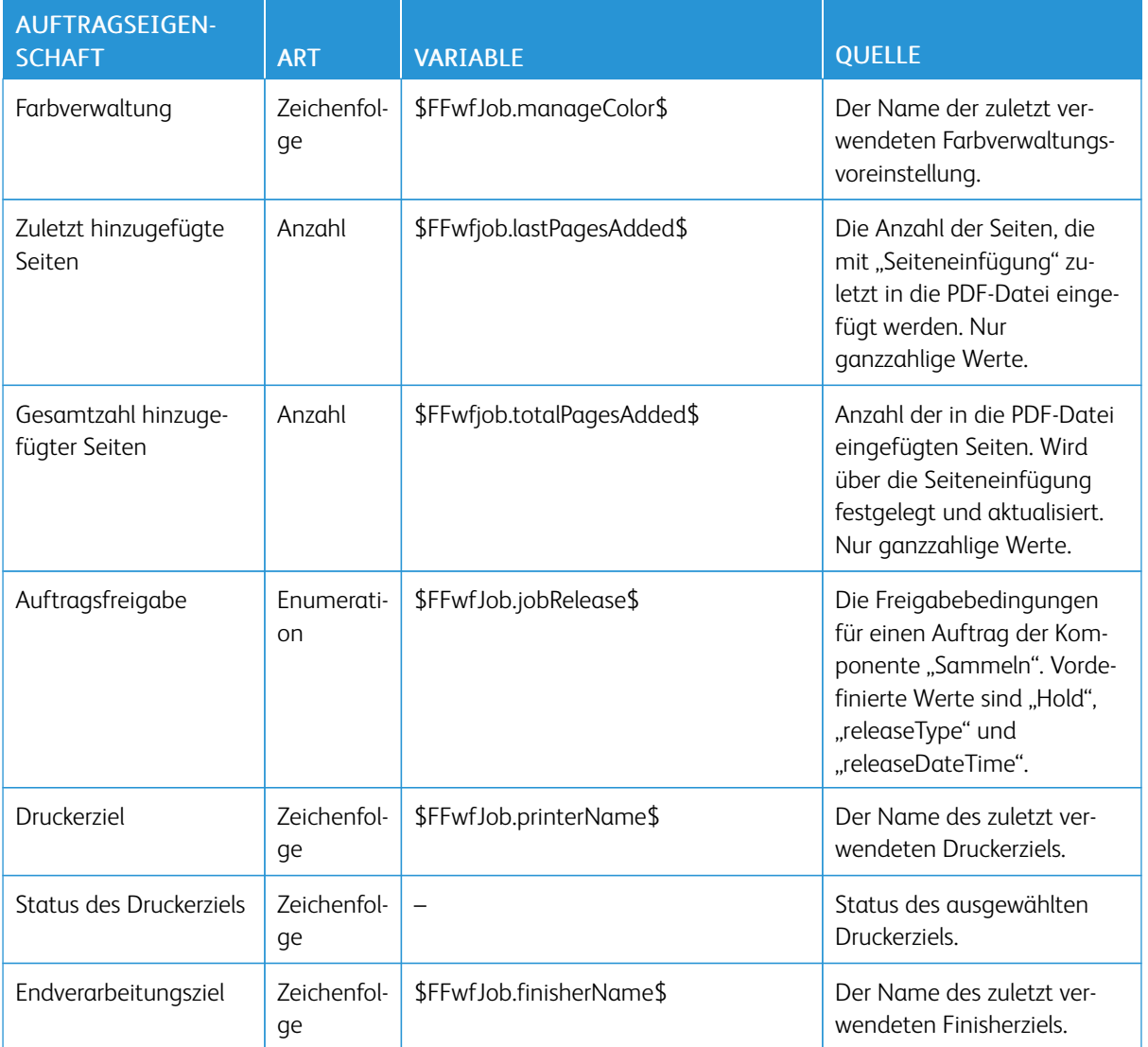

### PDF/VT-Variablen

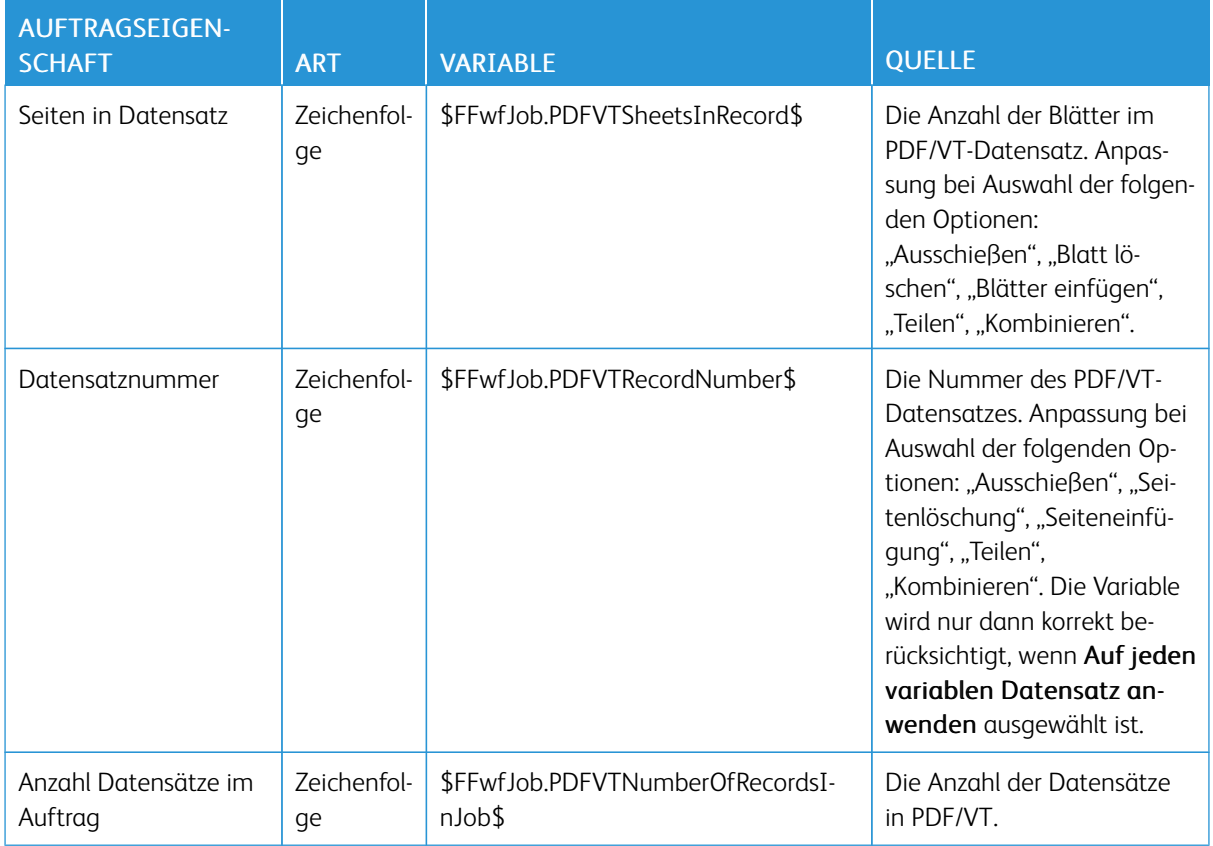

### Externe Prozessknotenvariablen

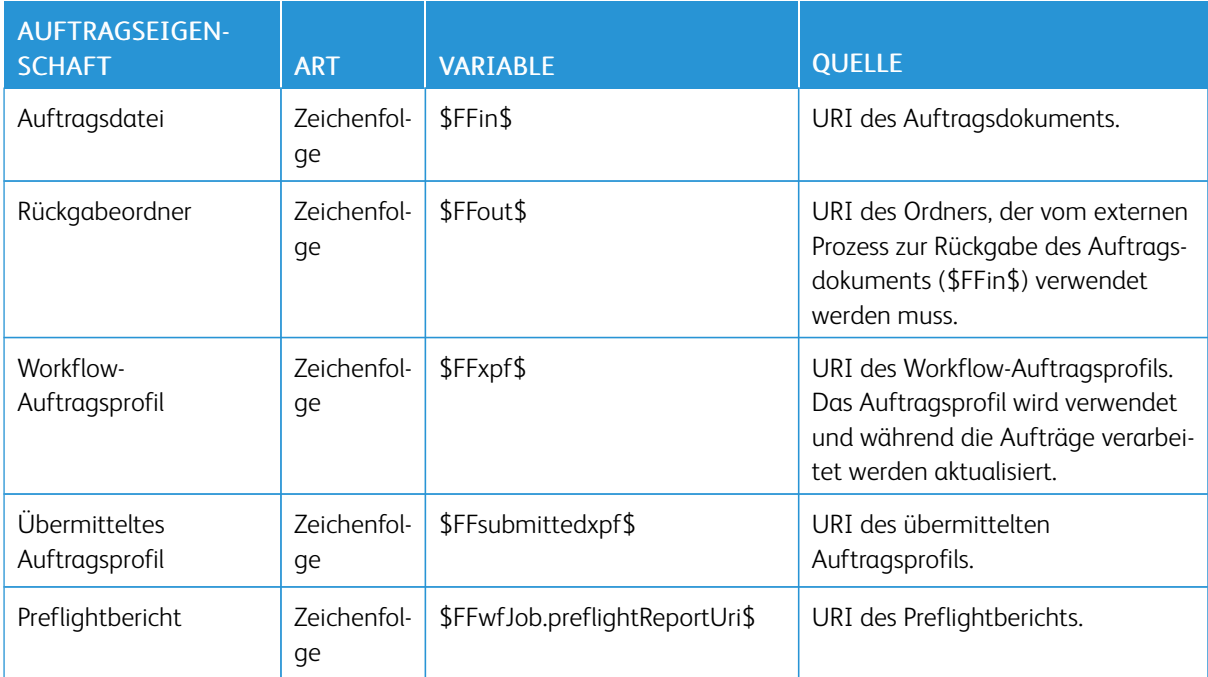

## Zusätzliche Variablen

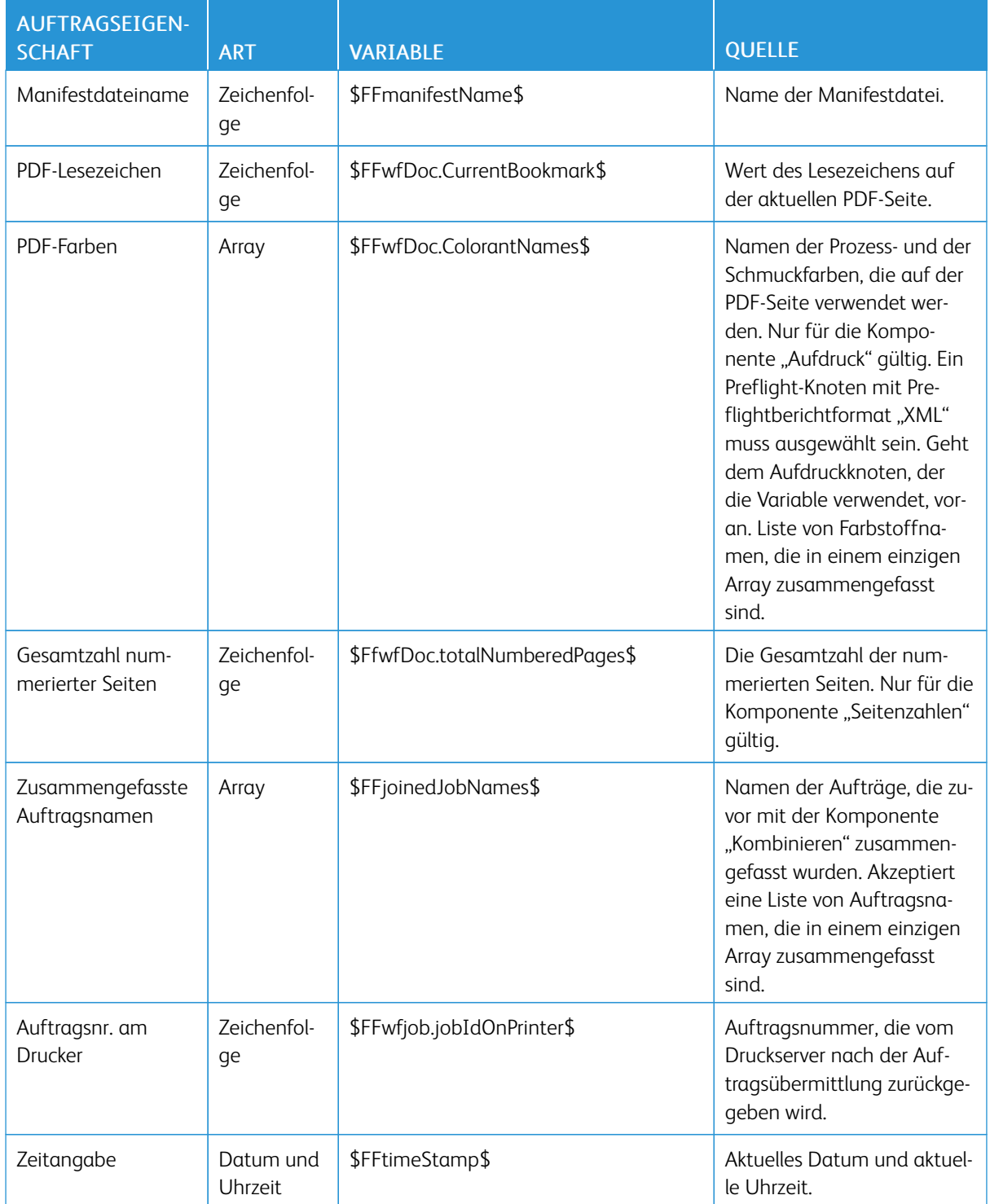

[Auftragseigenschaften](#page-138-0)

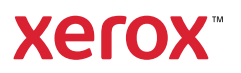